# **ESCUELA POLITÉCNICA NACIONAL**

**FACULTAD DE INGENIERÍA MECÁNICA**

## **CONSTRUCCIÓN DE UN PROTOTIPO EXO-ESQUELETO PARA REHABILITACIÓN DE LA MANO**

## **MANUFACTURA ADITIVA DEL EXO-ESQUELETO DE LA MANO Y VALORACIÓN FUNCIONAL EN EL MOVIMIENTO**

**TRABAJO DE INTEGRACIÓN CURRICULAR PRESENTADOCOMO REQUISITO PARA LA OBTENCION DEL TITULO DEINGENIERO MECÁNICO.**

**MANCHENO SAAVEDRA HENRY RAMIRO**

**henry.mancheno@epn.edu.ec**

**DIRECTOR: WILLIAM RICARDO VENEGAS TORO**

**WILLIAM RICARDO VENEGAS TORO**

**william.venegas@epn.edu.ec**

**Quito, Febrero 2023**

#### **CERTIFICACIONES**

<span id="page-1-0"></span>Yo, HENRY RAMIRO MANCHENO SAAVEDRA declaro que el trabajo de integración curricular aquídescrito es de mi autoría; que no ha sido previamente presentado para ningún grado o calificación profesional; y, que he consultado las referencias bibliográficas que se incluyen eneste documento.

HENRY RAMIRO MANCHENO SAAVEDRA **ESTUDIANTE** 

Certifico que el presente trabajo de integración curricular fue desarrollado por HENRY RAMIRO MANCHENO SAAVEDRA declaro bajo mi supervisión.

 $\overline{\nu}$  $\overline{\iota\iota\iota}$ 

WILLIAM RICARDO VENEGAS TORO, PHD

## **DECLARACIÓN DE AUTORÍA**

través de la presente declaración, afirmamos que el trabajo de integración urricular aquí descrito, así como el (los) producto(s) resultante(s) del mismo, son úblicos y estarán a disposición de la comunidad a través del repositorio stitucional de la Escuela Politécnica Nacional; sin embargo, la titularidad de los erechos patrimoniales nos corresponde a los autores que hemos contribuido en el esarrollo del presente trabajo; observando para el efecto las disposiciones stablecidas por el órgano competente en propiedad intelectual, la normativa terna y demás normas.

Luis

**HENRY RAMIRO MANCHENO SAAVEDRA ESTUDIANTE** 

ertifico que el presente trabajo de integración curricular fue desarrollado or HENRY RAMIRO MANCHENO SAAVEDRA declaro bajo mi pervisión.

- Let's TIL

**WILLIAM RICARDO VENEGAS TORO, PHD** 

## Contenido

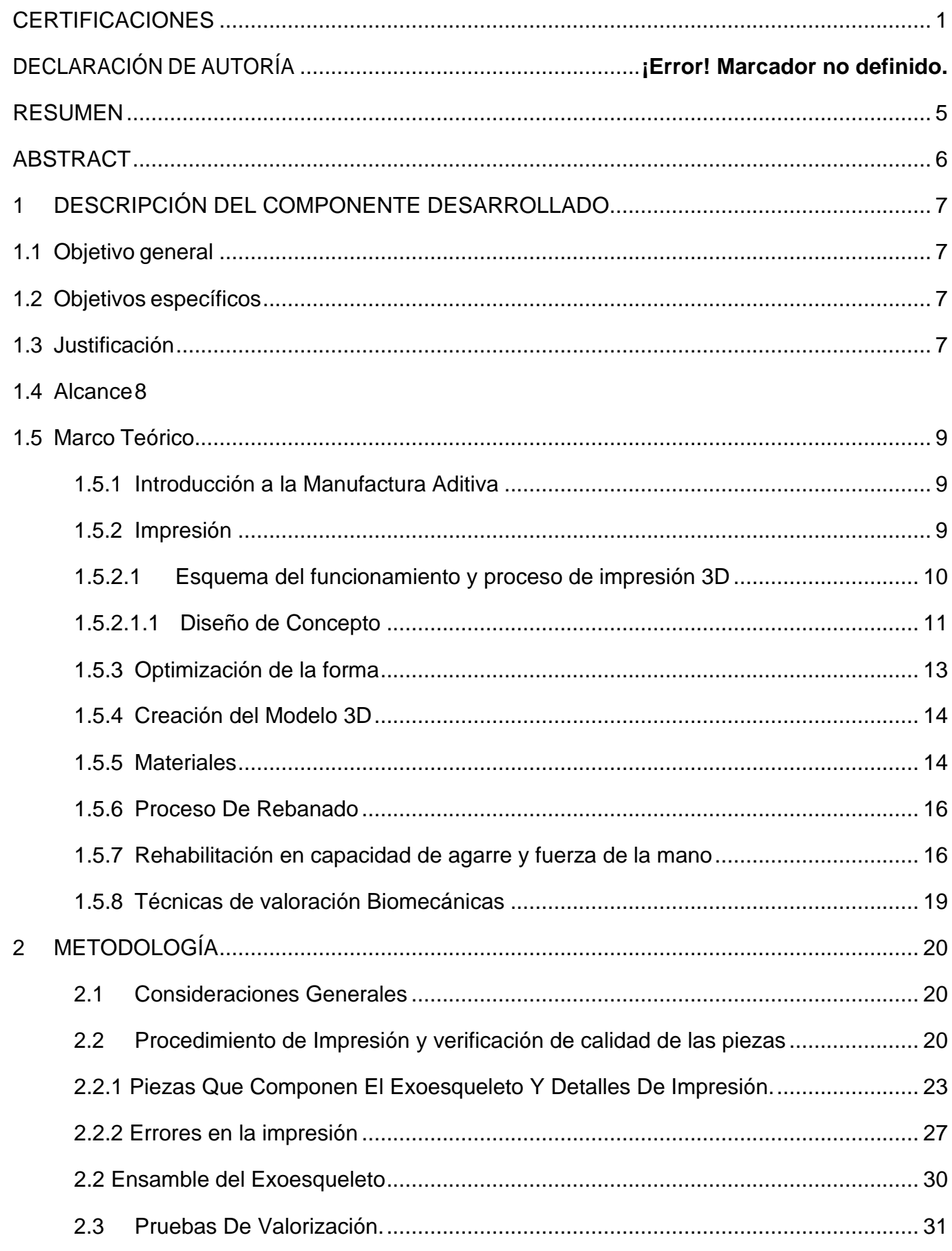

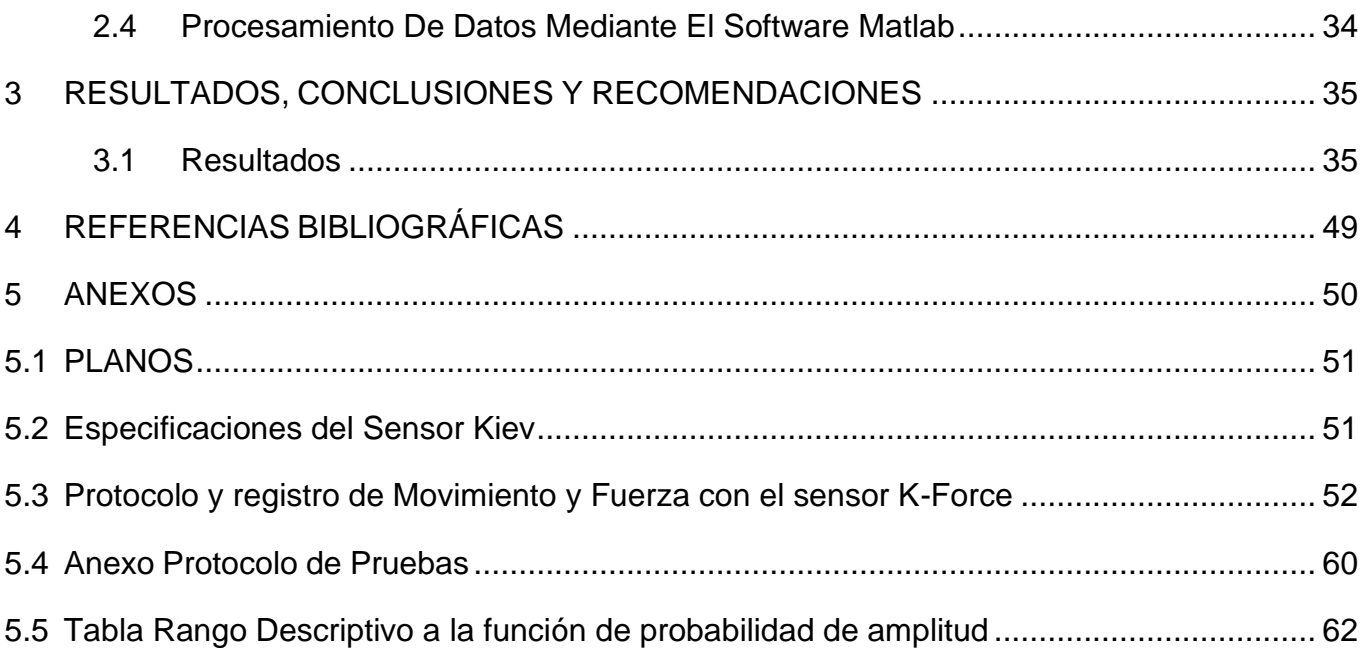

#### **RESUMEN**

<span id="page-5-0"></span>El presente trabajo tiene como objetivo principal la construcción de un prototipo exoesqueleto para rehabilitación de la mano y el desarrollo de una metodología a la manufactura aditiva de este, y la valoración funcional en el movimiento.

Para la primera etapa, se partió de un prototipo previamente diseñado y analizado por los respectivos colaboradores y posteriormente se realizó el estudio previo sobre la manufactura aditiva de impresión 3D en aplicaciones de la rehabilitación de la mano, analizando las características de los materiales (filamentos) existentes en el mercado en donde se establece criterios y recomendaciones de procesado de los elementos del exoesqueleto

que permitan el uso de la tecnología FDM para su construcción con la ayuda de las respectivas especificaciones, planos de ensamble e instructivos.

La segunda etapa se enfoca en la valoración funcional del prototipo exoesqueleto mediante el registro de movimiento (fotogrametría) y bioseñal (dinamómetro y EMG) de agarre de la mano. Estos parámetros serán útiles para la implementación de normativas en la ergonomía y en el levantamiento de patrones funcionales estándar como referencia y contraste entre sujetos patológicos y sanos. Este nuevo estudio en nuestro país crea nuevas oportunidades en el desarrollo de nuevas tecnologías para la valoración de la salud.

**PALABRAS CLAVE:** Construcción, impresión 3D, filamentos, FDM, fotogrametría, dinamómetro, EMG.

## **ABSTRACT**

<span id="page-6-0"></span>The main objective of this work is the construction of an exo-skeleton prototype for hand rehabilitation and the development of a methodology for the additive manufacturing of the exoskeleton and the functional assessment in movement.

For the first stage, the starting point was a prototype previously designed and analyzed by the respective collaborators, and subsequently a preliminary study was carried out on the additive manufacturing of 3D printing in hand rehabilitation applications, analyzing the characteristics of the materials (filaments) existing in the market where criteria and recommendations for processing the elements of the exo-skeleton are established

that allow the use of FDM technology for its construction with the help of the respective specifications, assembly plans and instructions.

The second stage focuses on the functional assessment of the exo-skeleton prototype by recording movement (photogrammetry) and biosignal (dynamometer and EMG) of hand grip. These parameters will be useful for the implementation of regulations in ergonomics and in the survey of functional patterns as a standard reference and contrast between pathological and healthy subjects. This new study in our country creates new opportunities in the development of new technologies for health assessment.

**KEY WORDS:** Construction, 3D printing, filaments, FDM, photogrammetry, dynamometer, EMG.

## <span id="page-7-0"></span>**1 DESCRIPCIÓN DEL COMPONENTE DESARROLLADO**

Los problemas de perdida funcional del agarre de la mano, es el producto a varios factores de malas posturas ergonómicas, o la rehabilitación por intervención de cirugía al daño estructural de la mano. Un estudio previo de fue realizado para investigar parámetros de diseño del exoesqueleto y parámetros funcionales, el mismo que presentó una propuesta de un prototipo de diseño para ser llevado a la manufactura aditiva (impresión 3D).

Este tipo de estudio beneficiara en el campo de la salud clínica de la rehabilitación, en la evolución de la recuperación de la capacidad de movilidad y fuerza, a más que abre camino a la valoración de capacidad de esfuerzo en aplicaciones ergonómicas, previendo en los problemas de la salud ocupacional del teletrabajador y/o trabajador de oficina. Y así brindar una mejora en la calidad y capacidad del buen vivir de personas con problemas en la perdida funcional del agarre de la mano. Estos parámetros serán útiles para la implementación de normativas en la ergonomía y en el levantamiento de patrones funcionales estándar como referencia y contraste entre sujetos patológicos y sanos. Este nuevo estudio en nuestro país crea nuevas oportunidades no solo laborales si no del desarrollo de nuevas tecnologías para la valoración de la salud.

## **1.1 Objetivo general**

<span id="page-7-1"></span>Desarrollar una metodología a la manufactura aditiva del exoesqueleto de la mano y valoración funcional en el movimiento.

## <span id="page-7-2"></span>**1.2 Objetivos específicos**

- 1. Levantar un estudio del estado del arte en manufactura aditiva de impresión 3D en aplicaciones de rehabilitación de la mano.
- 2. Analizar las características de materiales (filamentos) que existen en el mercado y permiten la utilización de la tecnología FDM.
- 3. Fabricar y ensamblar el exoesqueleto de la mano con la utilización de una impresora 3D con sus respectivas especificaciones, planos de ensamble e instructivos.
- 4. Levantar el protocolo experimental: Análisis de movilidad en voluntarios sanos, con el exoesqueleto para determinar patrones de funcionalidad de movimiento cinemático.
- 5. Elaboración de memoria.

## <span id="page-7-3"></span>**1.3 Justificación**

La mano es una de las partes del cuerpo más utilizada en el desempeño de actividades cotidianas, los accidentes, riesgos y problemas relacionados con en esta han hecho que se busque una solución moderna, tecnológica y eficaz para su respectiva rehabilitación.

La robótica ha incursionado ampliamente en la medicina, en particular, en el área de la fisioterapia asistida, en la que utilizando exoesqueletos o sistemas electro-mecánicos para estimular diversos movimientos en las articulaciones, lo cual ha resultado muy importante cuando existe una elevada pérdida muscular, dolor excesivo, afectaciones de nervios y adherencias en las articulaciones, y que se ha demostrado que el paciente puede recobrar la movilidad de sus extremidades con mayor facilidad, eficiencia y en un menor tiempo [1]

Los exoesqueletos son dispositivos que permiten adaptar un robot a una extremidad del cuerpo para que este lo manipule, de esta manera se puede brindar soporte terapéutico que brinde al paciente asistencia durante su recuperación. Por esta razón es necesario en nuestro país desarrollar tecnología en el área de la biomecánica que brinde soporte en los procesos terapéuticos relacionados con la mano.

#### **1.4 Alcance**

<span id="page-8-0"></span>En este trabajo se construirá un prototipo del exoesqueleto de la mano con el fin de valorar la capacidad de fuerza de agarre, mediante el registro de bioseñales de sensores pasivos EMG Delsys. Es decir, la construcción y valoración funcional del prototipo exoesqueleto presentara un estudio del proceso de manifactura aditiva (impresión 3D) y análisis de valoración de fuerza de agarre en una fase mecánica.

Estos parámetros ayudarán a establecer patrones evolutivos de funcionalidad para la rehabilitación, a más que servirán para identificar, características de capacidad máxima y mínima de fuerza en los músculos del antebrazo que relaciona con el agarre de la mano.

Esto permitirá tomar decisiones sobre el seguimiento, tratamiento y valoración funcional de los pacientes. Además, que ayuda en la planificación de tratamientos de rehabilitación e información para la toma de decisiones en tratamiento del paciente.

El desarrollo del proyecto se enfoca en dos etapas. La primera etapa se enfoca en la manufactura aditiva (impresión 3D) del prototipo, en donde se establecerá criterios y recomendaciones de procesado de los elementos del exoesqueleto, estableciendo una metodología del proceso de manufactura aditiva (impresión 3D). La segunda etapa se enfoca en la valoración funcional del prototipo exoesqueleto mediante el registro de movimiento (fotogrametría) y bioseñal (dinamómetro y EMG) de agarre de la mano.

## <span id="page-9-0"></span>**1.5 Marco Teórico**

#### <span id="page-9-1"></span>**1.5.1 Introducción a la Manufactura Aditiva**

La fabricación aditiva es un conjunto de tecnologías que producen objetos tridimensionales añadiendo material y en la mayoría de las ocasiones en un proceso de adición capa a capa. En los medios de comunicación se suele identificar con la impresión 3D, sin embargo, no son sinónimos. Toda la fabricación aditiva es impresión 3D, pero no toda la impresión 3D es fabricación aditiva.[2]

En sus inicios su aplicación se concentraba más en la fabricación de prototipos, sin embargo, el pasar del tiempo y la mejora de las tecnologías permiten la fabricación y aplicación en muchos sectores industriales, con sus ventajas y desventajas frente a otros procesos, siendo su fuerte la complejidad geométrica y la personalización en masa.

Características de la fabricación aditiva:

- **Geometría compleja:** Permite materializar geometrías complejas y la posibilidad en cuanto la creación de formas imposibles de fabricar por métodos sustractivos o conformativos, tomando en cuenta las limitaciones de la máquina de impresión.
- **Series cortas:** No necesita de moldes, así que ofrece la posibilidad de fabricar el número de piezas que se requieran en un determinado momento
- **Personalización:** Ofrece productos personalizados, diseñados de forma individual, en el área de la salud ha permitido la creación de implantes de alto valor añadido específicamente para cada paciente.

La fabricación aditiva se puede dar en cualquiera de los casos, pero es cuando se juntan las tres características cuando se obtiene la completa libertad de fabricación y donde se aprovechan completamente esta tecnología.

#### <span id="page-9-2"></span>**1.5.2 Impresión**

**FDM**: *Fused deposition modeling*. Término con el que se refiere a la impresión por deposición de material fundido.

FDM se basa en 3 elementos principales:

• Una placa/cama de impresión en la que se imprime la pieza

- Una bobina de filamento que sirve como material de impresión
- Cabeza de extrusión también llamada extrusor.

En resumen, el filamento es succionado y fundido por el extrusor de la impresora 3D, que deposita el material de forma precisa capa por capa sobre la cama de impresión. Una vez posicionado el cabezal sobre la plataforma, los materiales se calientan y obtienen una viscosidad adecuada para su impresión. El cabezal se sitúa en el punto indicado y deposita material en una primera capa siguiendo la trayectoria de la primera capa de la geometría, a continuación, el cabezal se eleva a la altura de la siguiente capa y vuelve a depositar material donde se requiera. Al mismo tiempo, si fuera necesario, se imprimirían de la misma forma los soportes necesarios.

#### <span id="page-10-0"></span>**1.5.2.1 Esquema del funcionamiento y proceso de impresión 3D**

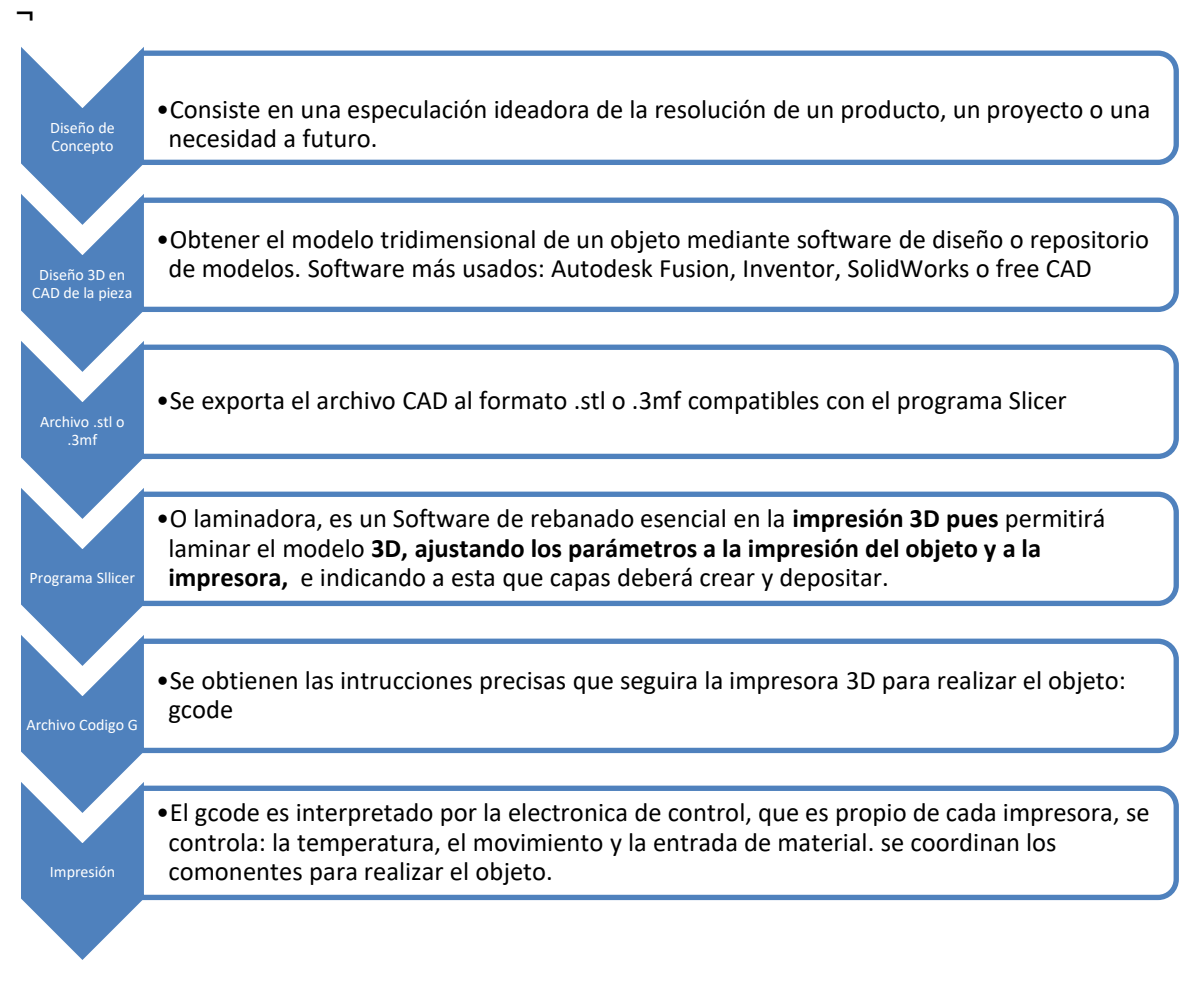

**Figura 1. 1.** Esquema del Proceso de impresión 3D

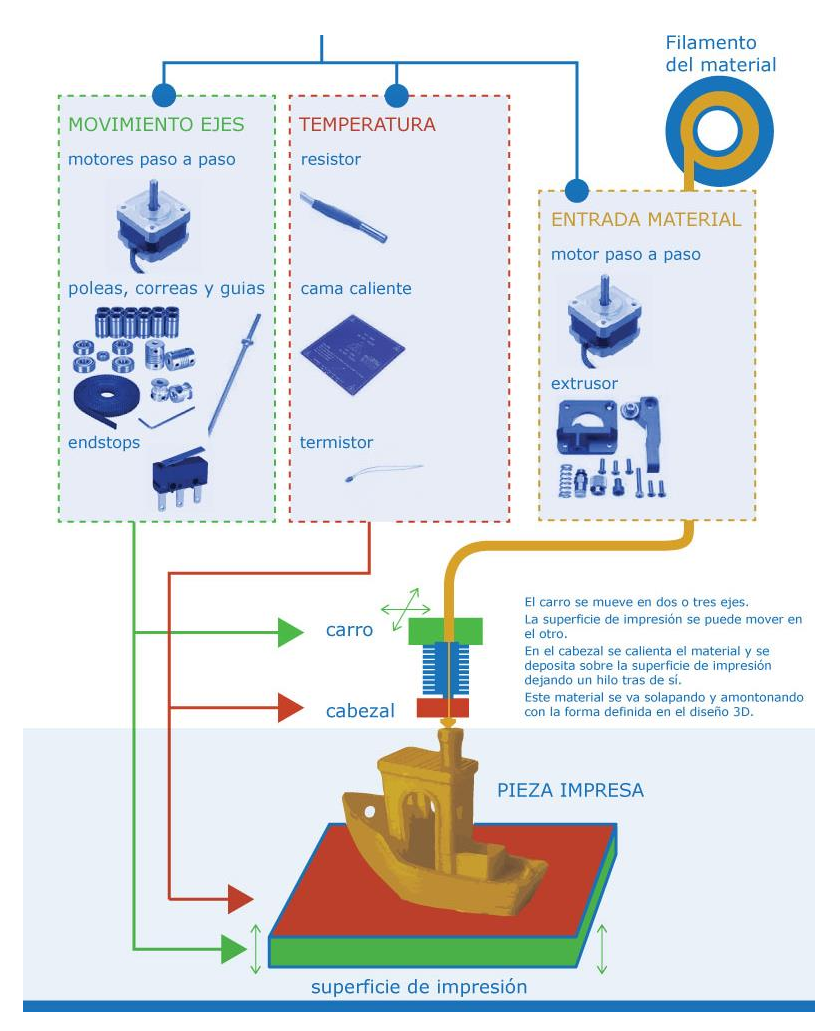

**Figura 1. 2.** Esquema del funcionamiento de impresión 3D [5]

#### **1.5.2.1.1 Diseño de Concepto**

<span id="page-11-0"></span>En la impresión 3D, no todo se puede fabricar, y mucho menos en un solo proceso si se quiere obtener una pieza final.

Aspectos por considerarse durante el diseño:

#### • **Altura de capa**

La fabricación aditiva deposita material en capas horizontales. Cada tecnología o tipo de impresora tiene un rango de alturas posibles para cada capa de material.

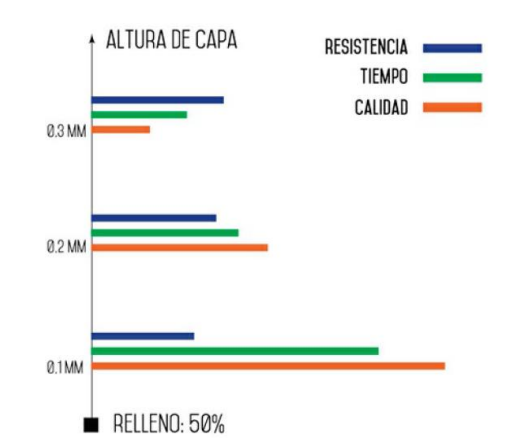

**Figura 1. 3.** Variación de resistencia, tiempo de impresión y calidad de una pieza con un 50% de relleno, en función de la altura de capa de impresión.

• **Soportes** asegura la adhesión de la pieza a la mesa de trabajo, Se puede evitar su uso si los ángulos no son muy abruptos, o si se rota un objeto a una posición adecuada para imprimir.

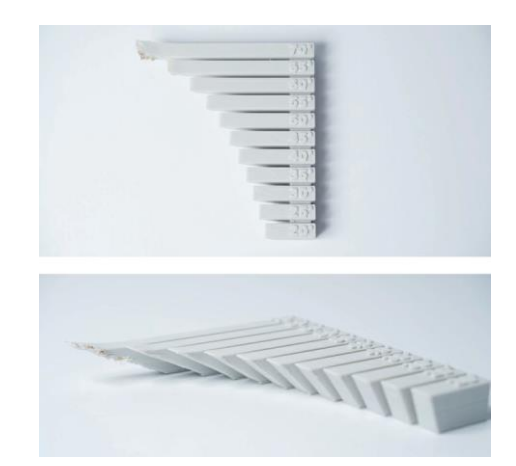

**Figura 1. 4.** A partir de 70º se necesitan soportes, para evitar errores de impresión. Imágenes cortesía de 3D Hubs. *[2]*

#### • **Relleno**

Permite variar la estructura interior de la pieza en función a las necesidades estructurales, no afecta a la geometría de la pieza ni a su parte estética, pero si modifica las propiedades mecánicas del objeto.

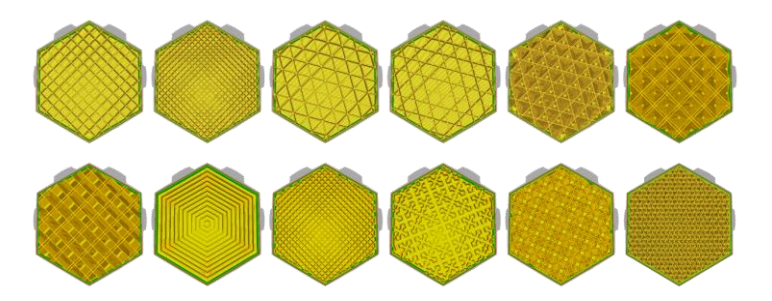

**Figura 1. 5.** Patrones de relleno. *[3]*

| Rejilla: relle<br>no 2D fuerte | Líneas: relle<br>no 2D rápido                  | Triángulos: relle<br>no 2D fuerte    | Tri-<br>hexágono: rell<br>eno 2D fuerte              | <b>Cubic: relle</b><br>no 3D<br>fuerte | <b>Cubic</b><br>(subdivisión): rell<br>eno 3D fuerte                            |
|--------------------------------|------------------------------------------------|--------------------------------------|------------------------------------------------------|----------------------------------------|---------------------------------------------------------------------------------|
| Octeto: relle<br>no 3D fuerte  | <b>Cuarto</b><br>cúbico: relle<br>no 3D fuerte | Concéntrico: rell<br>eno 3D flexible | Zig-zag: un<br>relleno en<br>forma de<br>cuadrícula. | Cruz: rellen<br>$\circ$ 3D<br>flexible | <b>Relleno Gyroid:</b><br>relleno con mayor<br>fuerza para el<br>peso más bajo. |

**Tabla 1. 1.** Descripción de los patrones de relleno de la Figura 1.5

#### • **Orientación**

La orientación de la pieza sobre la plataforma de impresión influye en cuanto al acabado superficial, tolerancias, tiempo de fabricación y uso o no de soportes.

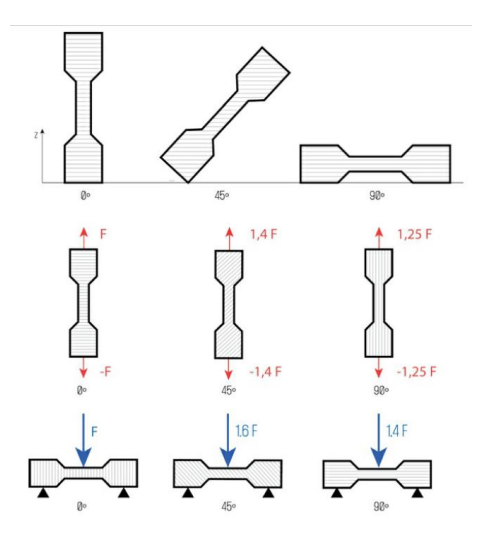

**Figura 1. 6.** La resistencia mecánica de esta pieza es superior si las capas están orientadas de manera que formen un ángulo de 45º con la dirección de carga (superior: dirección de impresión, medio: carga a tracción, inferior: carga a flexión).

#### <span id="page-13-0"></span>**1.5.3 Optimización de la forma**

Se valida el modelo y establecer características previas tanto en el modelo CAD como en el modelo previo a la impresión, de esta manera se puede comprobar cómo responde una determinada geometría a ciertas condiciones de temperatura, fuerza, tipo de material, etc.

El diseñador modela en primer lugar su idea mediante un software adecuado (CAD - Diseño Asistido por Computador) y a continuación la simula. La simulación ofrece unos resultados que el diseñador utiliza para modificar de nuevo la pieza original, en un proceso iterativo que

termina cuando la forma final se prototipa y se ensaya. [2]

Se busca reducir la cantidad de material en las piezas sin dejar de lado su rendimiento: se puede aportar material solo en las zonas donde se requiera, el software nos permite seleccionar la geometría adecuada, además el software para la impresión se encarga de calcular la cantidad de material o filamento a utilizar, se puede controlar parámetros como la temperatura, ancho de boquilla y velocidad de aporte de material.

#### <span id="page-14-0"></span>**1.5.4 Creación del Modelo 3D**

Partiendo del CAD establecido se pasa a la preparación digital para la impresión, se debe guardar toda la información en un lenguaje que el software y la máquina pueda interpretar, en nuestro caso STL o 3MF.

Cuando se guarda un modelo tridimensional en formato STL, el software de dibujo realiza una triangulación de todas las superficies del modelo, generando un conjunto de vértices y caras ajustadas a ese modelo. Cuanto más pequeños sean los triángulos, más fina será la malla generada y mayor similitud con el modelo original. [2]

#### <span id="page-14-1"></span>**1.5.5 Materiales**

El laboratorio de la facultad de ingeniería mecánica la Escuela Politécnica Nacional, cuenta con 2 impresoras, como se puede observar en las Figura 1.6 y 1.7 con las que de acuerdo con sus características se seleccionará el material adecuado para la elaboración de la pieza.

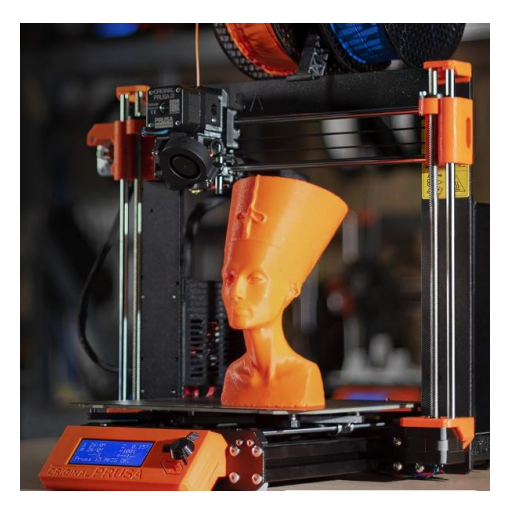

**Figura 1. 7.** Prusa MK3S+. Dimensiones de impresión 500\*550\*400 mm. Pero estimado: 7 kilogramos. Temperatura máxima cabezal: 300ºC. Temperatura máxima de cama: 120ºC.

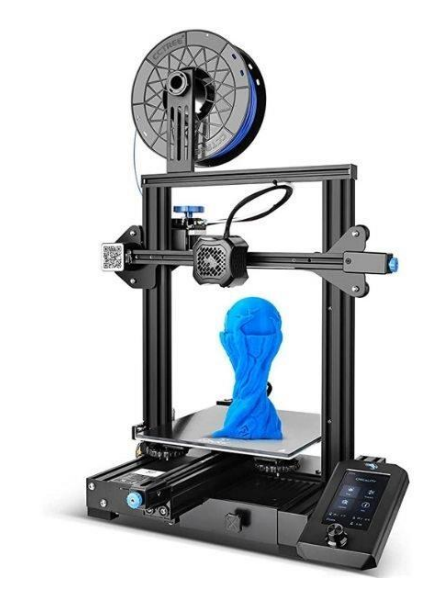

**Figura 1. 8.** Impresión 3D., tecnología FDM. Dimensiones de impresión: 475\*470\*620 mm. Peso estimado de 7.8 kilogramos.

En la Tabla 1.1 podemos observar distintos tipos de materiales presentes en el mercado.

| <b>Nombre</b>          | <b>PLA</b>         | <b>ABS</b>   | <b>PETG</b>          | <b>TPU</b>      |
|------------------------|--------------------|--------------|----------------------|-----------------|
| Temperatura de         | 180 - 230 °C       | 210 - 250 °C | 200 - 260 °C         | 190 - 245 °C    |
| impresión              |                    |              |                      |                 |
| Cama de impresión      | $20 - 60 °C$       | 80 - 110 °C  | 80 - 90 °C           | 60 - 90 °C      |
| Temp.                  |                    |              |                      |                 |
| Cama de impresión      | opcional           | necesario    | opcional             | opcional        |
| Adhesión a la cama     | medio              | medio        | malo (use cinta azul | malo (use cinta |
|                        |                    |              | o PEI)<br>dañino     | azul o PEI)     |
| <b>Vapores</b>         | pocos a<br>ninguno | dañino       |                      | pocos a ninguno |
| Absorción de           | sí                 | sí           | sí                   | sí              |
| humedad                |                    |              |                      |                 |
| <b>Fuerza</b>          | medio              | bueno        | muy bueno (excepto   | Muy bueno       |
|                        |                    |              | arañazos)            |                 |
| <b>Flexibilidad</b>    | malo               | medio        | bueno                | Perfecto        |
| Resistencia al calor   | malo               | medio        | bueno                | bueno           |
| <b>Resistencia UV</b>  | medio              | medio        | medio                | bueno           |
| Resistencia al agua    | medio              | medio        | bueno                | bueno           |
| <b>Biodegradable</b>   | parcialmente       | no           | no                   | no              |
| <b>Reciclable</b>      | sí                 | sí           | sí                   | sí              |
| Pegado y Pintura       | posible            | posible      | posible              | posible         |
| <b>Tratamiento con</b> | imposible          | posible      | imposible            | posible         |
| acetona                |                    |              |                      |                 |
| <b>Colores</b>         | selección          | selección    | selección larga      | selección larga |
|                        | larga              | larga        |                      |                 |

**Tabla 1. 1.** Tipos de filamentos y sus características *[4]*

Otro material con muy buenas características es el nylon ya que posee muy buena resistencia, sin embargo, se necesita de una impresora especial para poder fundirlo

Infinity PLA, por otra parte, es un material que sirve para hacer soportes en la impresión y posteriormente se utiliza agua para disolverlo, ya que reacciona con esta.

Cada tipo de filamento generalmente viene en rollos de medio o un kilogramo de peso, con diferente tipo de diámetro y en una gama amplia de colores.

#### **Pegamentos**

Para la buena adherencia del material que se depositara y formara la pieza se debe utilizar pegamentos o cintas que sujeten a estas dos, se puede utilizar goma en barra, cintas adhesivas doble faz, pintura azul y cinta térmica.

#### <span id="page-16-0"></span>**1.5.6 Proceso De Rebanado**

El proceso de rebanado, corte en capas o slicer, consiste en seccionar el modelo 3D y los soportes necesarios en el sentido del eje Z, almacenando la información geométrica de cada sección. En esta etapa, la información gráfica se convierte en comandos de control de máquina a partir de parámetros como la altura de capa, patrones de relleno, velocidades de impresión, etc. En la tecnología de extrusión de material, se necesita generar un código máquina (G-code) para controlar los movimientos del cabezal de extrusión, así como los motores de extrusión de material. Este código permite controlar las velocidades de movimiento, de extrusión, verificación de la plataforma y consta de una serie de comandos G de movimiento (G0 movimiento en línea recta sin extruir material y G1 extruyendo) y M de control de la máquina (temperaturas y ventiladores). [2]

#### <span id="page-16-1"></span>**1.5.7 Rehabilitación en capacidad de agarre y fuerza de la mano**

La mano humana es uno de los sistemas mecánicos más complejos y versátiles que existen. La caracterización biomecánica del agarre supone la determinación de las diferentes variables cinemáticas y dinámicas que afectan a las diferentes fases del agarre: transporte, formación de agarre y manipulación; así como la relación con las características antropométricas del sujeto y las propias del objeto manipulado y la tarea de manipulación. [6]

La evaluación de la fuerza de agarre se realiza en intervención clínica con tres instrumentos para determinar los valores de agarre cilíndrico, de prensión palmar esférica y pinza sub-término lateral, careciendo de patrón de referencia que indique cuanto se desvía la medición de la fuerza de agarre

Pilares básicos de una buena rehabilitación tras intervención quirúrgica:

**1º Control del edema** (inflamación): El edema supone una **rigidez en potencia** se utiliza métodos diversos tales como las movilizaciones analíticas progresivas o aparatos de presoterapia. [7]

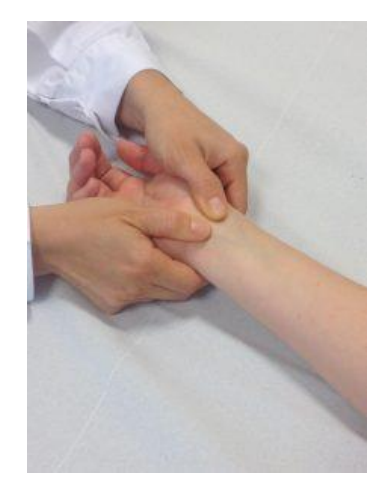

**Figura 1. 9.** Control de edema *[7]*

**2º Disminución del dolor.** Técnicas de electroterapia analgésica tipo TENS.

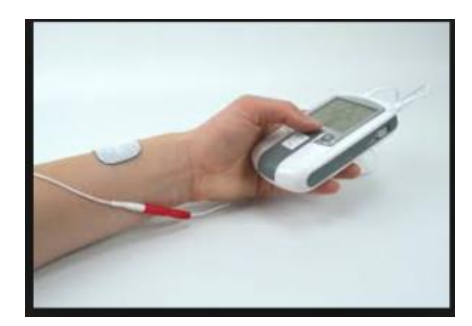

**Figura 1. 10.** Disminución del dolor *[7]*

**3º Ejercicios destinados a la recuperación de los recorridos articulares,** es decir, volver a mover la muñeca como antes.

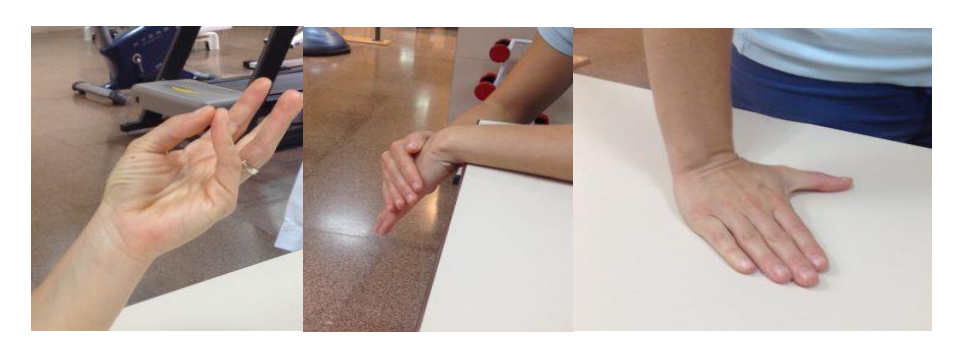

#### **Figura 1. 11.** Recuperación de los recorridos articulares *[7]*

**4º Fortalecimiento muscular**: potenciación selectiva de distintos músculos del antebrazo según el tipo concreto de lesión tratada.

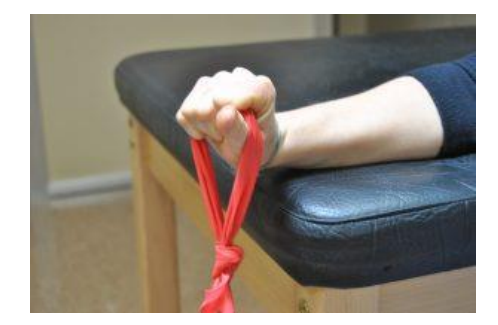

**Figura 1. 12.** Fortalecimiento muscular *[7]*

**5º Rehabilitación sensitiva: Propioceptiva, exteroceptiva y nociceptiva**: Terapia en espejo, ejercicios con pelota y con gomas elásticas entre otros.

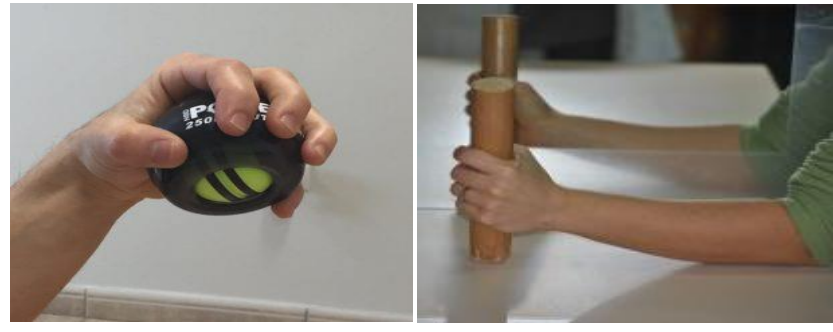

**Figura 1. 13.** Rehabilitación Sensitiva *[7]*

**6º Ejercicios de motricidad fina y destreza manipulativa**

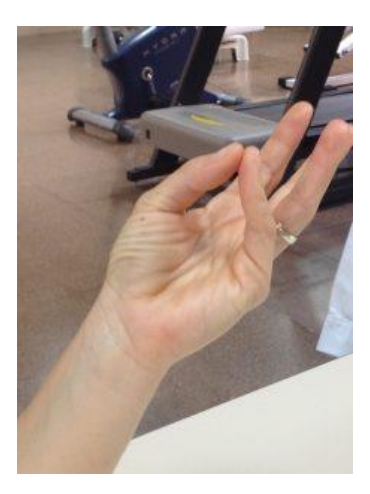

**Figura 1. 14.** Ejercicios de motricidad fina y destreza manipulativa *[7]*

**7º Valoración, asesoramiento, entrenamiento y/o reeducación de las actividades de la vida diaria.**

#### <span id="page-19-0"></span>**1.5.8 Técnicas de valoración Biomecánicas**

Estas pruebas están basadas en el uso de fotogrametría tridimensional, plataformas dinamométricas o dinamómetros, entre otras técnicas instrumentales, permiten valorar la repercusión funcional de una patología o lesión de forma objetiva y fiable y sin posibilidad de manipulación de las medidas.

El objetivo general de este estudio es cuantificar el déficit funcional de la mano afecta mediante valores de fuerza y fatiga. [9]

El protocolo de medida consta de varios apartados:

**Valoración Fuerza:** consiste en situar el dinamómetro en la mano del paciente (en las tres posiciones que aparecen en las imágenes: de arriba abajo, valoración de empuñamiento, pinza lateral y pinza distal) y solicitar una contracción máxima (isométrica) del movimiento a evaluar. El procedimiento de medida se repite de 3 a 6 veces en cada movimiento a evaluar para obtener una serie válida de tres determinaciones. La validez de los resultados de esta prueba se basa en que tres repeticiones consecutivas no difieran más de un 20% de la media (según criterio de repetibilidad de la AMA: American Medical Association). [9]

**Valoración Fatiga:** En esta prueba se valora la capacidad de mantener un nivel de fuerza isométrica en el tiempo. El paciente debe mantener una contracción máxima voluntaria de empuñamiento durante un periodo de 60". Esta prueba se realiza con el 100% de la contracción voluntaria máxima (CVM), el 75%, el 50% y el 25%. [9]

**Prueba de cambio rápido:** consiste en la valoración de la fuerza de empuñamiento según el mismo protocolo descrito en el primer punto, sólo que en este caso se realizan entre 5 y 8 repeticiones de manera sistemática y alternando de mano en cada repetición, con un periodo de descanso entre 1 y 1,5 segundos entre un registro y otro. Esta prueba está indicada en caso de sospecha de baja colaboración, ya que nos proporciona una serie de medidas objetivas ante una prueba de sorpresa. [9]

#### **EMG**

La electromiografía clínica es una metodología de registro y análisis de la actividad bioeléctrica del músculo esquelético orientada al diagnóstico de las enfermedades neuromusculares. Las posibilidades de aplicación y el rendimiento diagnóstico de la electromiografía han evolucionado paralelamente al conocimiento de las propiedades de la energía eléctrica y al desarrollo de la tecnología eléctrica y electrónica.

### <span id="page-20-1"></span><span id="page-20-0"></span>**2 METODOLOGÍA**

#### **2.1 Consideraciones Generales**

En la metodología de construcción del prototipo y su valoración de fuerza y movimiento intervienen varias fases, tomando en cuenta el rediseño de algunas piezas por factores no considerados en el diseño original; la impresión y ensamblaje de las piezas, las pruebas obtenidas mediante los sensores y el algoritmo matemático utilizado con la ayuda del software Matlab para transformar los datos obtenidos en resultados finales.

Se realizo 2 pruebas de valoración: Una de agarre o fuerza siguiendo el protocolo respectivo a cargo del compañero y colaborador de este trabajo y otra prueba de movilidad que es la que se va a exponer en este documento.

Las pruebas de validez se las realizó en pacientes sanos obteniendo un registro de datos por medio de un sensor sin el exoesqueleto y luego con el mismo.

El exoesqueleto busca potenciar la fuerza y movilidad de la mano además que debe ser cómodo, funcional y ergonómico para el usuario.

<span id="page-20-2"></span>A continuación, se detalla el proceso realizado.

#### **2.2 Procedimiento de Impresión y verificación de calidad de las piezas**

Para la elaboración de las piezas mediante impresión 3D se utilizó una impresora Prusa MK3S+,

como se puede observar en la Figura 2.1 con sus respectivas características, el material utilizado fue PLA de color anaranjado y disponible en el país, para la adherencia a la cama de la impresora se utilizó pegamento especial propio del modelo de impresora, además como adherencia extra se utilizó fijador para cabello.

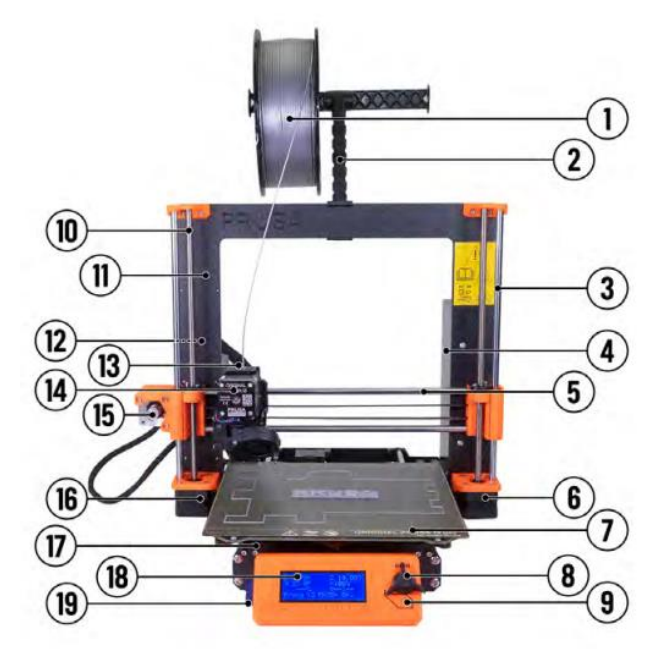

**Figura 2. 1.** Descripción de la impresora Original Prusa i3 MK3S+: (1) Bobina de filamento; (2) Soporte de bobina; (3) Eje Z; (4) Fuente de alimentación; (5) Eje X; (6) Motor Z2; (7) Base calefactable con lámina de acero; (8) Dial LCD; (9) Botón de Reset; (10) Varilla Roscada; (11) Estructura de la impresora; (12) Puerto USB; (13) Placa Einsy Rambo; (14) Motor extrusor; (15) Motor X; (16) Motor Z1; (17) Eje Y; (18) Panel LCD; (19) Ranura Tarjeta SD

Las características de impresión se configuran con la ayuda del programa Ultimate Cura versión 5.1.1 en donde se selección la impresora Prusa de su biblioteca y esta establece los valores adecuados para la respectiva impresión de acuerdo con la pieza y sus características, previo a la obtención del código g para llevarlo a la impresora.

En la Figura 2.2 se presenta el Diagrama De Procesos De Diseño e Impresión seguido para la obtención de cada una de las piezas que conforman el exoesqueleto.

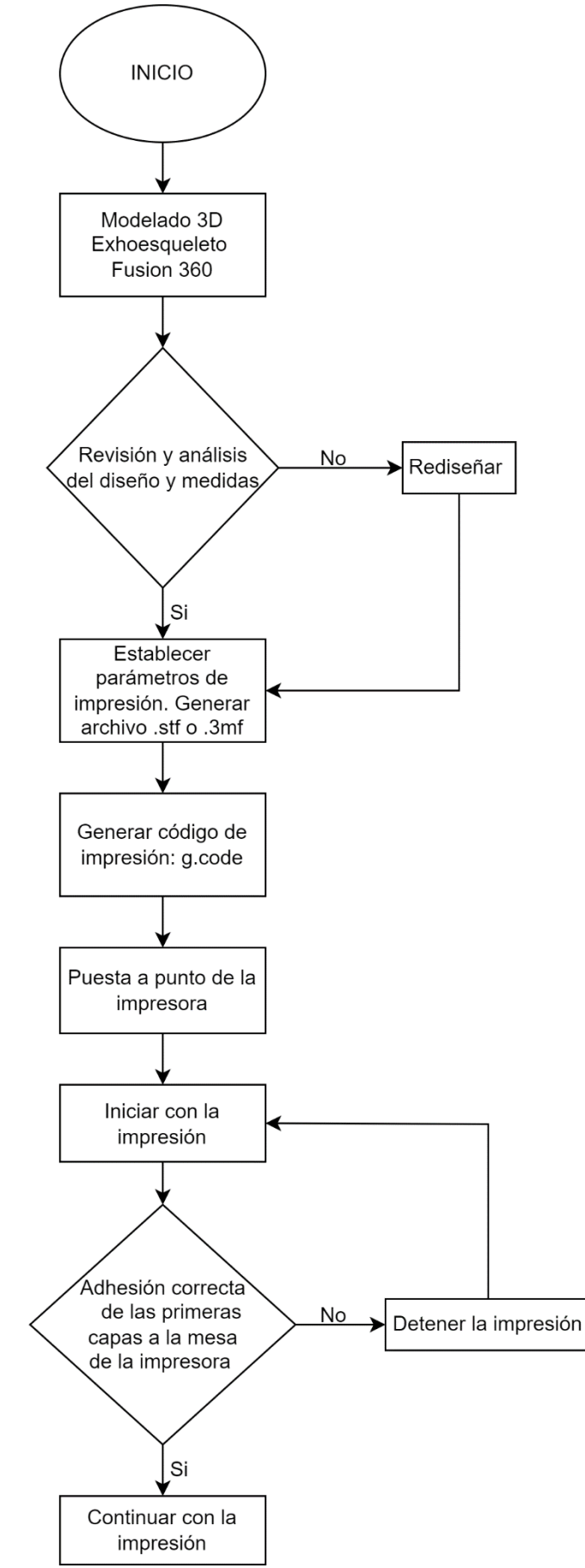

**Figura 2. 2.** Diagrama De Procesos De Diseño e Impresión.

Después de obtener cada una de las piezas se procedió a realizar su inspección y verificación de calidad como se muestra en el diagrama de la Figura 2.3.

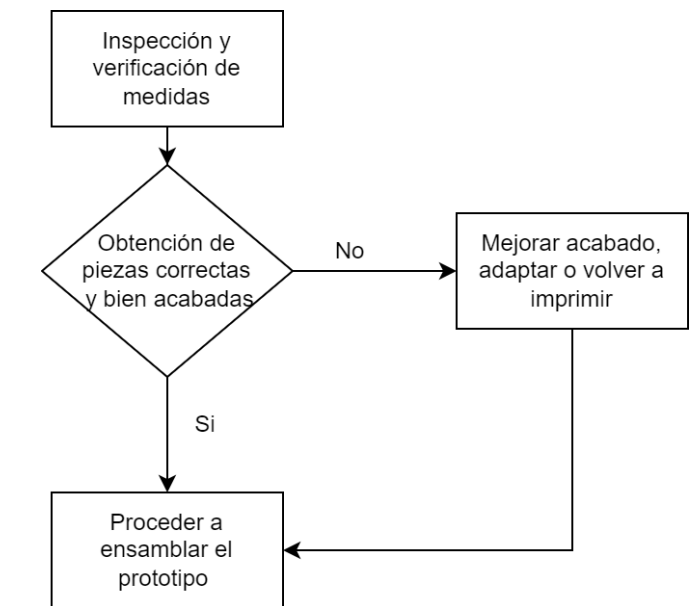

**Figura 2. 3.** Diagrama De Procesos de Inspección de calidad.

#### <span id="page-23-0"></span>**2.2.1 Piezas Que Componen El Exoesqueleto Y Detalles De Impresión.**

El exoesqueleto como se observa en la Figura 2.4. está compuesto por las piezas impresas en PLC, tuercas, tornillos y arandelas para su ensamble. En el ANEXO 5.1 se encuentran los planos de cada pieza del prototipo.

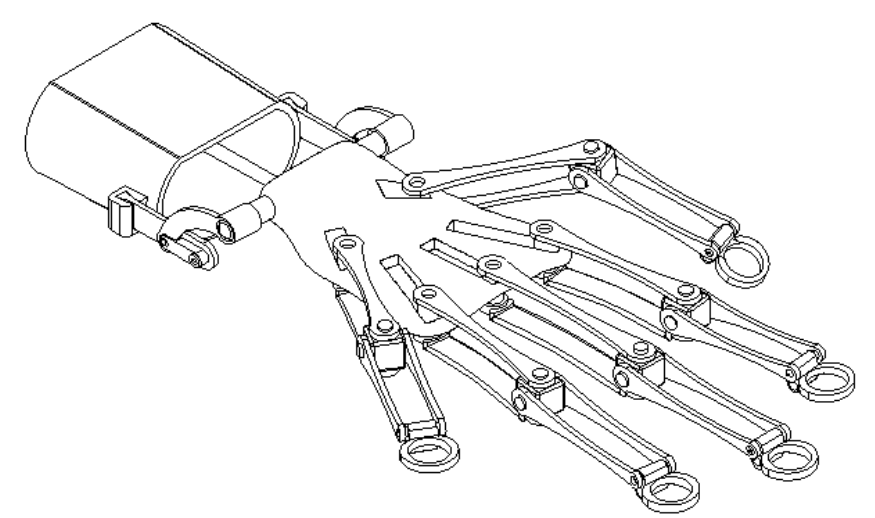

**Figura 2. 4.** Esquema del Exoesqueleto en 3D

Previo a realizar la impresión de cada pieza se debe preparar la impresora cargando el respectivo rollo de material de PLA y también precalentar la empezar con la impresión de cada pieza se colocó el pegamento adecuado para su adhesión a la mesa de trabajo, la velocidad recomendada para PLA que se puede observar en la Tabla 1.1 y además la colocación de soportes en determinados casos de impresión detallados a continuación:

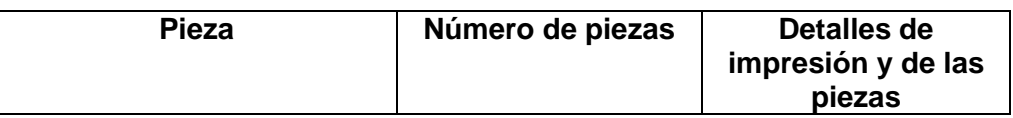

**Tabla 2. 1.** Detalles sobre la impresión de las piezas.

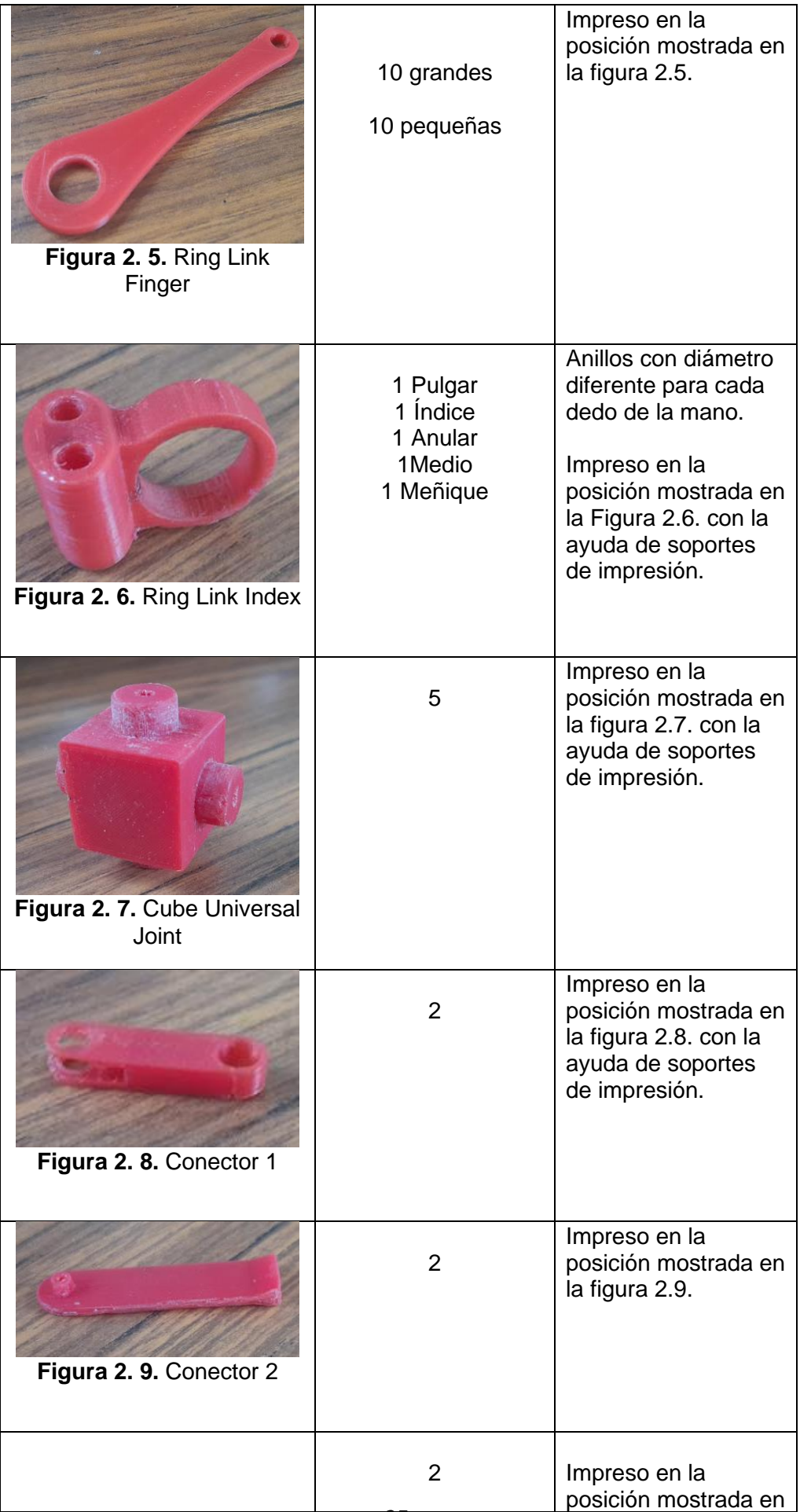

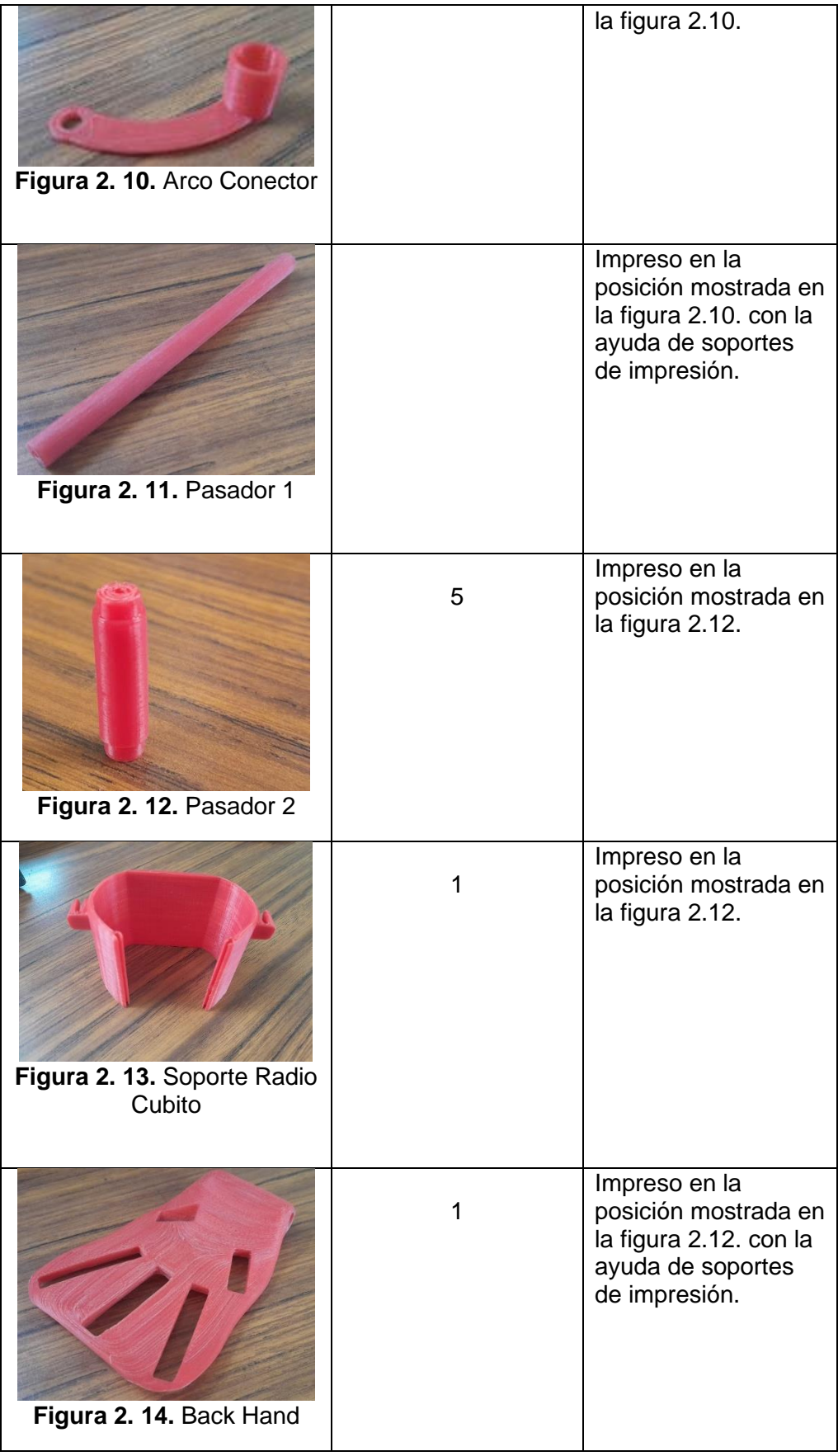

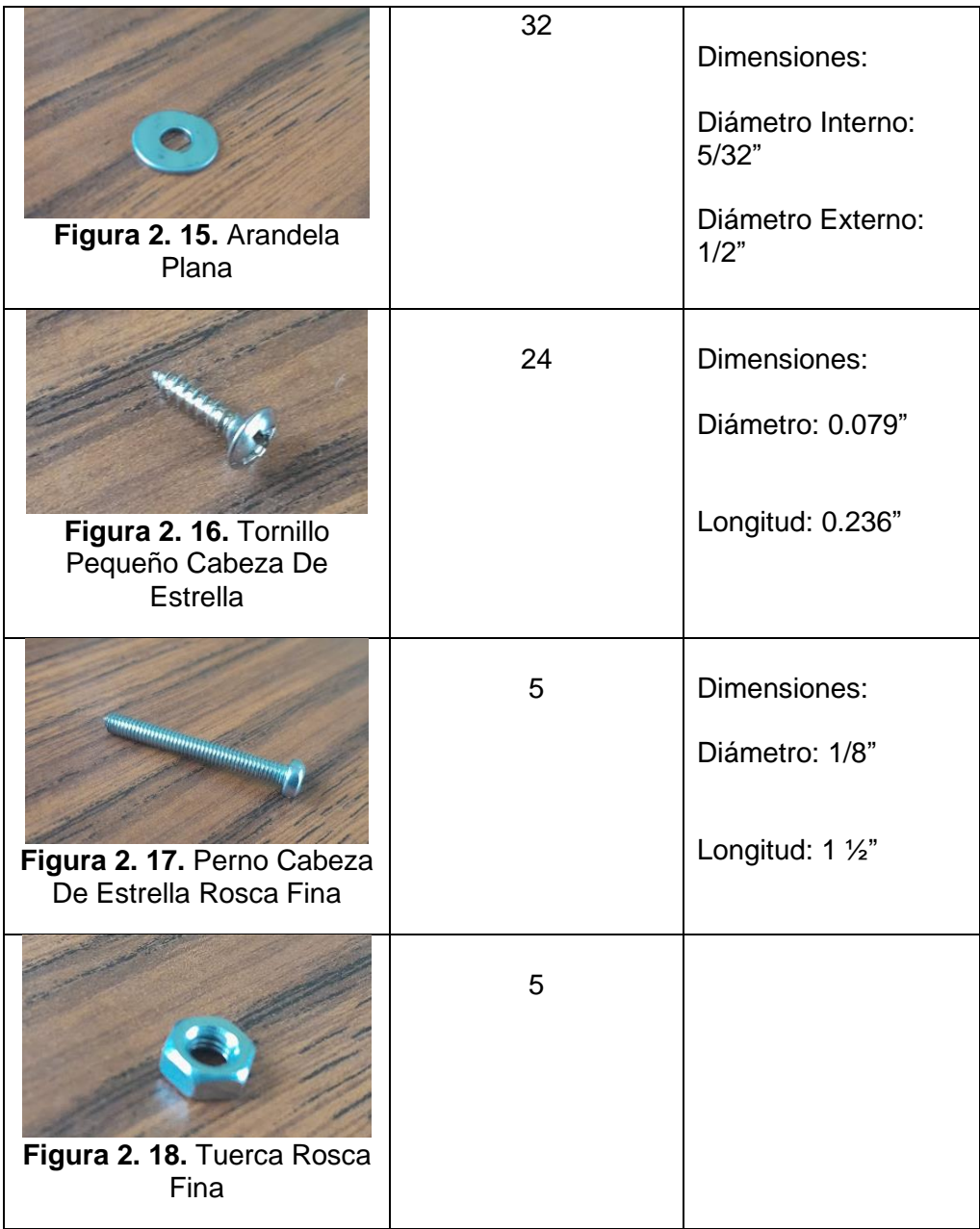

Para el acabado final de cada pieza se procedió a lijar determinadas áreas de uniones y acoples para poder realizar el posterior ensamble y también para lograr el acabado final haciendo que desaparezcan las marcas que en algunos casos dejaron los soportes de impresión en determinadas piezas.

También con la ayuda de un taladro se realizó 4 agujeros necesarios en las bases de los ejes cilíndricos presentes en las caras de los cubos de articulación como se puede observar en la Figura 2.7. de la Tabla 2.1.

#### <span id="page-27-0"></span>**2.2.2 Errores en la impresión**

Antes, durante y después del proceso de impresión se presentaron algunos errores en

determinadas piezas debido a diversas causas, los cuales en ciertos casos pudieron ser solucionadas en su acabado final, con la ayuda de lijas de grano fino para solucionar el inconveniente y otras piezas que tuvieron que nuevamente ser impresas, a continuación, se muestra varias de las causas y errores que surgieron:

> • **Temperatura excesiva del extrusor:** Genera que el material se derrita más allá de lo necesario, ocasionando que el material que está en el final del extrusor se deposite en la base por el efecto de la propia gravedad. También ocasiona que la pieza se pegue al extrusor haciendo que este la queme como se muestra en la Figura 2.19.

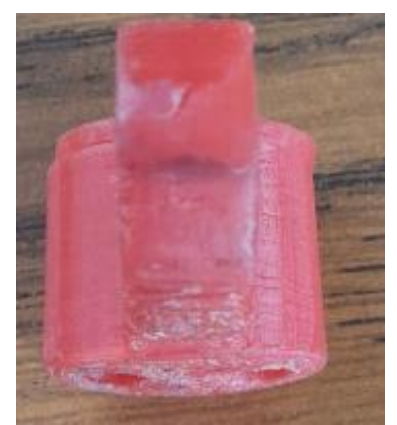

**Figura 2. 19.** Quemaduras por temperatura excesiva.

- **Extrusor atascado:** Debido a residuos que se solidifican en el extrusor e impiden el paso de material o evitan una deposición continua del mismo.
- **Velocidad excesiva de impresión:** Ocasiona que las primeras capas no se no se adhieran a la base.
- **Separación entre capas:** Si las capas contiguas no se unen de forma correcta, la pieza final puede fracturarse por las grietas dejadas como se aprecia en las Figura 2.20 y 2.21

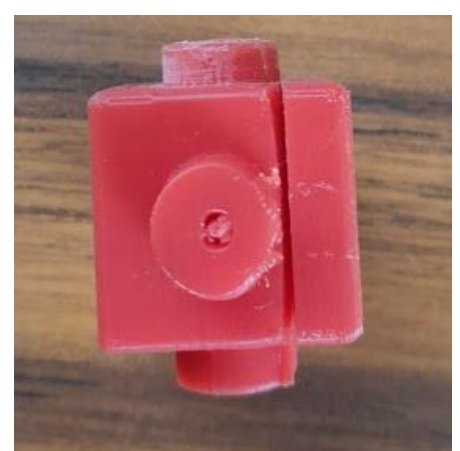

**Figura 2. 20.** Grieta generada por la separación de capaz.

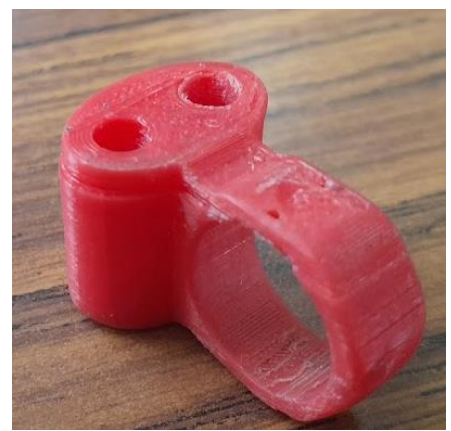

**Figura 2. 21.** Separación entre capas.

• Holguras entre las pasadas de la última capa: Cuando se observa un mal acabado de la capa superior, con demasiadas separaciones difíciles de cubrir.

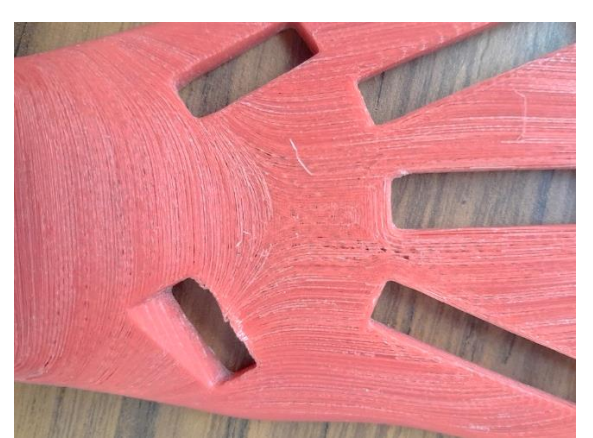

**Figura 2. 22.** Separaciones y mal acabado en la capa superior

• **Temperatura de extrusión demasiado baja:** Si la temperatura que alcanza el filamento no es lo suficientemente caliente, la adherencia con la capa inferior será mala, lo que provocará que se rompa con facilidad la pieza. [10]

#### <span id="page-30-0"></span>**2.2 Ensamble del Exoesqueleto**

1. En el Soporte Radio Cubito se ensambla: el Conector 2, Conector 1 y el Arco Conector y se sujeta con tornillos, para formar el conjunto Radio Cubito mostrado en la Figura 2.23.

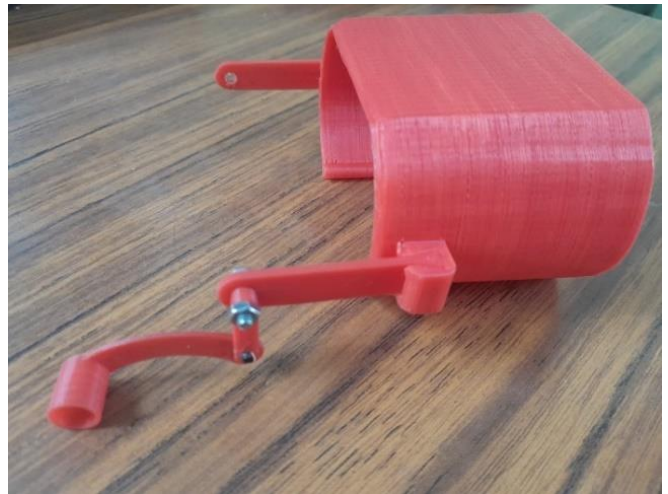

**Figura 2. 23.** Conjunto Radio Cubito.

2. Se ensambla el conjunto Radio Cubito con el Back Hand con la ayuda del Pasador 1 y se Atornilla y coloca Arandelas en los extremos para sujetar formando el Ensamble 1 de la Figura 2.24.

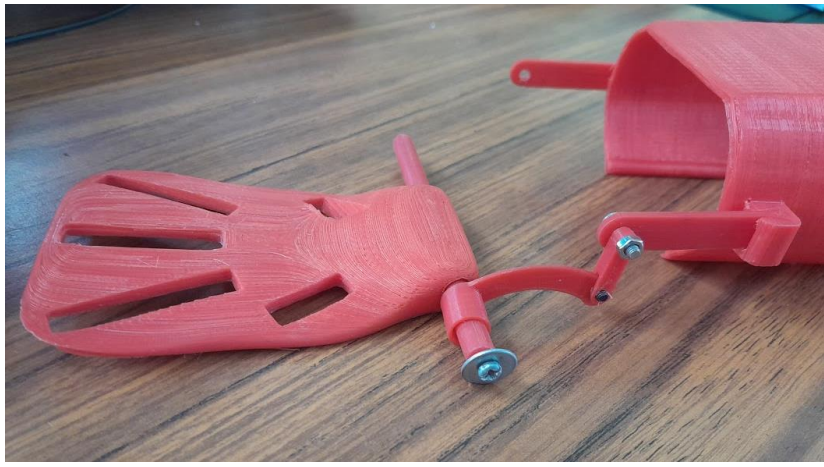

**Figura 2. 24.** Ensamble 1.

3. Se procede a ensamblar el conjunto Dedos, formado entre: el Ring Link Finger, el Cubo, el Ring Link Index y sujetados con una arandela y un tornillo como se muestra en la Figura 2.25 se arma 5 dedos en total.

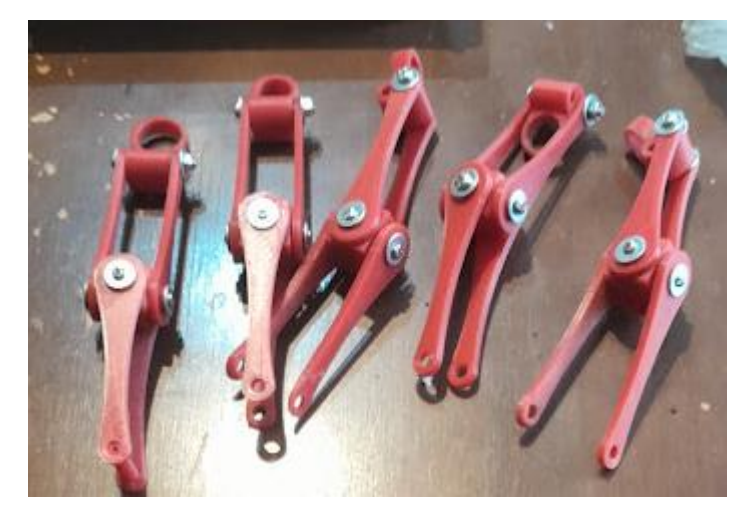

**Figura 2. 25.** Ensemble Ring link finger, Cubo y Ring link index

4. Finalmente se añade cada uno de los dedos al Back Hand en el Ensamble 1 mediante pasadores plástico. En la figura 2.26. se puede observar el ensamble completo ubicado en la mano derecha.

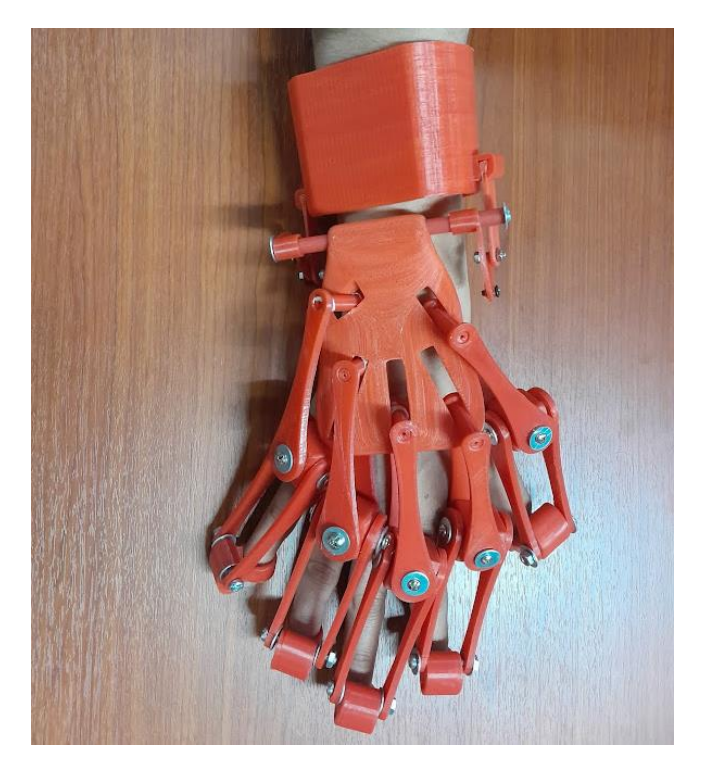

**Figura 2. 26.** Ensamble completo del exoesqueleto colocado en la mano derecha.

#### <span id="page-31-0"></span>**2.3 Pruebas De Valorización.**

Para empezar el análisis primero se procedió a tomar medidas de agarre y fuerza con el dinamómetro o Grip, para ser registradas con la ayuda de la aplicación para celular K-Force en documentos con tablas y graficas donde se exponen los resultados que se pueden observar en los ANEXOS 5.2 Y 5.3.

Para el análisis de movimiento se realizó pruebas sin el exoesqueleto y otras con el mismo, en 2 pacientes sanos, repitiendo cada prueba 2 veces por sujeto; en las cuales se realizó movimientos pertinentes repetitivos para ser almacenados en un conjunto de datos que incluye las señales de EMG que se registraron a través de 6 sensores superficiales colocados alrededor de los músculos presentes en el antebrazo que reaccionan con la movilidad de la mano como se indica en la Figura 2.27.

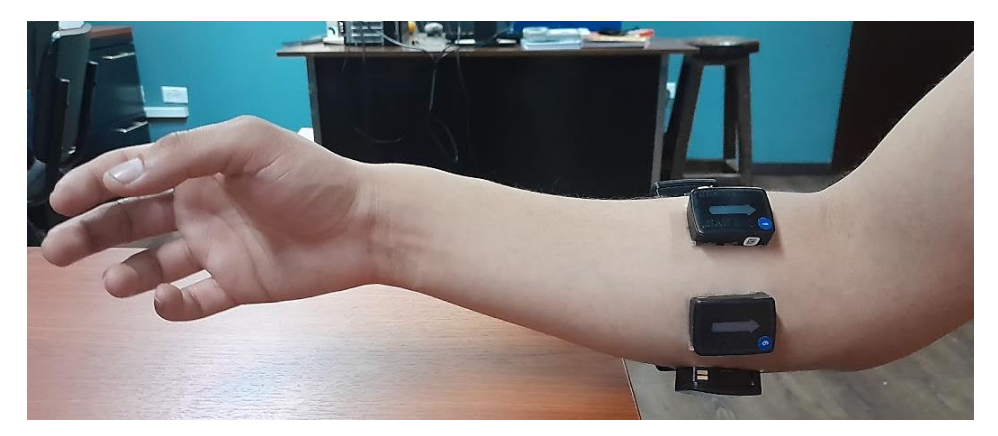

**Figura 2. 27.** Ubicación de los sensores.

El sensor se ubica en el antebrazo del individuo en el momento de tomar las muestras. Cada una de las muestras tiene una duración de 5 segundos. En la Tabla 2.2 se puede observar el número del sensor y sobre que musculo fue colocado. En el ANEXO 5.4 se detalla el protocolo de pruebas de movilidad.

| <b>Sensor</b> | <b>Musculo</b>                         |  |  |
|---------------|----------------------------------------|--|--|
|               | Braquiorradial                         |  |  |
| 2             | Flexor de los carpos del radio         |  |  |
| 3             | Extensor largo de los carpos del radio |  |  |
|               | Extensor de los dedos                  |  |  |
| 5             | Extensor de los carpos del cubito      |  |  |
|               | Flexor de los carpos del cubito        |  |  |

**Tabla 2. 2.** Músculos donde se ubicaron los sensores.

El conjunto de datos está compuesto por los siguientes gestos: fist (puño), wave in (hacia adentro), wave out (hacia afuera), fingers Spread (abrir), doble tap (pellizcar) y el gesto de relajación como muestra la Figura 2.28.

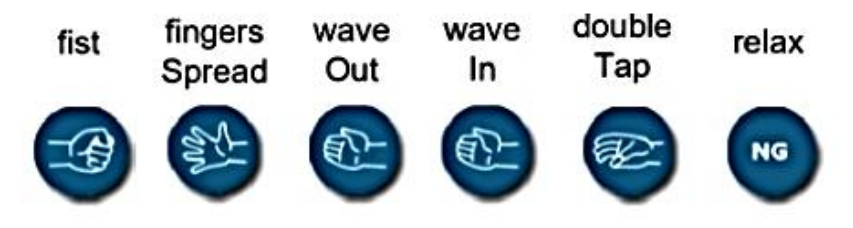

**Figura 2. 28.** Representación de los Gestos. *[10]*

**Tabla 2. 3.** Imágenes de las pruebas realizadas con y sin exoesqueleto siguiendo el orden presente en la Figura 2.28. de izquierda a derecha y presentados en esta Tabla de arriba hacia abajo.

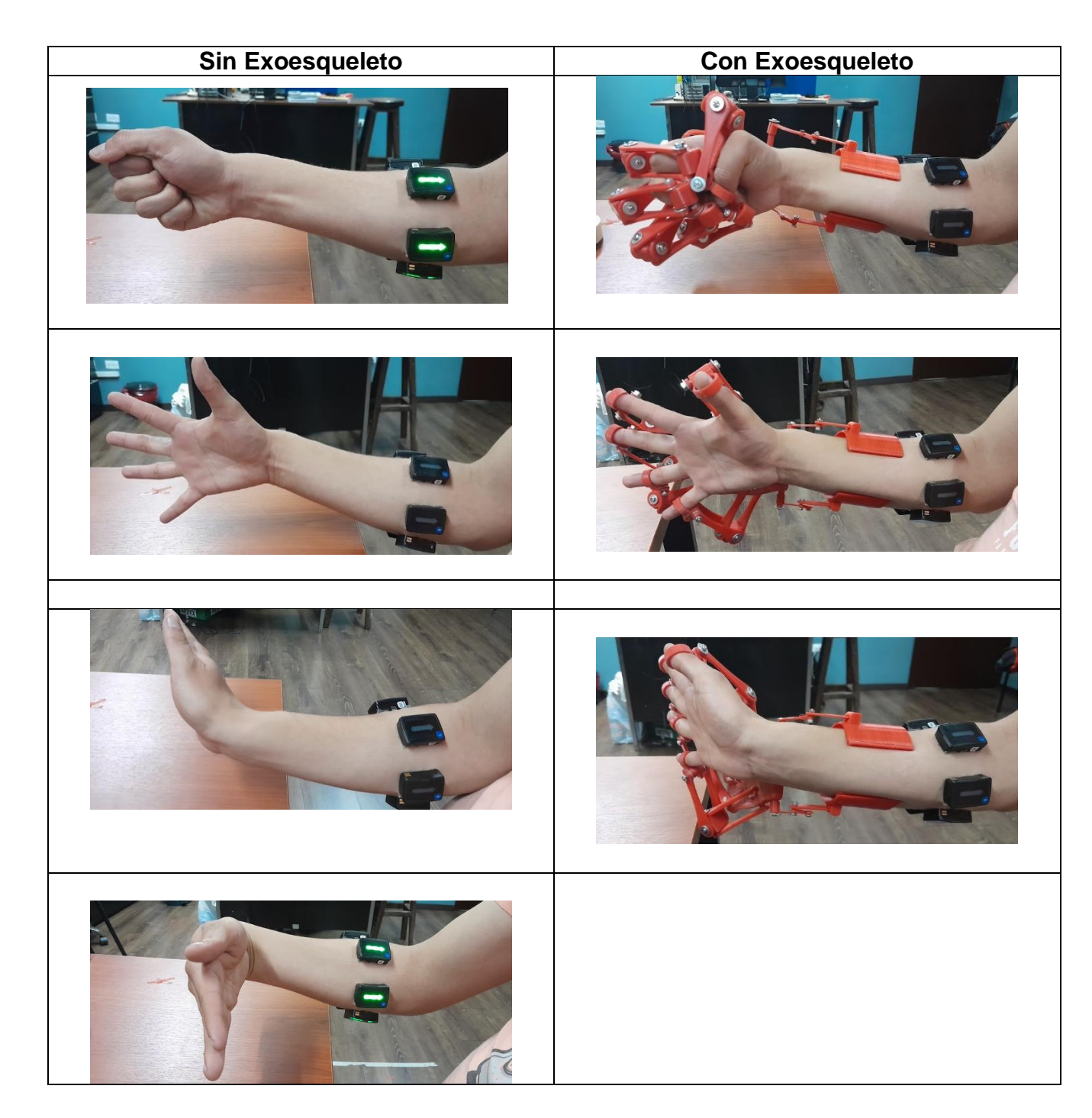

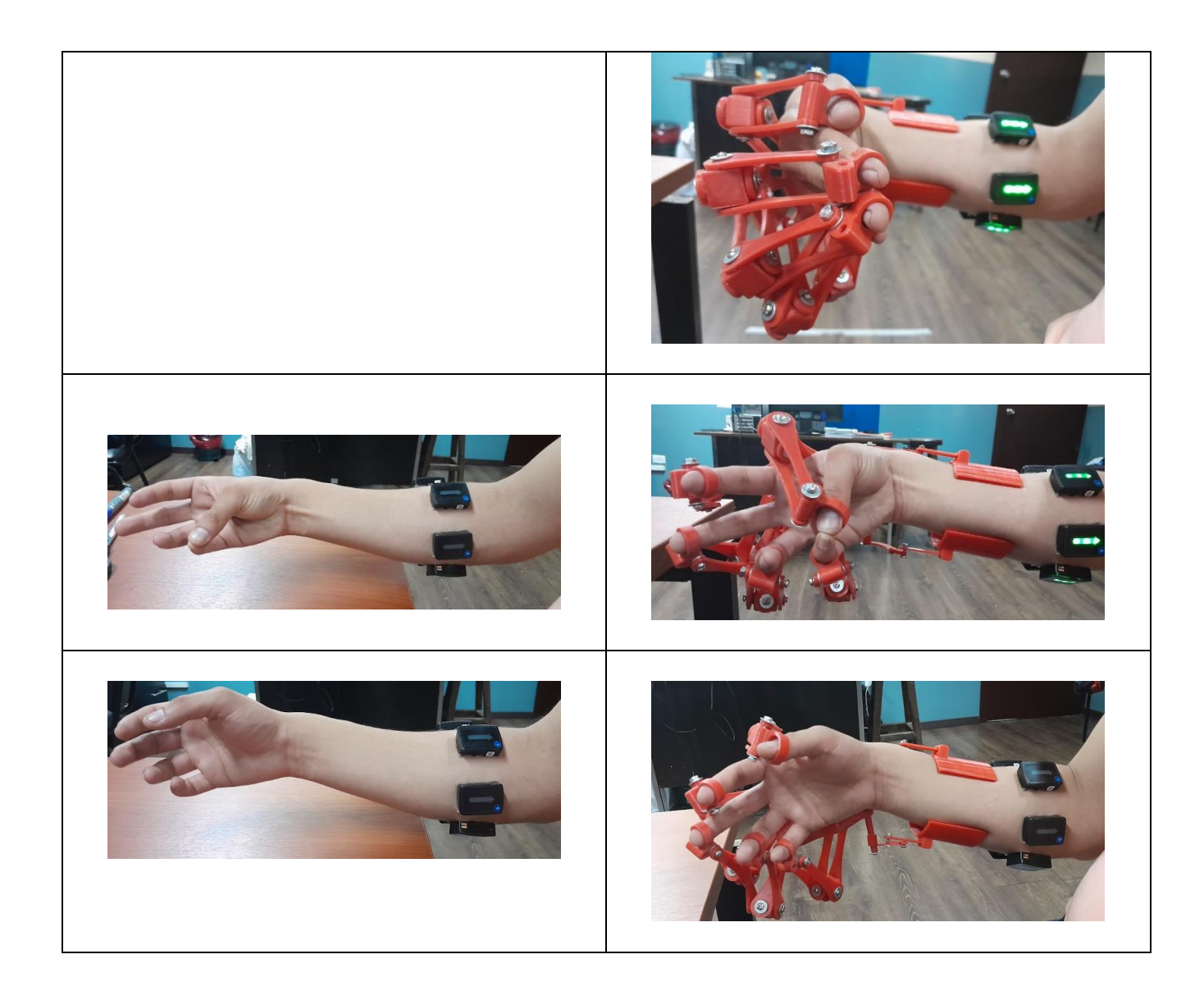

Con estas pruebas se busca registrar y comparar el movimiento que ejecuta la mano de un individuo sano en la movilidad y agarre; con y sin el exoesqueleto

#### <span id="page-34-0"></span>**2.4 Procesamiento De Datos Mediante El Software Matlab**

Se utilizo el software Matlab como la herramienta matemática para procesar los archivos de datos de Excel obtenidos en las pruebas, realizando los respectivos algoritmos que permitieron obtener las pertinentes gráficas, relaciones y resultados para poder interpretarlos y establecer las conclusiones con respecto a las pruebas realizadas y a la funcionalidad del exoesqueleto.

Se realizo el siguiente proceso:

- **1.** Exportar los datos obtenido en Excel a Matlab para su procesamiento.
- **2.** Agrupar los datos obtenidos y programar un algoritmo con los mismos.
- **3.** Ejecutar el algoritmo realizado para la obtención de las gráficas.

**4.** Exportar los resultados para analizarlos.

Estructura Del Programa

En la Figura 2.29 se tiene el esquema de la estructura que sigue el programa.

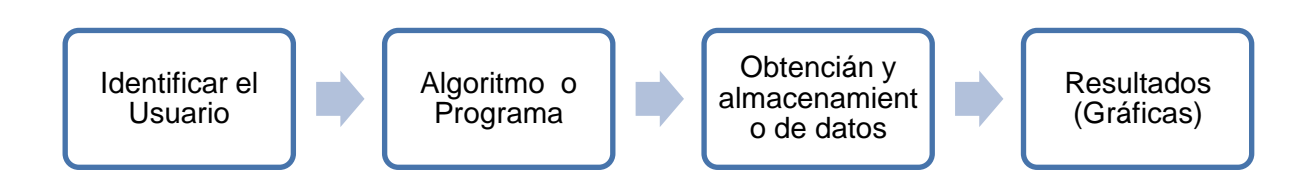

**Figura 2. 29.** Estructura del Programa

**Identificar el Usuario:** Se identifica a la persona que va a realizar la prueba tomando sus respectivos datos, nombres y edades; y creando una carpeta personal para cada uno para poder realizar el análisis.

**Algoritmo o Programa:** Contiene los códigos, funciones y subprogramas realizados tomando en cuenta todas las pruebas realizadas.

**Obtención y Almacenamiento de Datos:** Se procesa el algoritmo realizado para obtener información de los 6 sensores colocados en el antebrazo con respecto a su movilidad y agarre.

**Graficas:** Después de realizar la obtención de datos y compilar el algoritmo se obtiene los resultados finales, representados en graficas que deben contar con la información clara e intuitiva para su comprensión y análisis, y que permitan darnos una retroalimentación para poder establecer las respectivas conclusiones.

## <span id="page-35-0"></span>**3 RESULTADOS, CONCLUSIONES Y RECOMENDACIONES**

#### **3.1 Resultados**

<span id="page-35-1"></span>Una vez que se ha realizado el procesamiento de datos compilando el algoritmo y elaborando las gráficas con las respectivas correlaciones entre variables con la ayuda del Software Matlab; se procede a interpretarlas mediante el conjunto de imágenes que se obtuvo para cada sensor colocado en el antebrazo en su determinado musculo y para cada gesto realizado en las pruebas de movilidad con el prototipo.
Se presentan 3 graficas por Sensor (Musculo) en las cuales, en el eje de las 'y' se encuentra la Frecuencia Acumulada en percentiles: P10, P50 y P90 y en el eje de las 'x' El porcentaje de actividad muscular o de cada sensor.

En las gráficas encontraremos información que se presentará a lo largo los percentiles en varias zonas:

- **Zona estática:** Indica si el musculo está en reposo o quiere empezar a moverse, se toma de referencia el percentil 10.
- **Zona de Transición:** Indica cuando el musculo ya está actuando, se toma de referencia el percentil 50
- **Zona dinámica:** Indica la activación por completo del musculo, e indica la dispersión de datos con referencia al percentil 90. En la Figura 3.1 se observa las respectivas zonas:

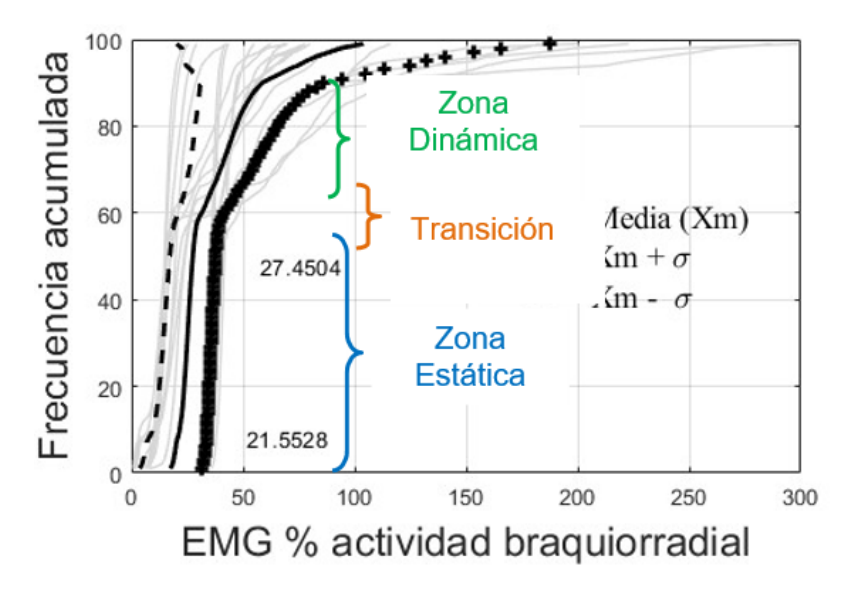

**Figura 3. 1.** Zonas características de cada grafica.

Para el análisis de movimiento se toma en cuenta valores mayores o menores alrededor de cada percentil para entender la información que nos da, tomando en cuenta que los valores mayores representan mayor activación muscular; y los valores menores una menor activación muscular, de tal manera también se analizara varias excepciones con las debidas justificaciones para cada caso.

En la primera grafica tenemos información concerniente a la media y desviación estándar con 3 valores numéricos en la gráfica los cuales serán analizados.

En la segunda grafica se presenta información de la media y desviación estándar y se plantea una relación para analizar que sucede cuando el individuo esta con el exoesqueleto y sin el mismo.

En la tercera grafica se relaciona todos los gestos realizados con cada sensor (Musculo) para analizar la variabilidad entre cada uno. Se tiene una media que indica los Gestos(x) en las respectivas zonas.

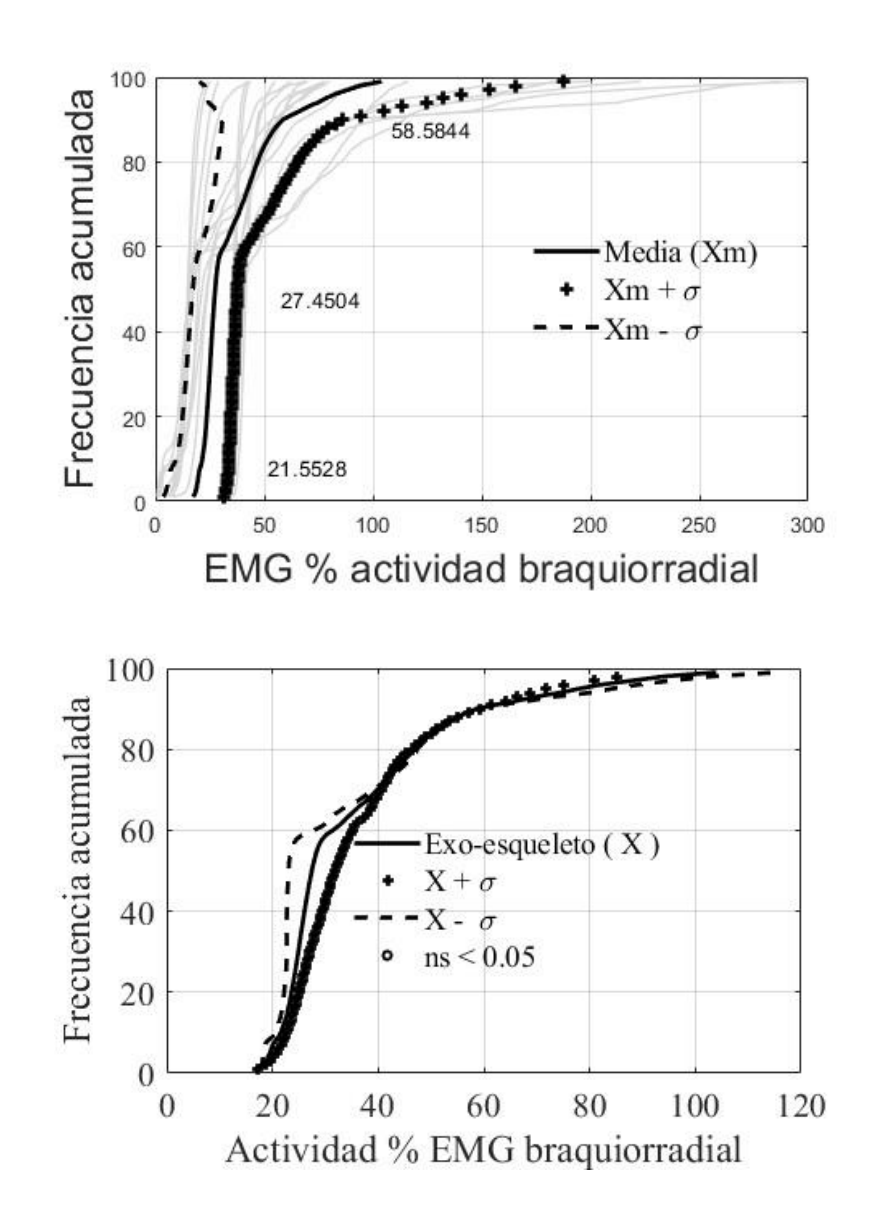

### • **Sensor 1- Braquiorradial**

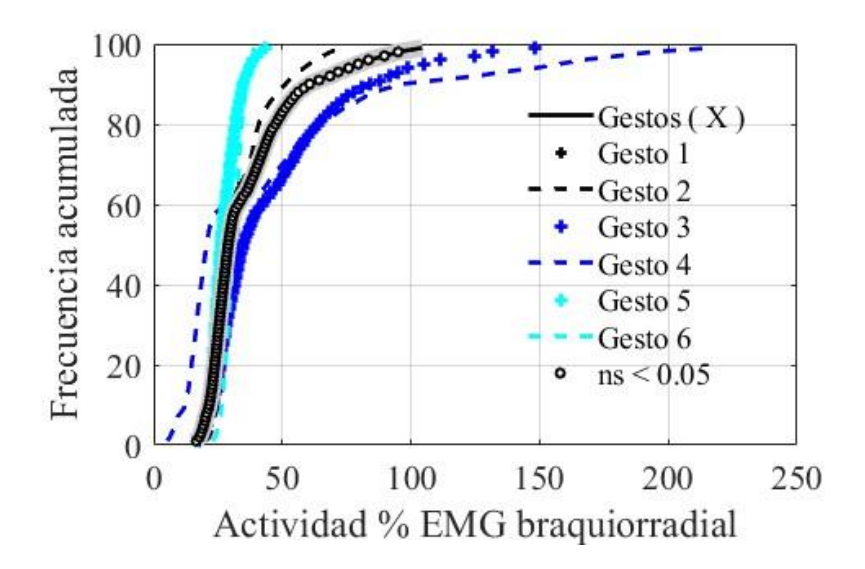

**Figura 3. 2.** Graficas del Sensor 1-Braquiorradial

En la Figura 3.2 tenemos:

Para la primera Grafica un valor de 21.5548% para el P10 que es mayor que el mismo, lo que indicaría activación del musculo, sin embargo, tomando en cuenta que este se activa por la posición misma en que se coloca el brazo al iniciar la prueba, se considera este dato descartable aclarando que está en la posición estática.

En la zona de transición tenemos un valor de 27.4504% para el P50 que es el valor de activación del musculo en la mitad del tiempo, aquí, se tiene un valor bajo indicando que se activa con menor frecuencia que otros músculos sometidos al mismo ejercicio.

En la zona dinámica el valor obtenido es de 58.5844% que es un valor menor en comparación al P90 lo que indica que no se tiene mucha actividad muscular.

En la segunda grafica se puede observar la tendencia de esta a disminuir su actividad esto es entendible debido al peso del exoesqueleto que limita la movilidad al individuo.

En la tercera Grafica para todos los gestos la Zona Estática permanece constante, en las Zonas de Transición y Dinámica la actividad aumenta para los Gestos 3 y 4, esto debido a la facilidad del movimiento.

• **Sensor 2- Flexor de los carpos del radio**

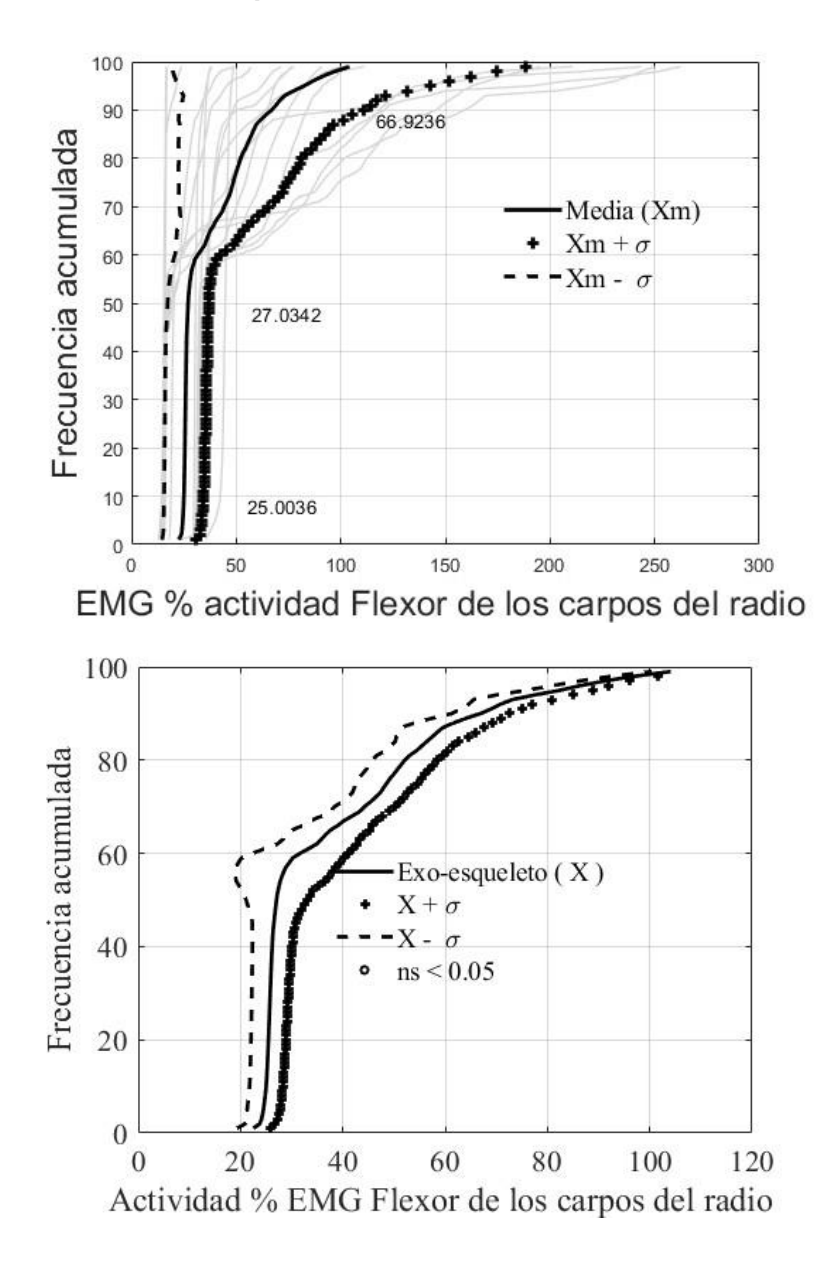

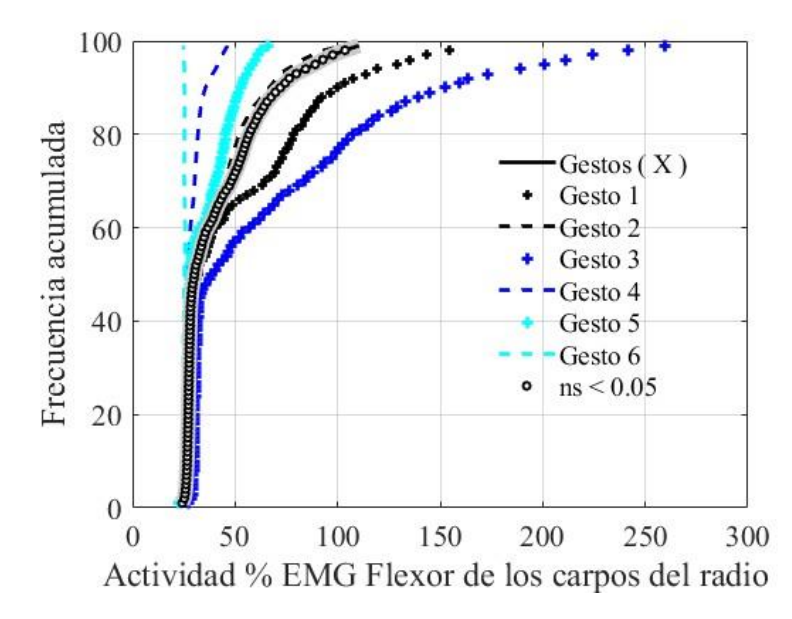

**Figura 3. 3.** Graficas del Sensor 2- Flexor de los carpos del radio

En la Figura 3.3 tenemos:

Para la primera Grafica un valor de 25.0036% para el P10 que es mayor que el mismo, lo que indicaría activación del musculo, sin embargo, tomando en cuenta que este se activa por la posición misma en que se coloca el brazo al iniciar la prueba, se descarta este aclarando que está en la posición estática.

En la zona de transición tenemos un valor de 27.342% para el P50 que indica el valor de activación del musculo en la mitad del tiempo, se tiene un valor bajo indicando que se activa con menor frecuencia que otros músculos sometidos al mismo ejercicio.

En la zona dinámica el valor obtenido es de 66.9236% que es un valor menor en comparación al P90 indica que no se tiene mucha actividad muscular.

En la segunda grafica se puede observar la tendencia de esta a disminuir su actividad, esto sucede debido al peso del exoesqueleto.

En la tercera Grafica para todos los gestos la Zona Estática permanece constante, en las Zonas de Transición y Dinámica la actividad aumenta para los Gestos 1 y 3, esto debido a la facilidad del movimiento.

• **Sensor 3- Extensor de los carpos del radio**

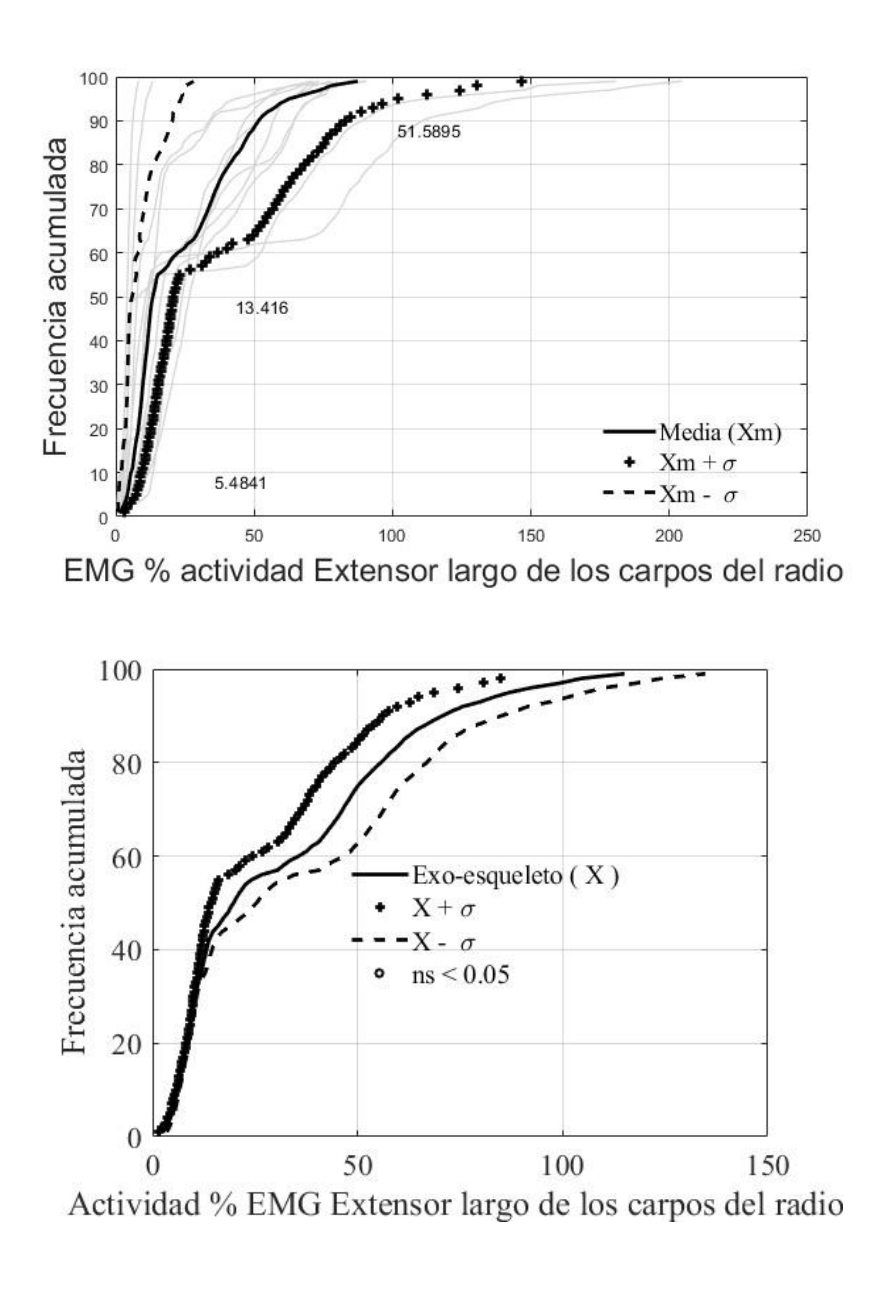

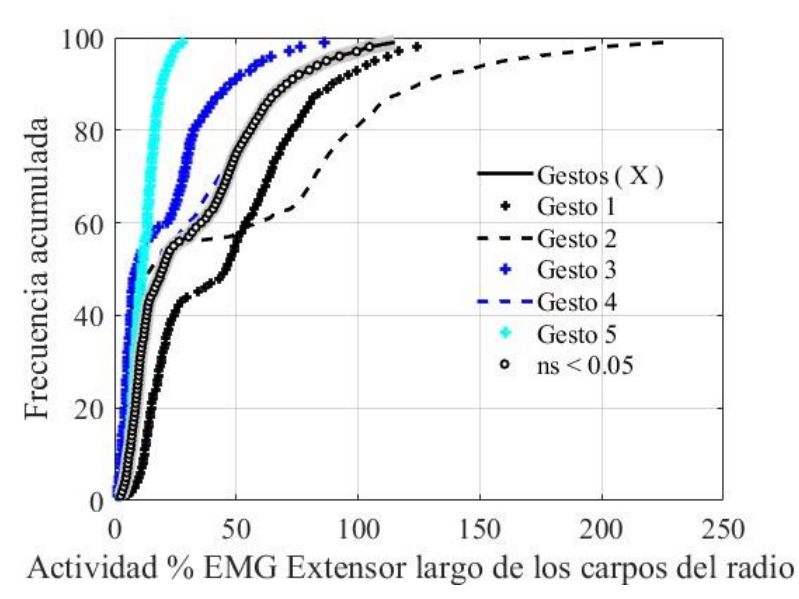

41 **Figura 3. 4.** Graficas del Sensor 3-Extensor de los carpos del radio

En la Figura 3.4 tenemos:

Para la primera Grafica un valor de 5.4841% para el P10 que menor que el mismo, lo que indicaría nula activación muscular considerando que está en la zona estática.

En la zona de transición tenemos un valor de 13.416% para el P50 que es el valor de activación del musculo en la mitad del tiempo, aquí, se tiene un valor bastante bajo indicando que se activa con poca frecuencia que otros músculos sometidos al mismo ejercicio.

En la zona dinámica el valor obtenido es de 51.5898% que es un valor menor en comparación al P90 lo que indica que no se tiene mucha actividad muscular.

En la segunda grafica se puede observar que la zona estática se mantiene constante hasta seguir la tendencia a disminuir su actividad esto es entendible debido al uso del exoesqueleto.

En la tercera Grafica los gestos de la Zona Estática permanece constante, en las Zonas de Transición y Dinámica la actividad aumenta para el Gesto 1 por la facilidad del movimiento.

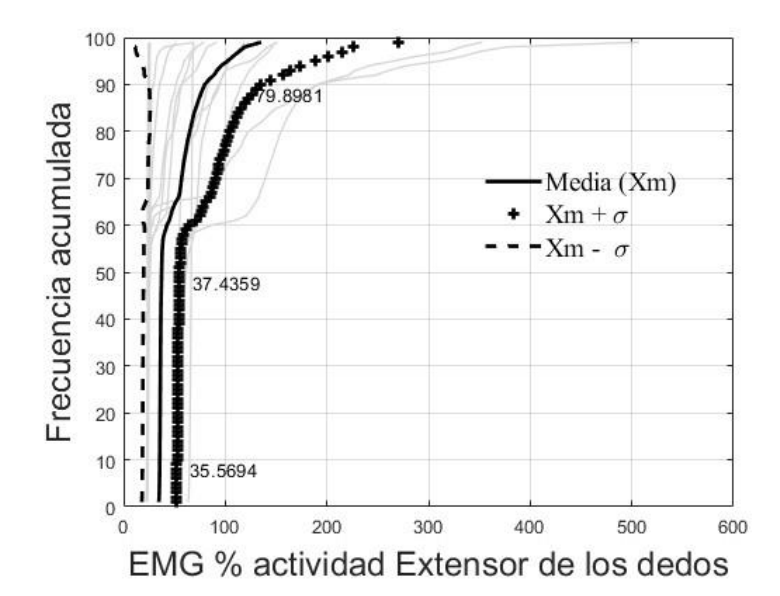

### • **Sensor 4- Extensor de los dedos**

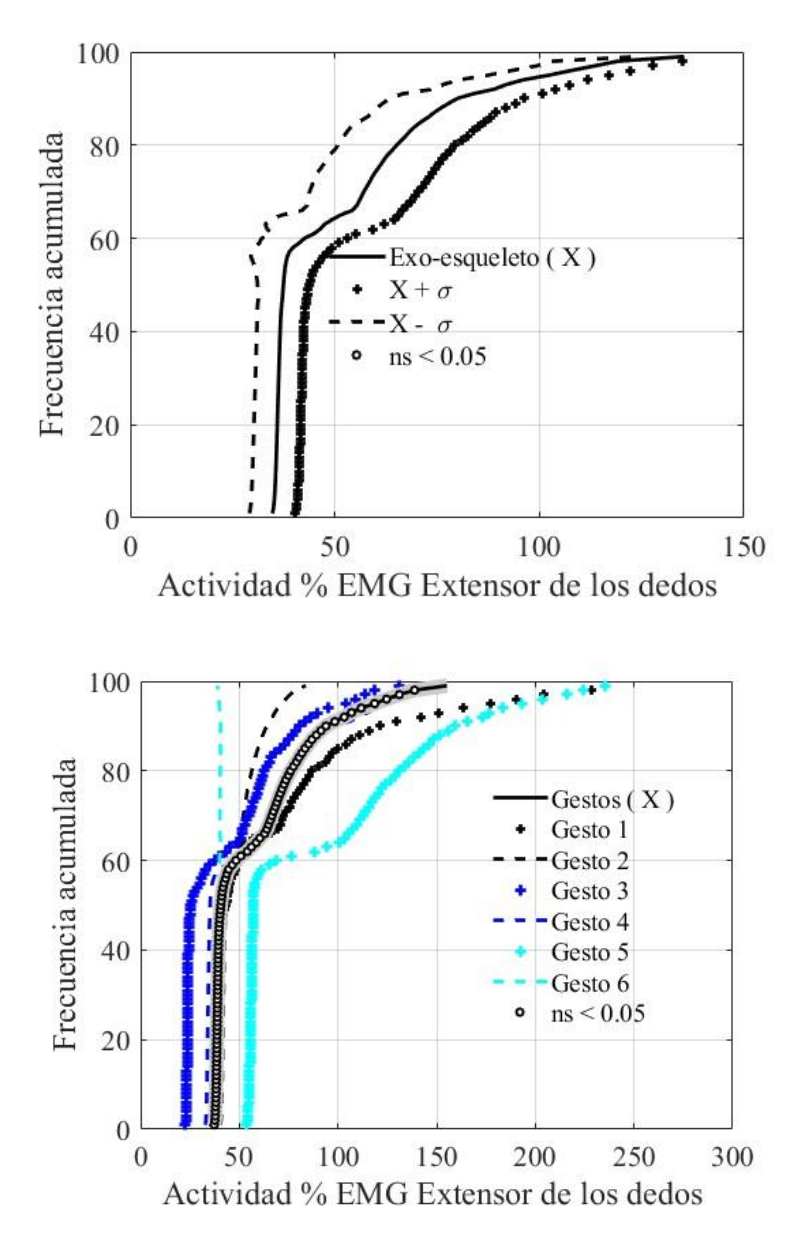

**Figura 3. 5.** Graficas del Sensor 4-Extensor de los dedos

En la Figura 3.5 tenemos:

Para la primera Grafica un valor de 35.5994% para el P10 que es mayor que el mismo y bastante alto lo que indicaría activación del musculo, tomando en cuenta que este se activa por la posición misma en que se coloca el brazo al iniciar la prueba, se considera este dato descartable aclarando que está en la posición estática.

En la zona de transición tenemos un valor de 37.4359% para el P50 que es el valor de activación del musculo en la mitad del tiempo, aquí, se tiene un valor algo bajo indicando que se activa con menor frecuencia que otros músculos sometidos al mismo ejercicio.

En la zona dinámica el valor obtenido es de 79.8981% que es un valor menor en comparación al

P90 lo que indica que se tiene poca actividad muscular.

En la segunda grafica se puede observar que no afecta el uso del exoesqueleto ya que la curva tiende al mismo punto.

En la tercera Grafica para los gestos la Zona Estática permanece constante, en las Zonas de Transición aumento al gesto 5 y en la zona Dinámica los Gestos 1 y 6, indicando mayor actividad de musculo al momento de realizar tales gestos por la facilidad del movimiento.

#### • **Sensor 5- Extensor de los carpos del cubito**

Se descarto las pruebas realizadas con el sensor 5 ya que mostraban nula actividad muscular o de accionamiento del sensor, presentando datos erróneos para el procesamiento.

#### • **Sensor 6- Flexor de los carpos del cubito**

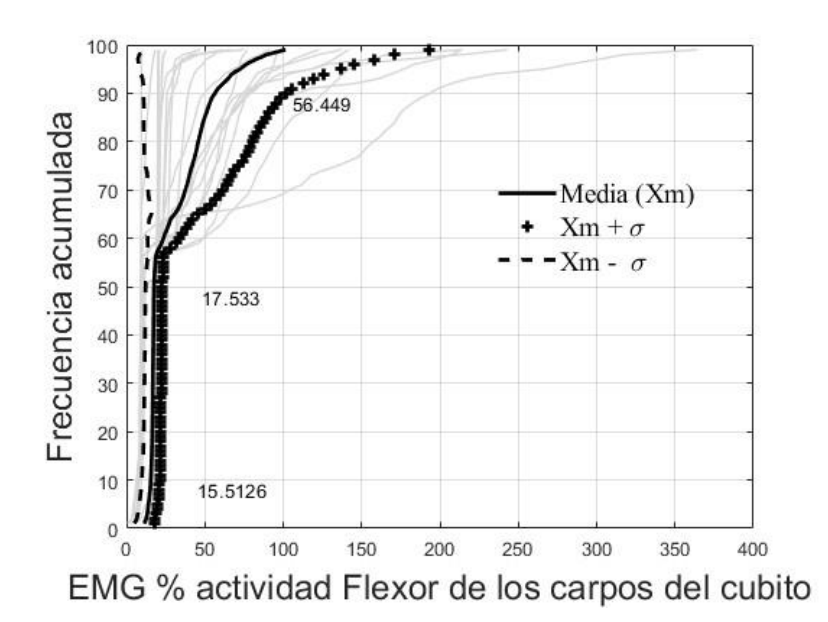

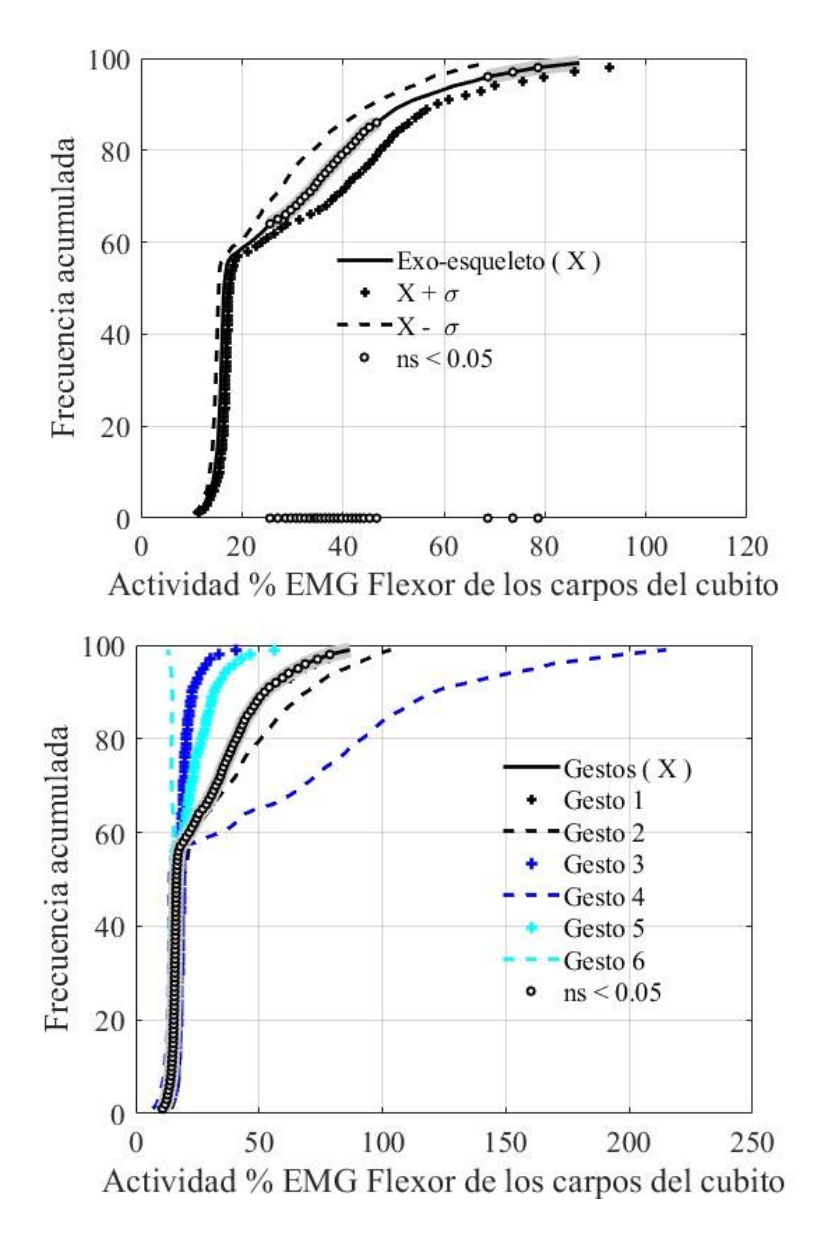

**Figura 3. 6.** Graficas del Sensor 4 – Flexor de los carpos de cubito

En la Figura 3.6 tenemos:

Para la primera Grafica un valor de 15.5126% para el P10 que es mayor que el mismo indicando la activación del musculo, tomando en cuenta que este se activa por la posición misma en que se coloca el brazo al iniciar la prueba, se considera este dato descartable aclarando que está en la posición estática.

En la zona de transición tenemos un valor de 17.533% para el P50 que es el valor de activación del musculo en la mitad del tiempo, aquí, se tiene un valor muy bajo indicando que se activa con poca frecuencia que otros músculos sometidos al mismo ejercicio.

En la zona dinámica el valor obtenido es de 56.449% que es un valor menor en comparación al

P90 lo que indica que se tiene poca actividad muscular.

En la segunda grafica se puede observar que no afecta el uso del exoesqueleto ya que la curva tiende al mismo punto. El porcentaje de actividad del musculo o sensor 4 es de 25% al 45%.

En la tercera Grafica para los gestos la Zona Estática permanece constante, en las Zonas de Transición y dinámica el gesto 2 aumento y el gesto 5 aumento considerablemente por la facilidad de movilidad al realizarlo.

### **3.2 Conclusiones**

- Se estableció una metodología clara para el proceso de Impresión 3D de cada pieza que compone el prototipo, analizando sus características, facilidades de impresión y errores presentes antes durante y después del proceso.
- Se realizo la metodología de construcción del prototipo estableciendo un lineamiento para su ensamble.
- Se levanto un estudio sobre la manufactura aditiva de impresión 3D en aplicaciones de rehabilitación de la mano, además de un análisis de los materiales o filamentos de impresión existentes en el mercado.
- Se fabrico el prototipo exoesqueleto de la mano con la ayuda de la impresión 3D, con sus respectivos planos, instructivos y especificaciones.
- El prototipo construido presenta un modelo sólido, de buen acabado y presencia, de peso aparentemente liviano, pero que presenta varias limitantes en el diseño. Al momento de colocar el soporte Radio-Cubito en el antebrazo del individuo y al momento de colocar los anillos conectores para los dedos, estos no se adaptan fácilmente de sujeto a sujeto, haciendo que pierda ergonomía, funcionalidad y se deba construir un prototipo con diseño especial para cada persona.
- Se levanto el protocolo experimental para el análisis de movilidad, tomando en cuenta el estudio previo sobre las patologías de la mano, los mecanismos, pruebas de rehabilitación y método para su realización.
- La utilización del software Matlab con el desarrolló del algoritmo para procesar los datos obtenidos en las pruebas fue de gran ayuda en la obtención de las gráficas finales para

interpretar la movilidad dele exoesqueleto.

• No se presentó inconvenientes de movilidad o atascamiento de las articulaciones del prototipo al momento de realizar las pruebas experimentales, sin embargo, en las pruebas por el peso del mismo hacen que el porcentaje de EMG aumente en comparación con las pruebas realizadas sin exoesqueleto; esto es lógico debido a que con mas peso el musculo debe hacer mas esfuerzo por lo tanto habrá mayor cantidad de señal del sensor presente en el respectivo musculo, lo mismo surgirá si alguna articulación del exoesqueleto se atasca.

### **3.3 Recomendaciones**

- Es aconsejable, siempre que sea posible, una orientación de la pieza que garantice una mayor área de contacto con la plataforma de fabricación para obtener una buena adherencia y asegurar la creación de la pieza, (especialmente para piezas grandes). [2]
- Se recomienda bajar la velocidad de impresión de las piezas en las primeras capaz para que estas se adhieran pertinentemente a la mesa de impresión, posterior a eso aumentar y conservar una velocidad constante sin exceder el límite de temperatura para PLA para obtener un buen acabado superficial.
- Considerar una prueba en sujetos no sanos para poder establecer las comparaciones y análisis respectivos de rango de movilidad agarre del prototipo.
- Rediseñar y construir un prototipo más liviano que permita una mayor movilidad.
- El prototipo sirvió de estudio y referencia para establecer las respectivas correcciones, mejoras o rediseños para validar la funcionalidad de este y llegar a cumplir con los objetivos planteados.
- Al momento de realizar las tomas de datos si un sensor presenta nula o casi nula actividad es mejor descartarlo al momento de realizar las pruebas ya que este arrojara muchos errores al momento de procesar los datos para convertirlos en respuestas finales.
- Se recomienda revisar las pruebas de valoración de fuerza y agarre realizadas al mismo prototipo por el colaborador y compañero de este TIC.
- Añadir actuadores y controladores electrónicos al prototipo para un futuro estudio en

casos de rehabilitación de la mano.

### **4 REFERENCIAS BIBLIOGRÁFICAS**

- [1] R. Diaz , M. Leidy Tatiana, M. San Juan, C. Prada y Torres Dalmiro, Desarrollo de un exoesqueleto para la rehabilitación del movimiento flexo-extensor del codo, Bucaramanga, 2021.
- [2] R. Rubio y M. Díaz, Introducción a la Fabricación Aditiva en la Industria, Madrid: FUNDACIÓN CONFEMETAL.
- [3] C. s. capa, «Capa sobrecapa,» 2022. [En línea]. Available: https://capasobrecapa.com/como-funciona-fdm/.
- [4] HELLBOT, «HELLBOT 3D Smart Print,» 2022. [En línea]. Available: https://hellbot.xyz/relleno/. [Último acceso: 15 07 2022].
- [5] Martin, «The 3D Printer Bee,» 2022. [En línea]. Available: https://the3dprinterbee.com/plavs-abs-vs-petg-vs-tpu-3d-printing-filament-guide/. [Último acceso: 10 Julio 2022].
- [6] A. Vazquez, M. Diaz, J. Lazaro y M. Guaman, «Scielo,» 2021. [En línea]. Available: http://www.scielo.org.mx/scielo.php?pid=S2306-41022021000100056&script=sci\_arttext. [Último acceso: 15 Julio 2022].
- [7] C. d. m. Valenciaq, «Cirugia de mano ECMMS Valencia,» 2022. [En línea]. Available: https://cirugiamanovalencia.com/la-importancia-de-una-buena-rehabilitacion-en-laslesiones-de-mano-y-muneca/. [Último acceso: 18 Julio 2022].
- [8] Fisiosite, « Fisiosite,» 2022. [En línea]. Available: https://cirugiamanovalencia.com/laimportancia-de-una-buena-rehabilitacion-en-las-lesiones-de-mano-y-muneca/. [Último acceso: 18 Julio 2022].
- [9] I. d. B. d. Valencia, «IBV,» 2022. [En línea]. Available: https://www.ibv.org/wpcontent/uploads/2021/04/Catalogo\_Valor\_Biomec\_2021-2.pdf. [Último acceso: 20 Julio 2022].
- [10] filament2print, «filament2print,» [En línea]. Available: https://filament2print.com/es/blog/78\_problemas-soluciones-impresiones-3d.html. [Último acceso: 20 Enero 2023].
- [11] L. d. I. e. I. y. V. Artificial, «EPN,» [En línea]. Available: https://laboratorioia.epn.edu.ec/en/resources/dataset/2020 emg\_dataset\_612. [Último acceso: 24 Enero 2023].
- [12] E. V. Jhon Borja, "Diseño de Exoesqueleto para, Lima: Universidad Tecnica del Perú, 2020.

## 5 ANEXOS

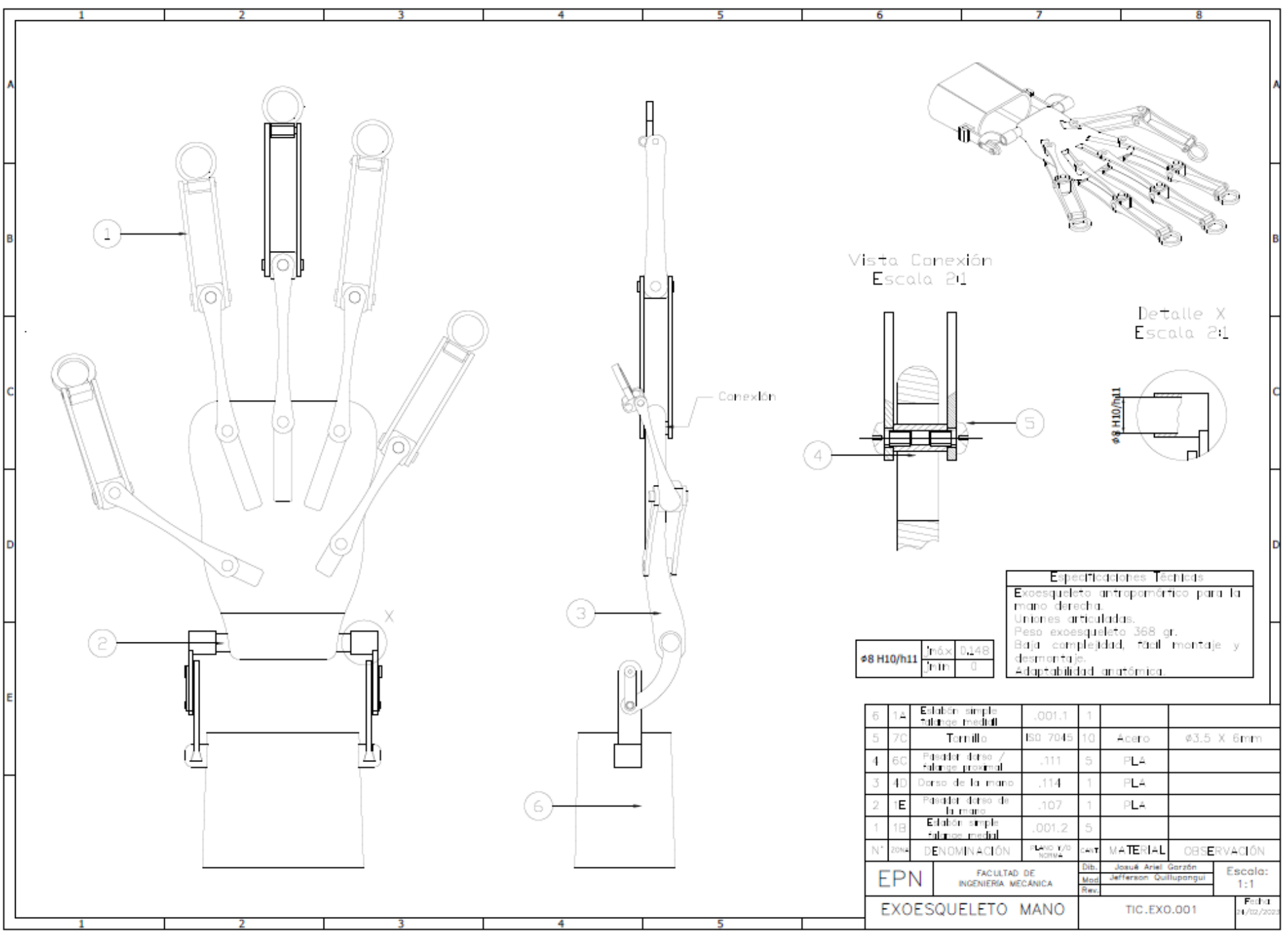

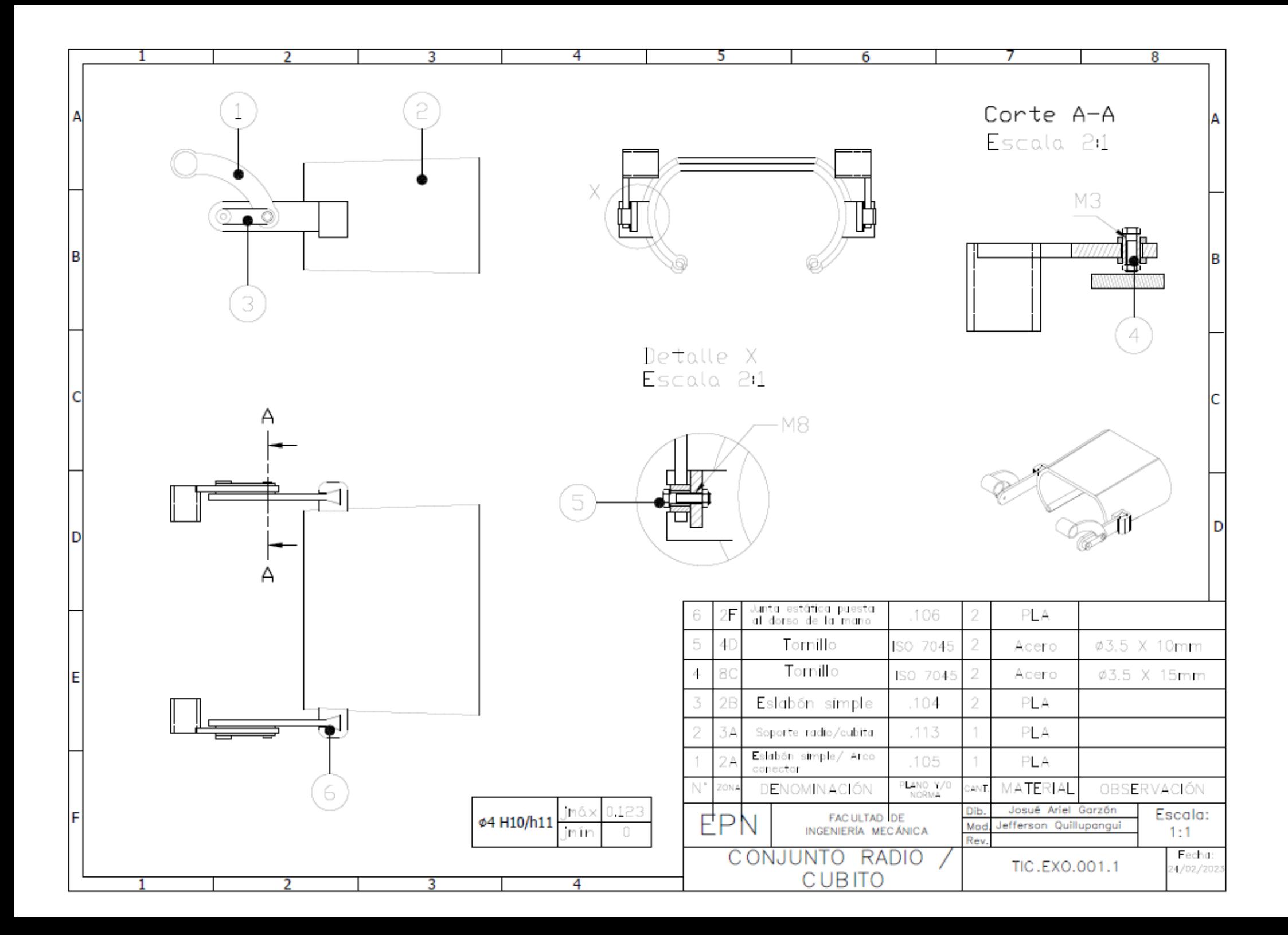

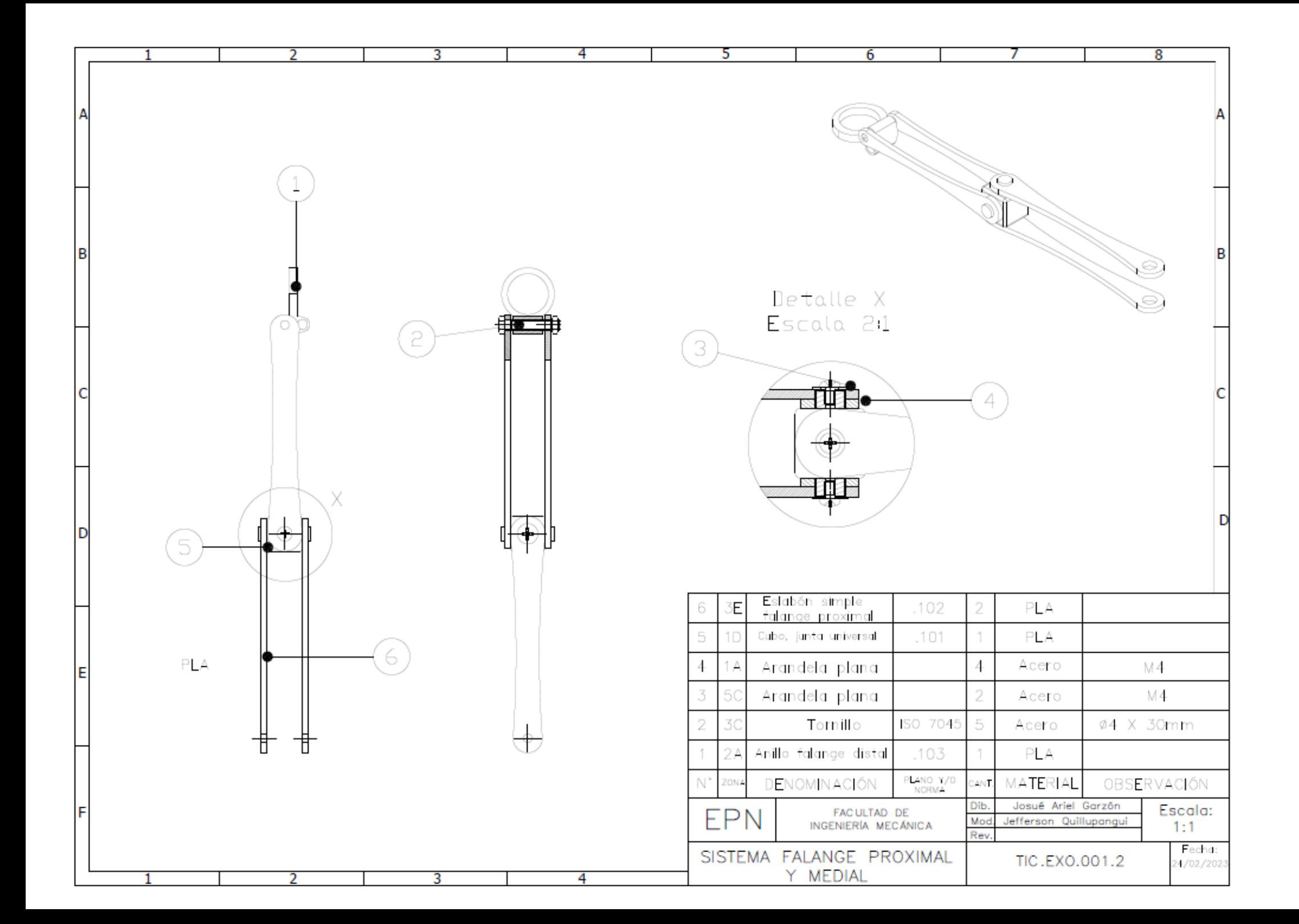

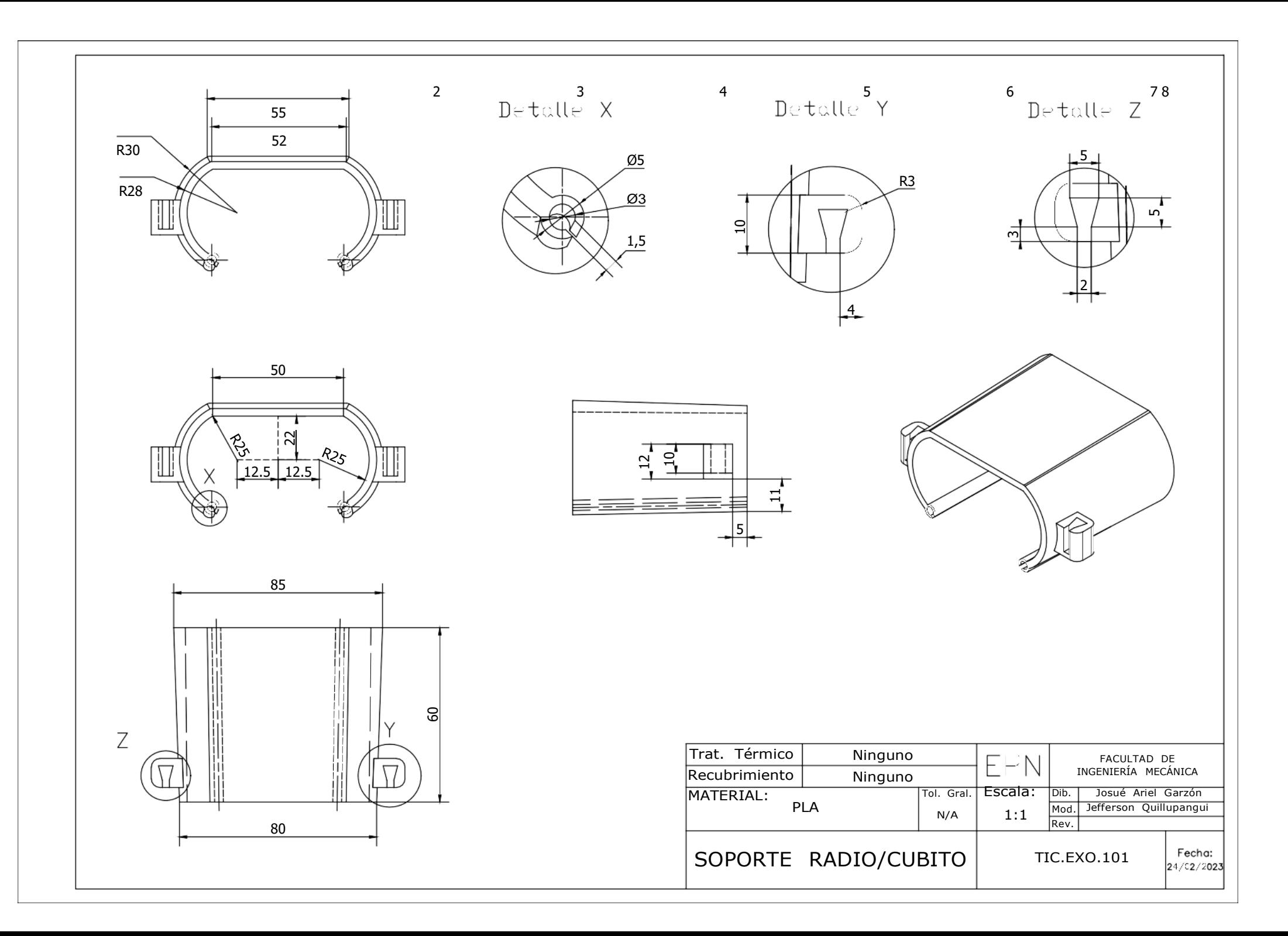

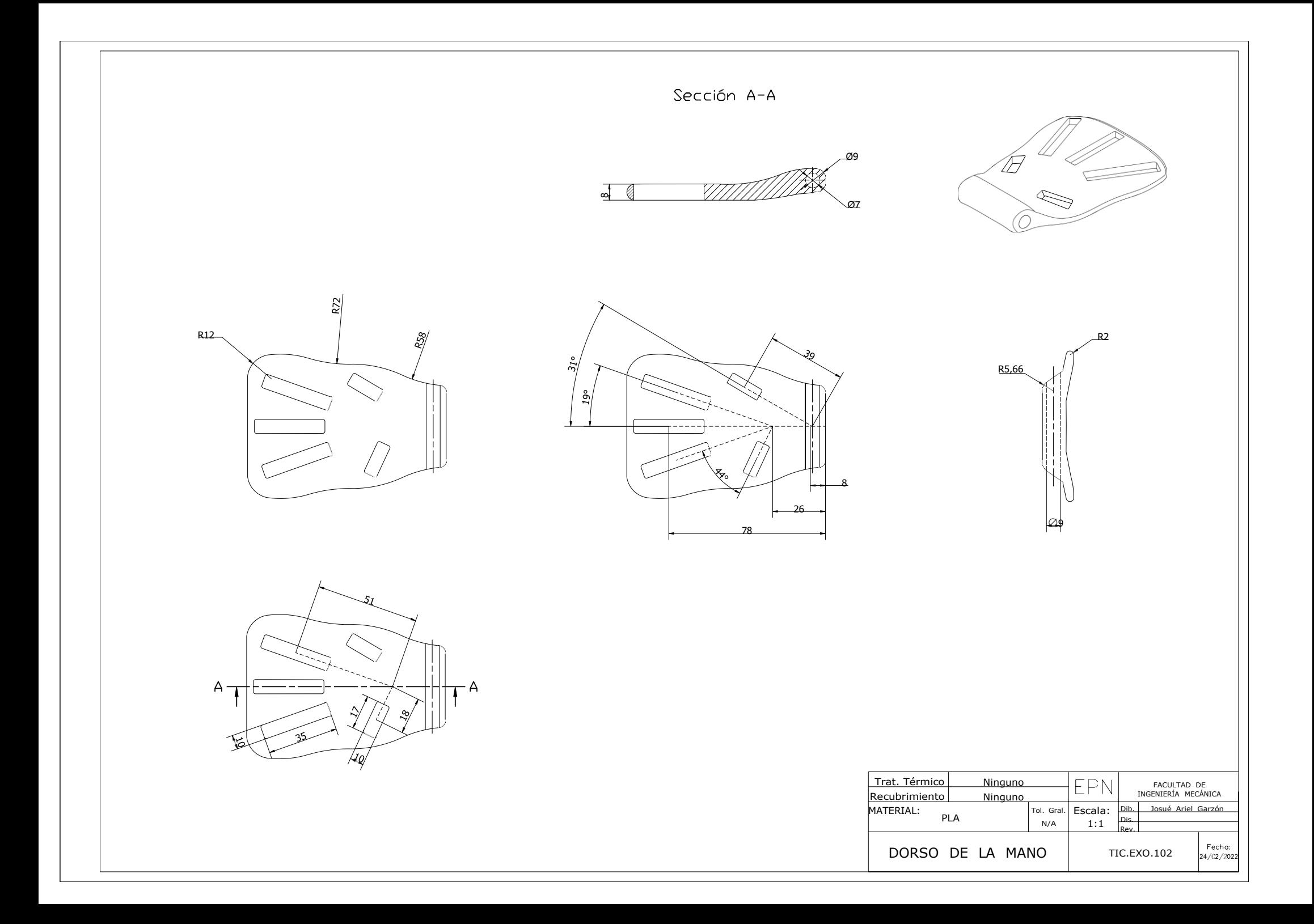

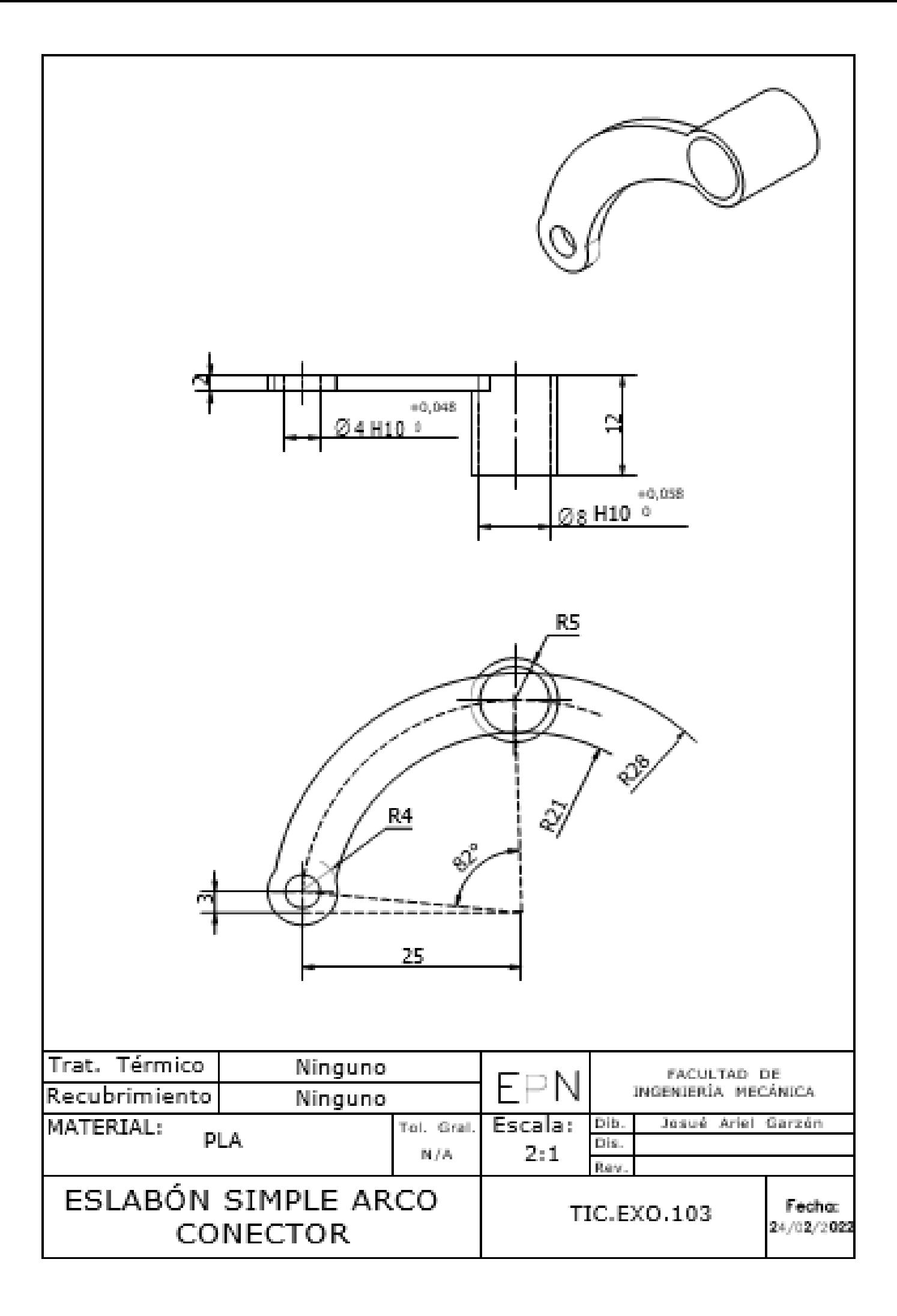

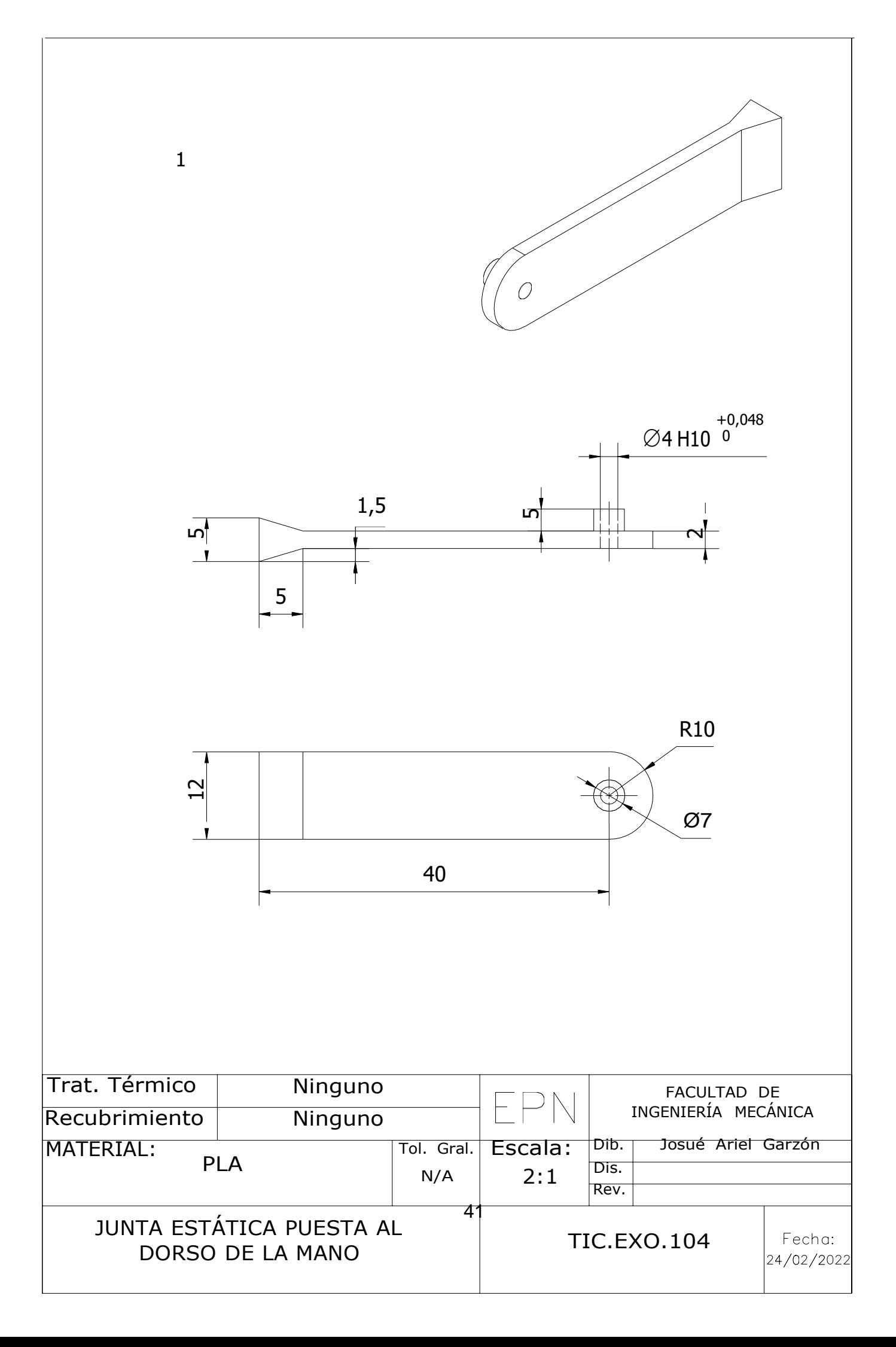

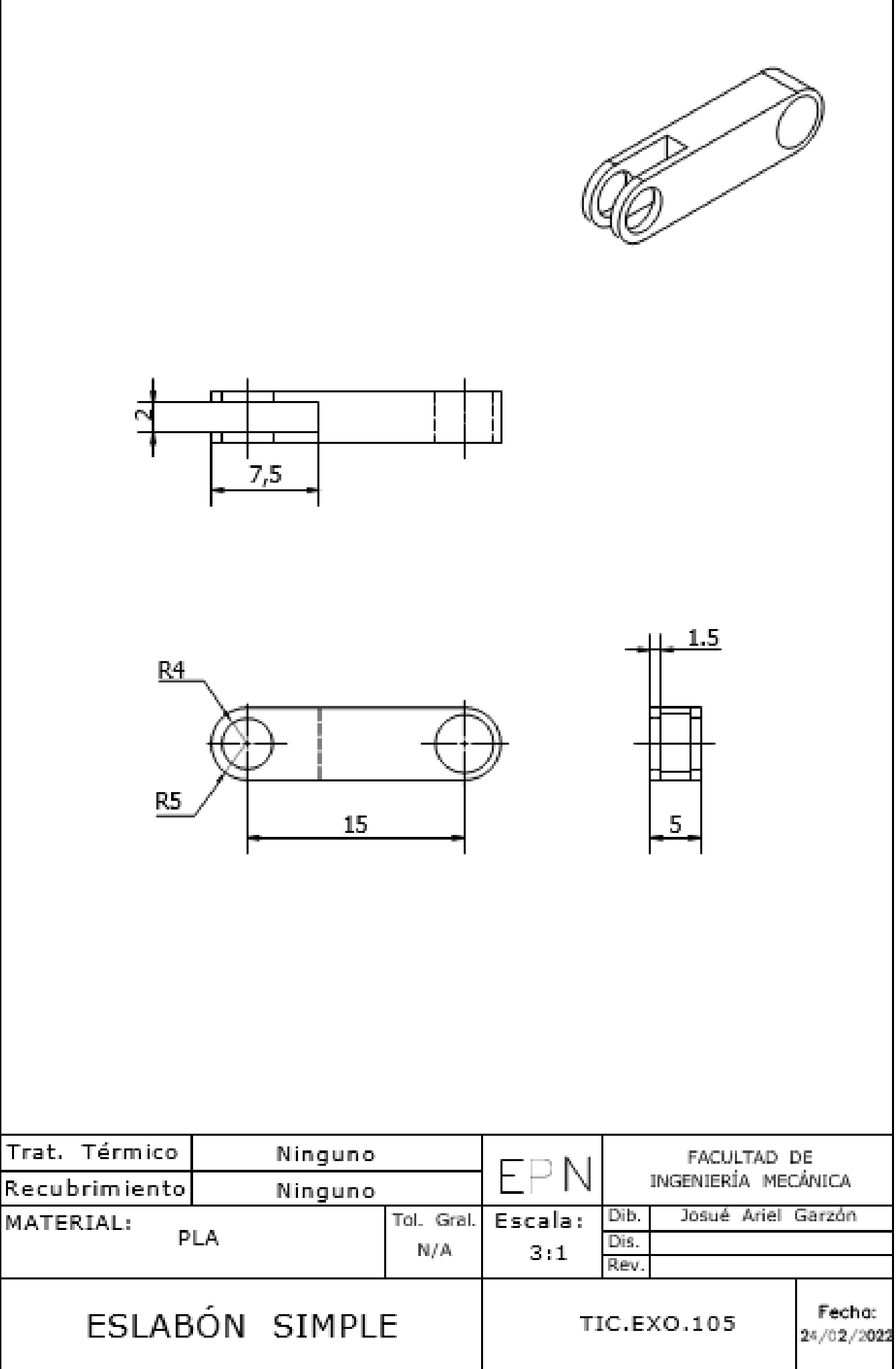

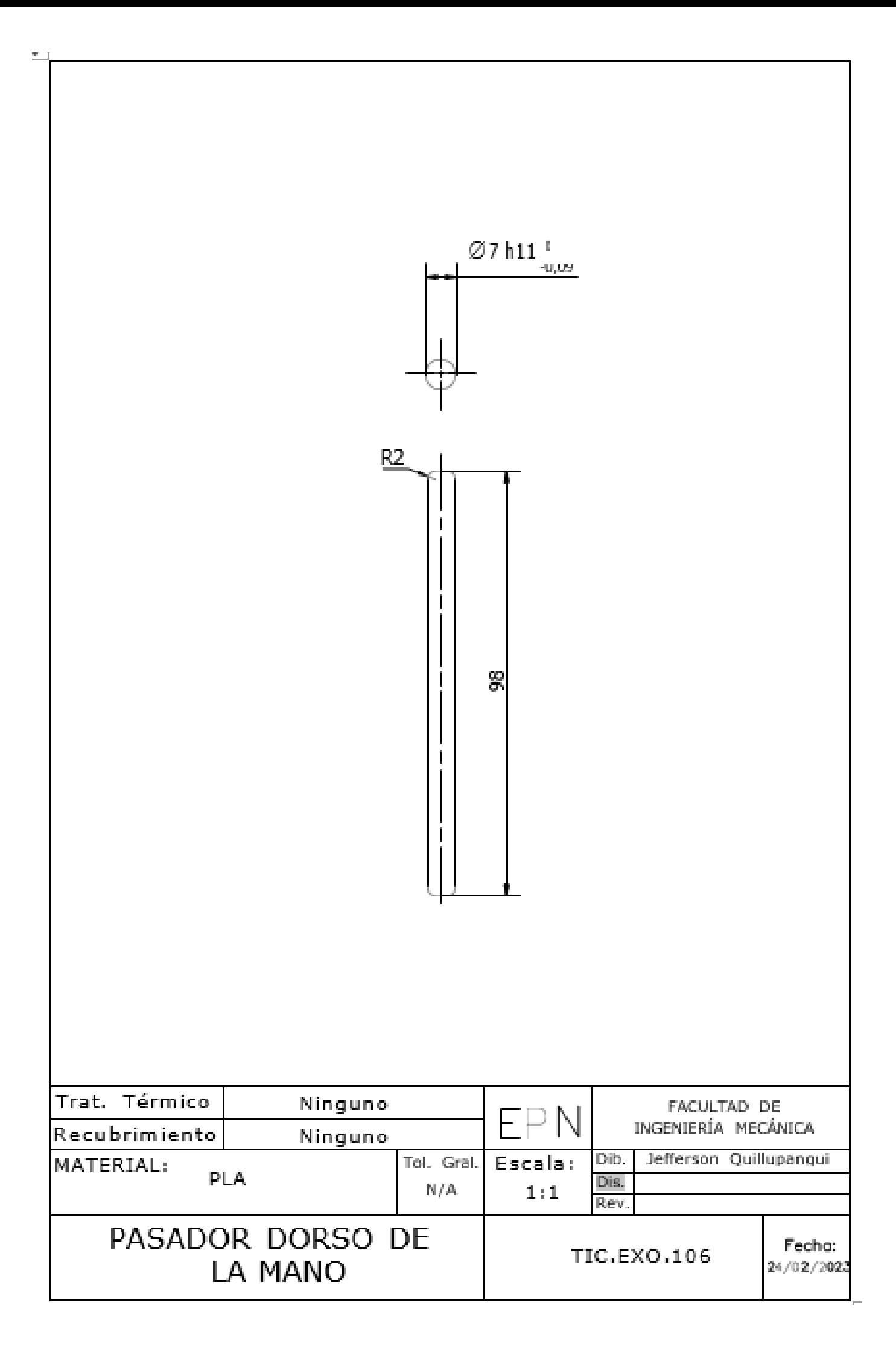

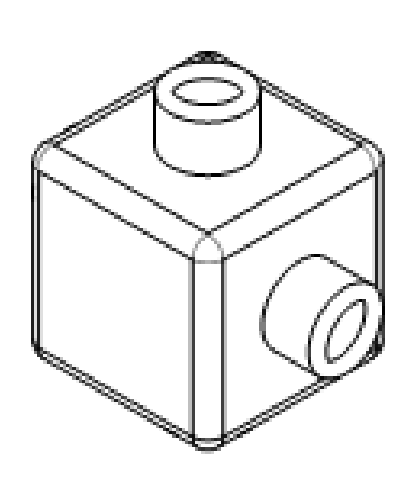

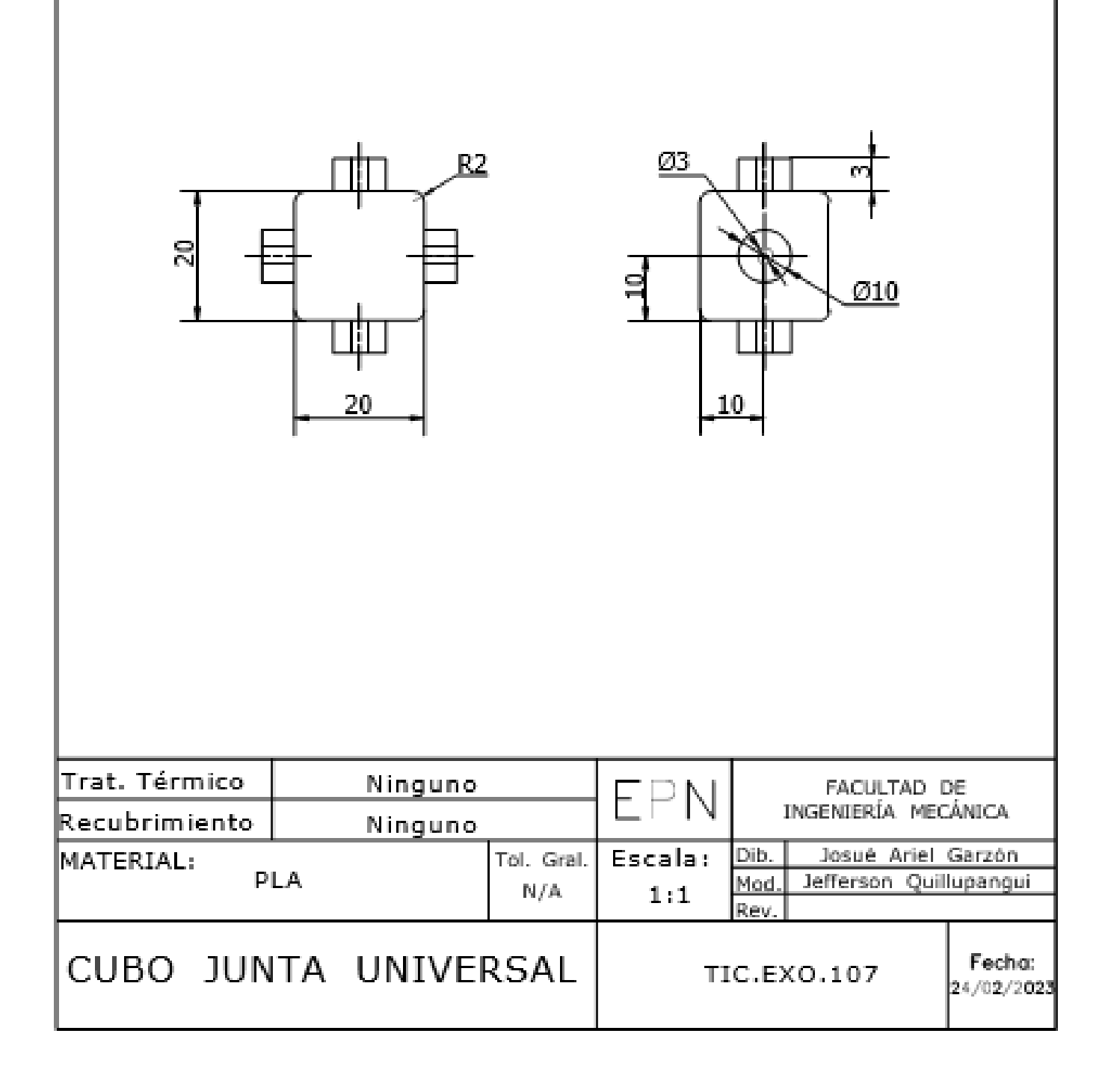

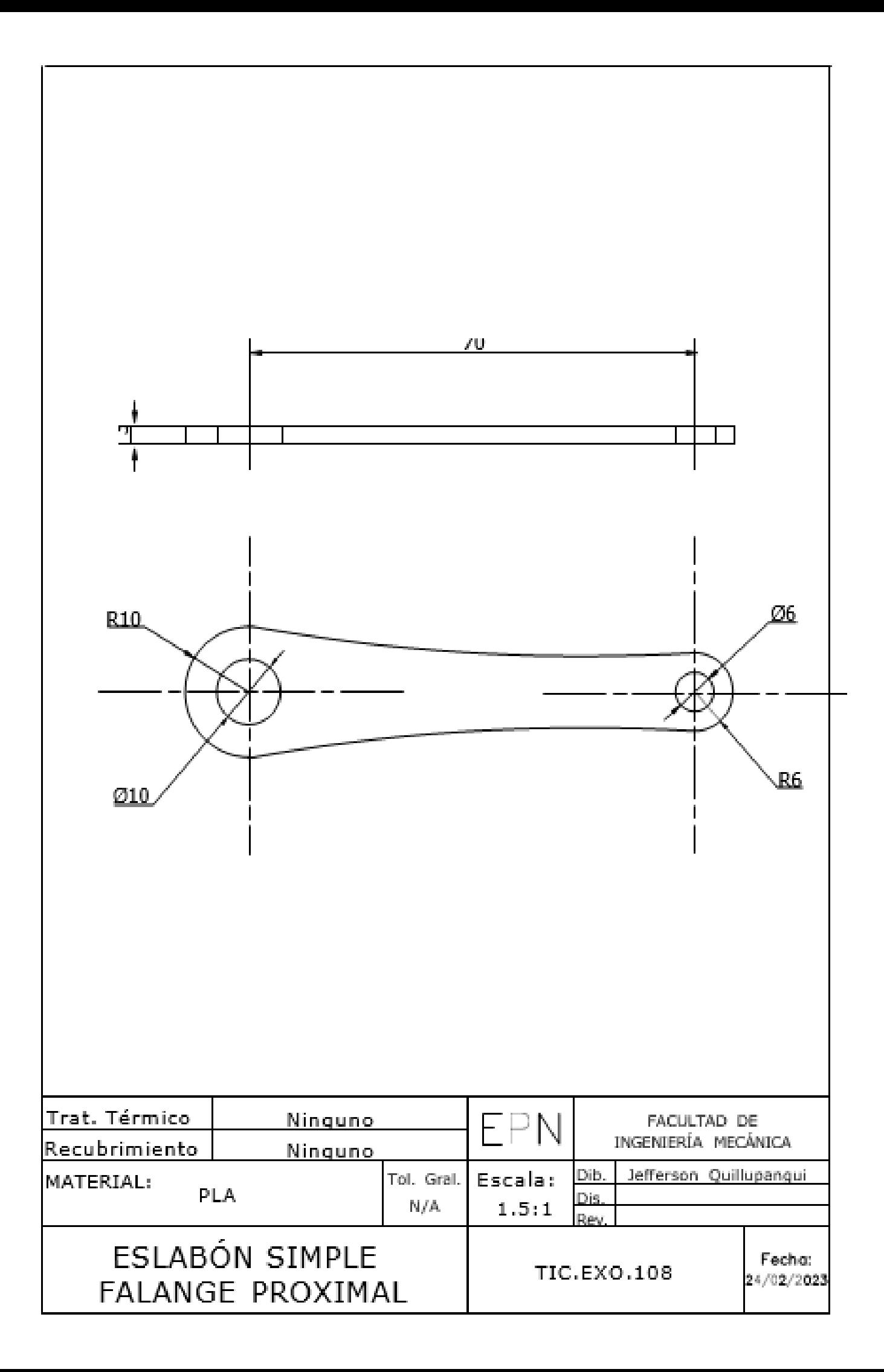

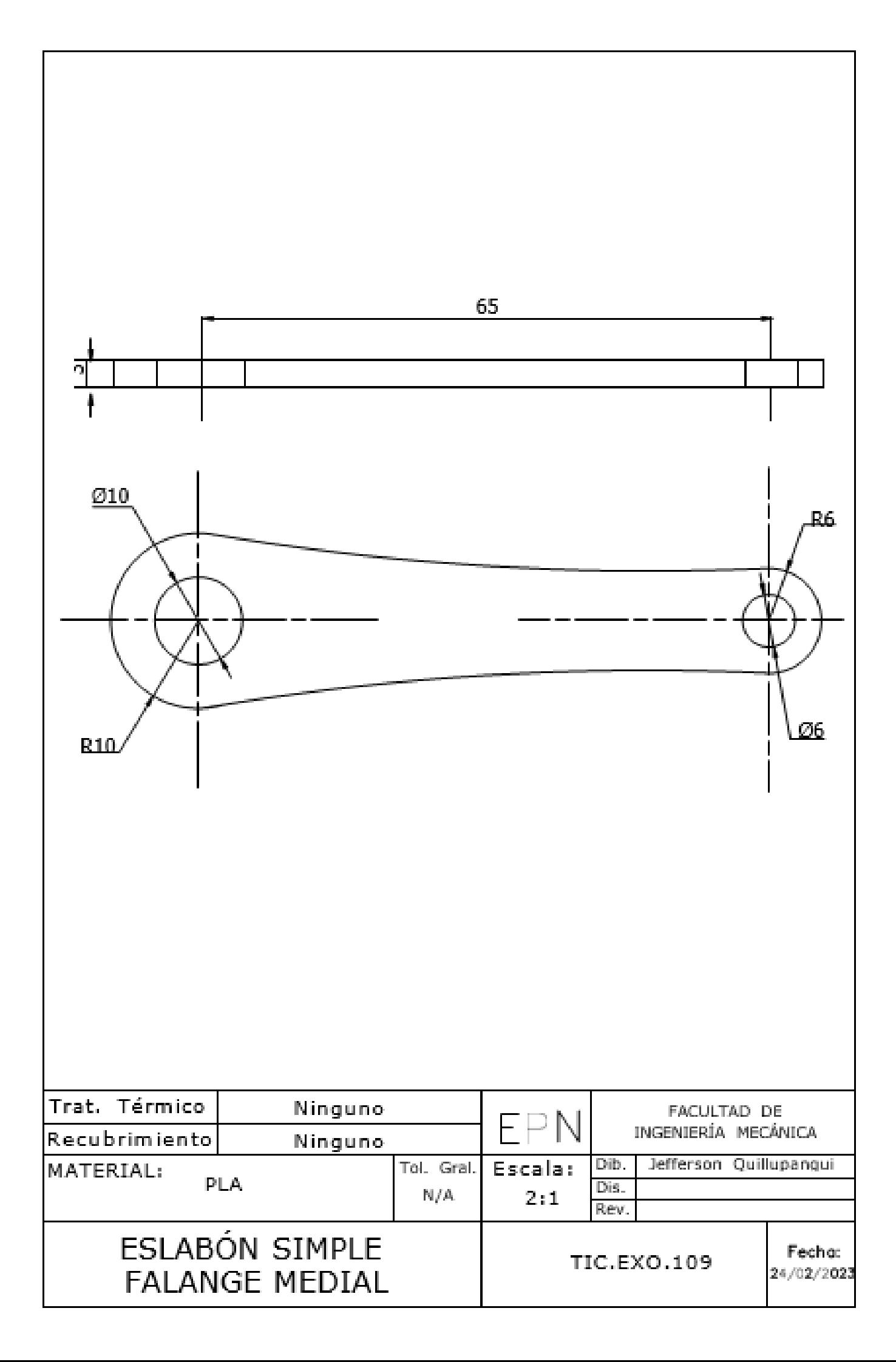

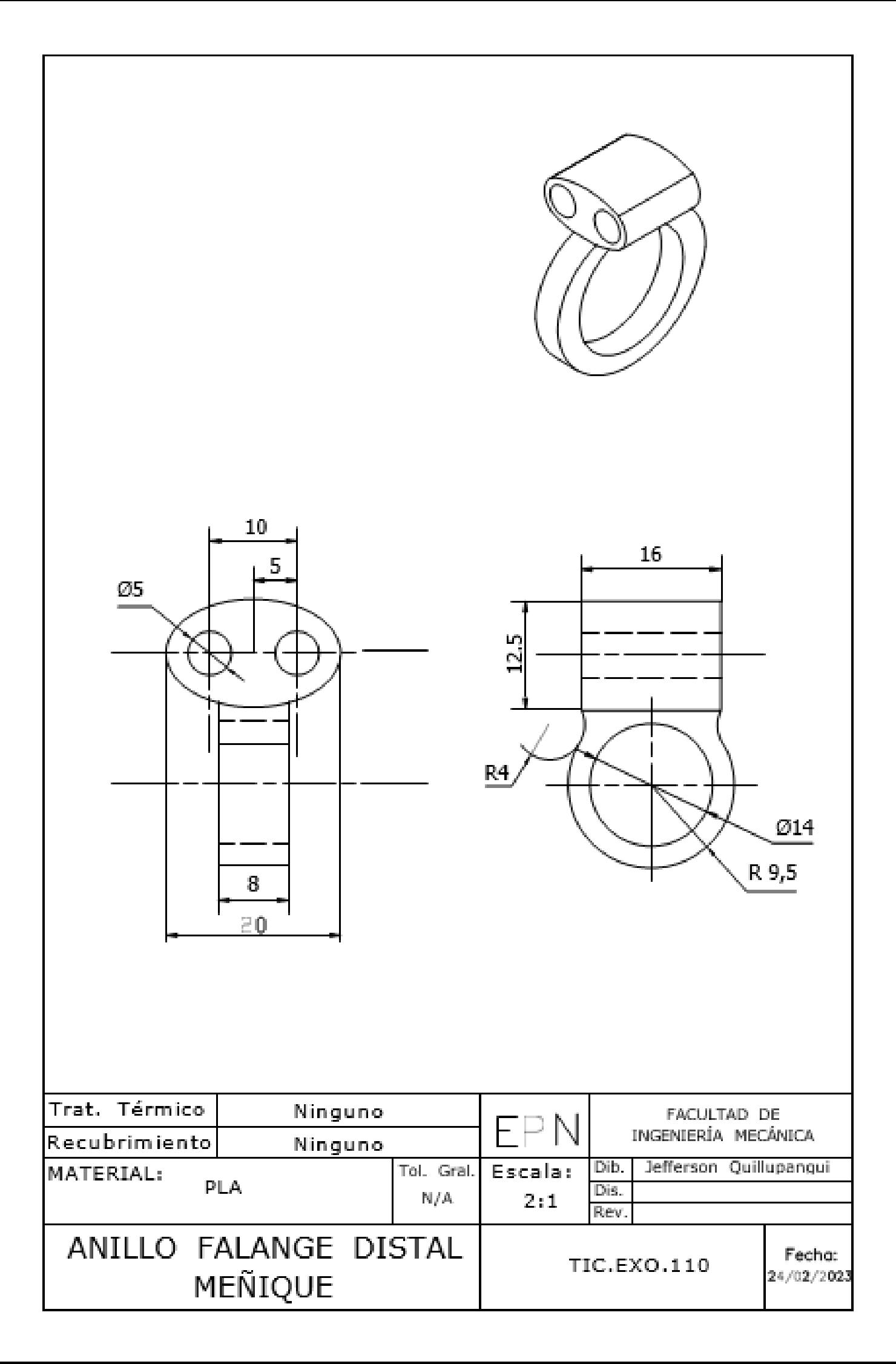

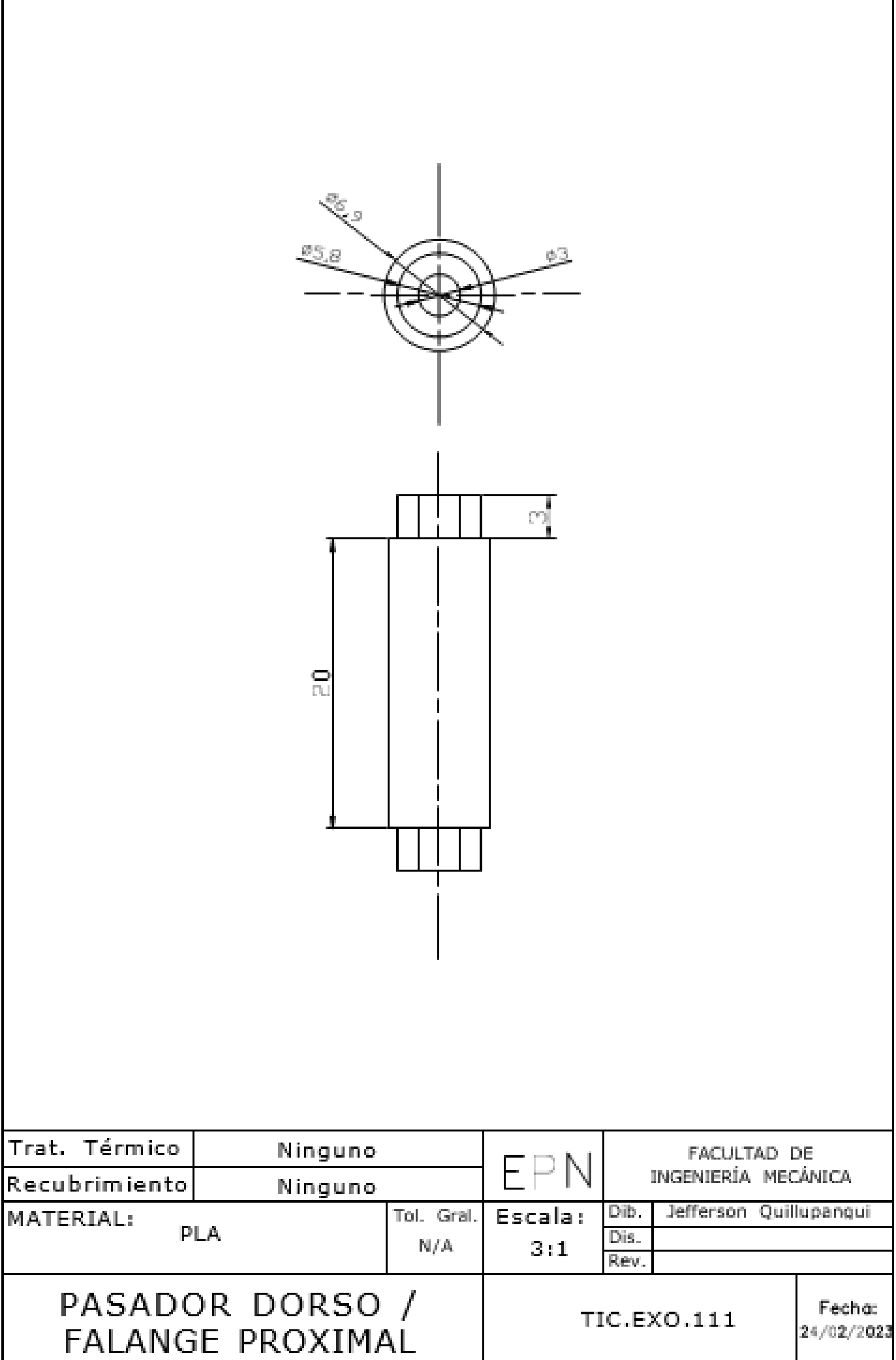

Г

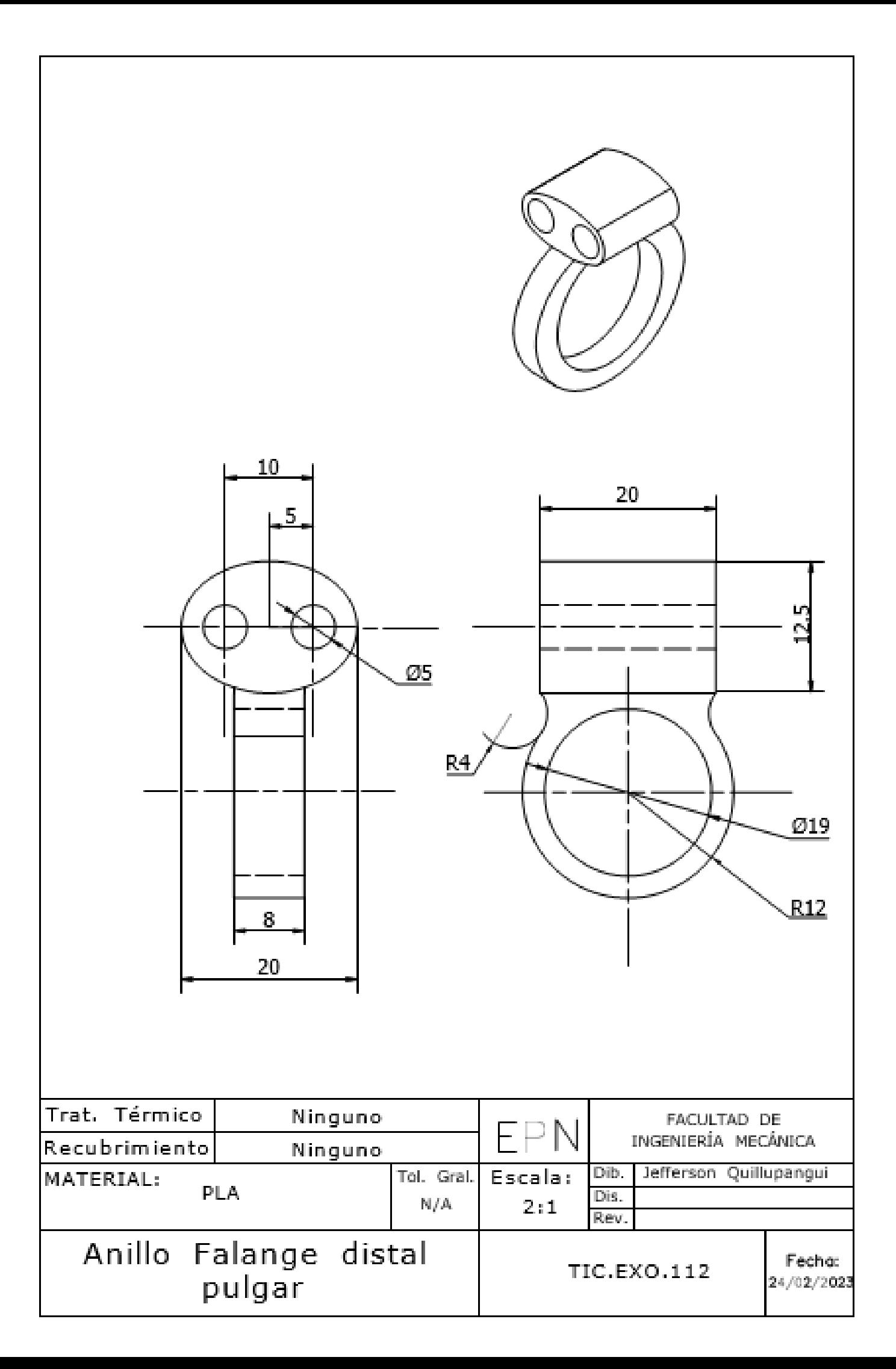

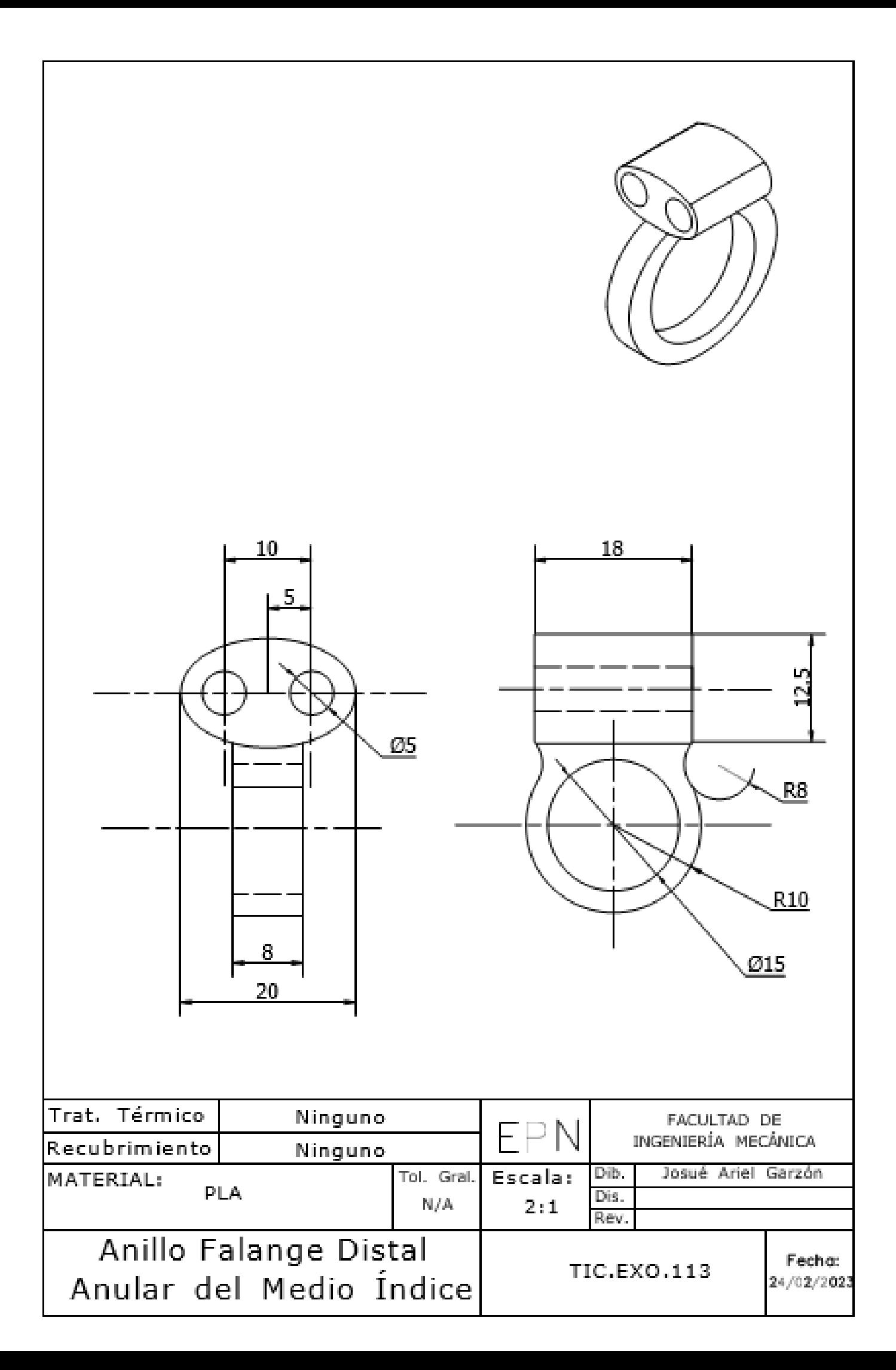

# **5.2 Especificaciones del Sensor Kiev**

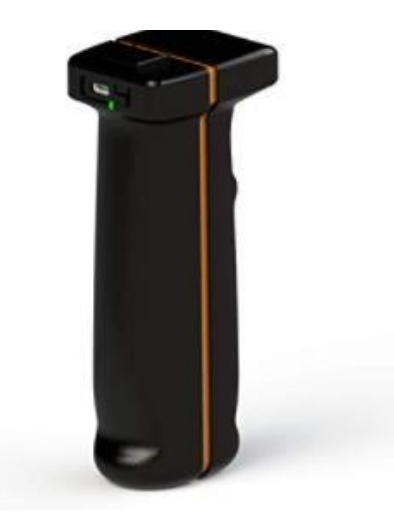

#### Especificaciones para este producto

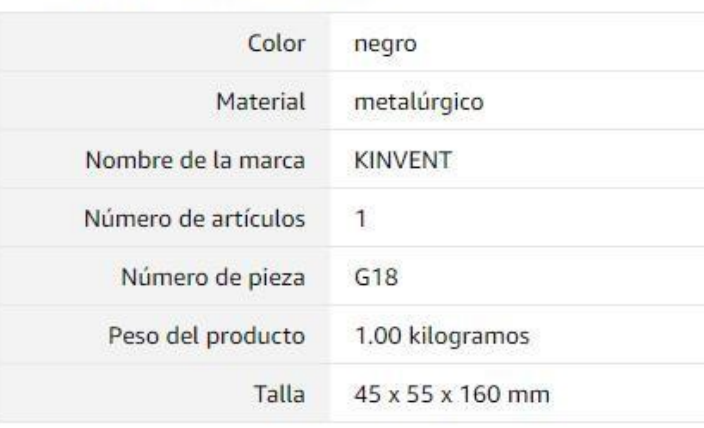

## **5.3 Protocolo y registro de Movimiento y Fuerza con el sensor K-Force**

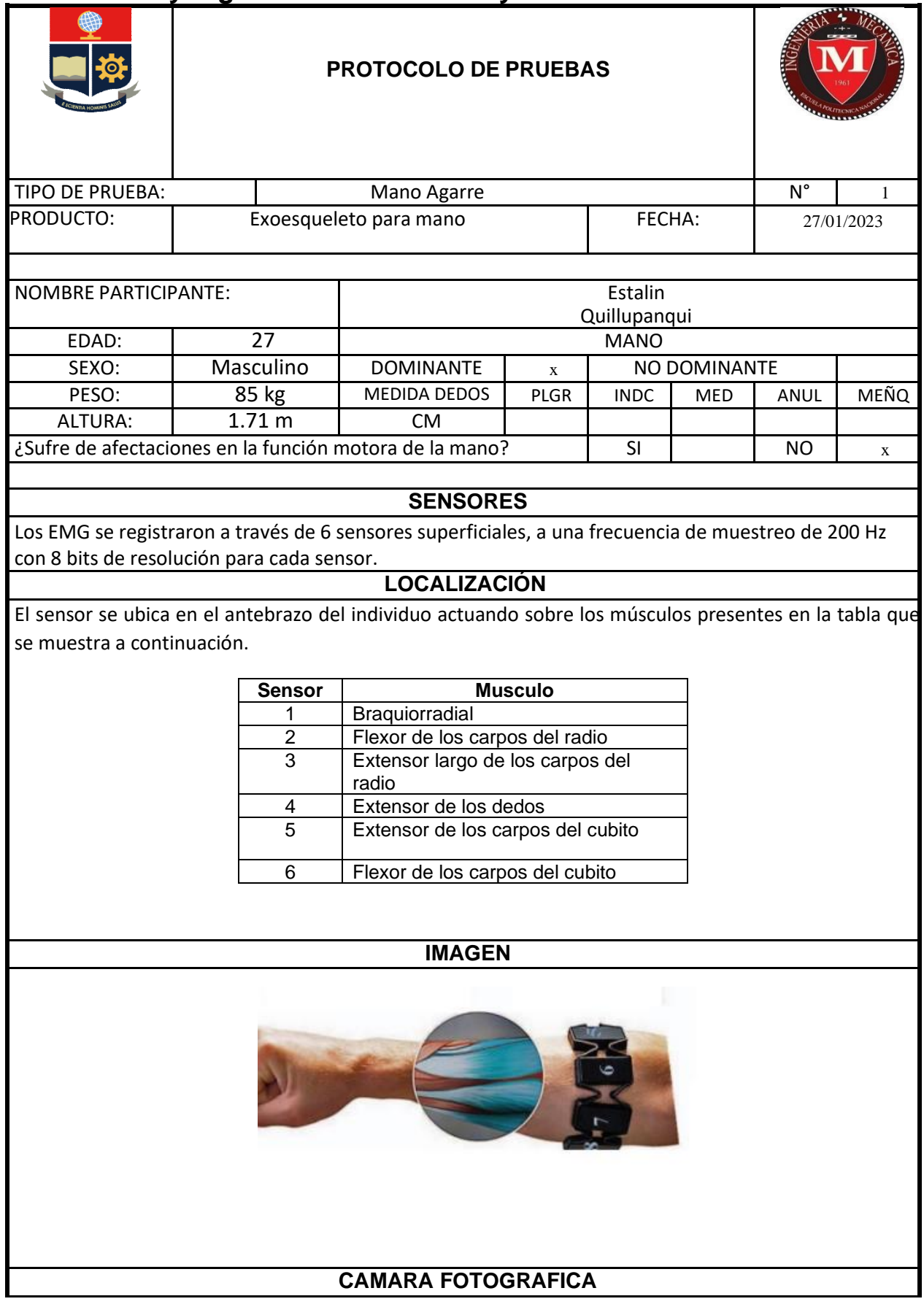

### **REGISTRO DE PROCEDIMIENTO**

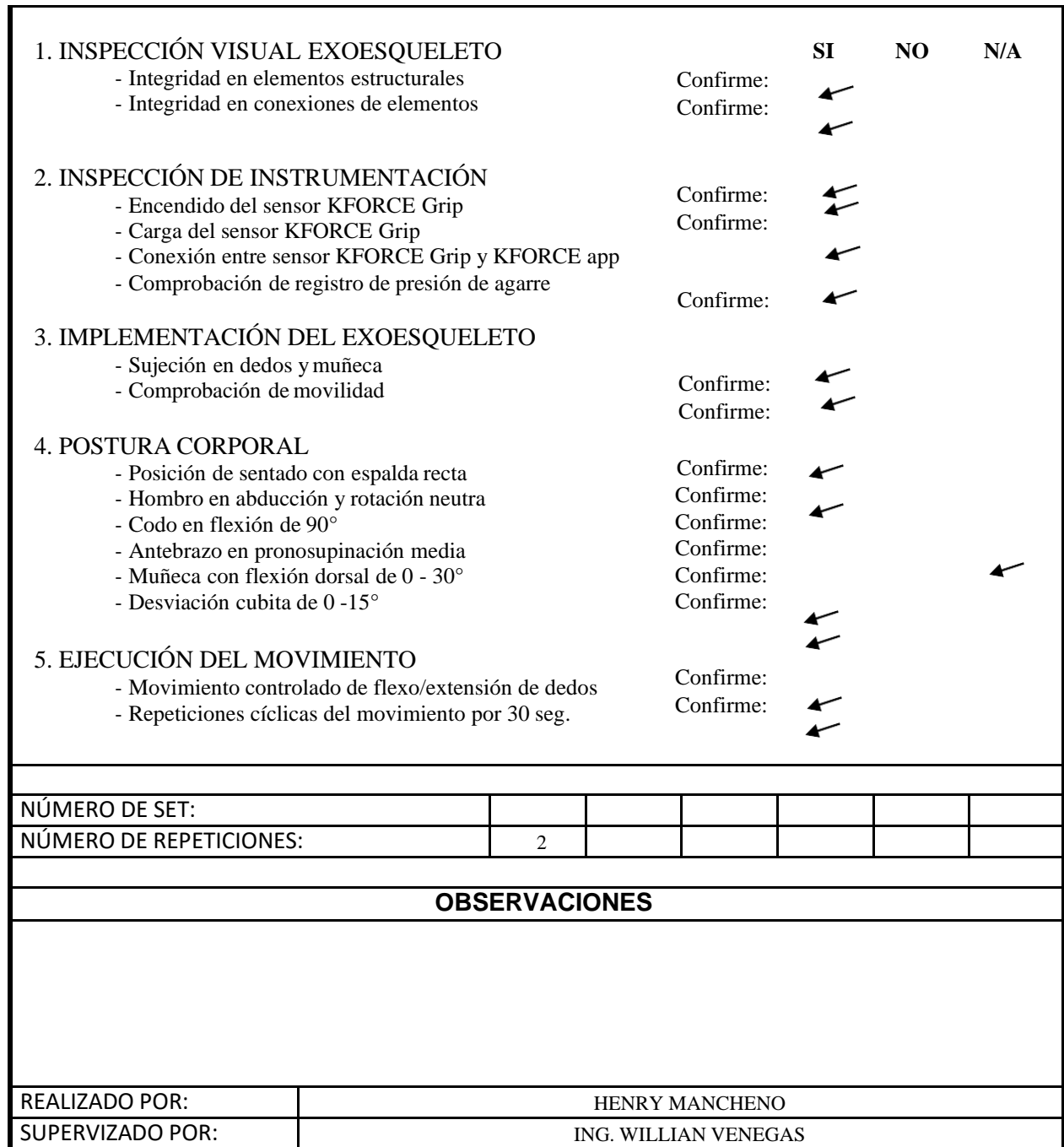

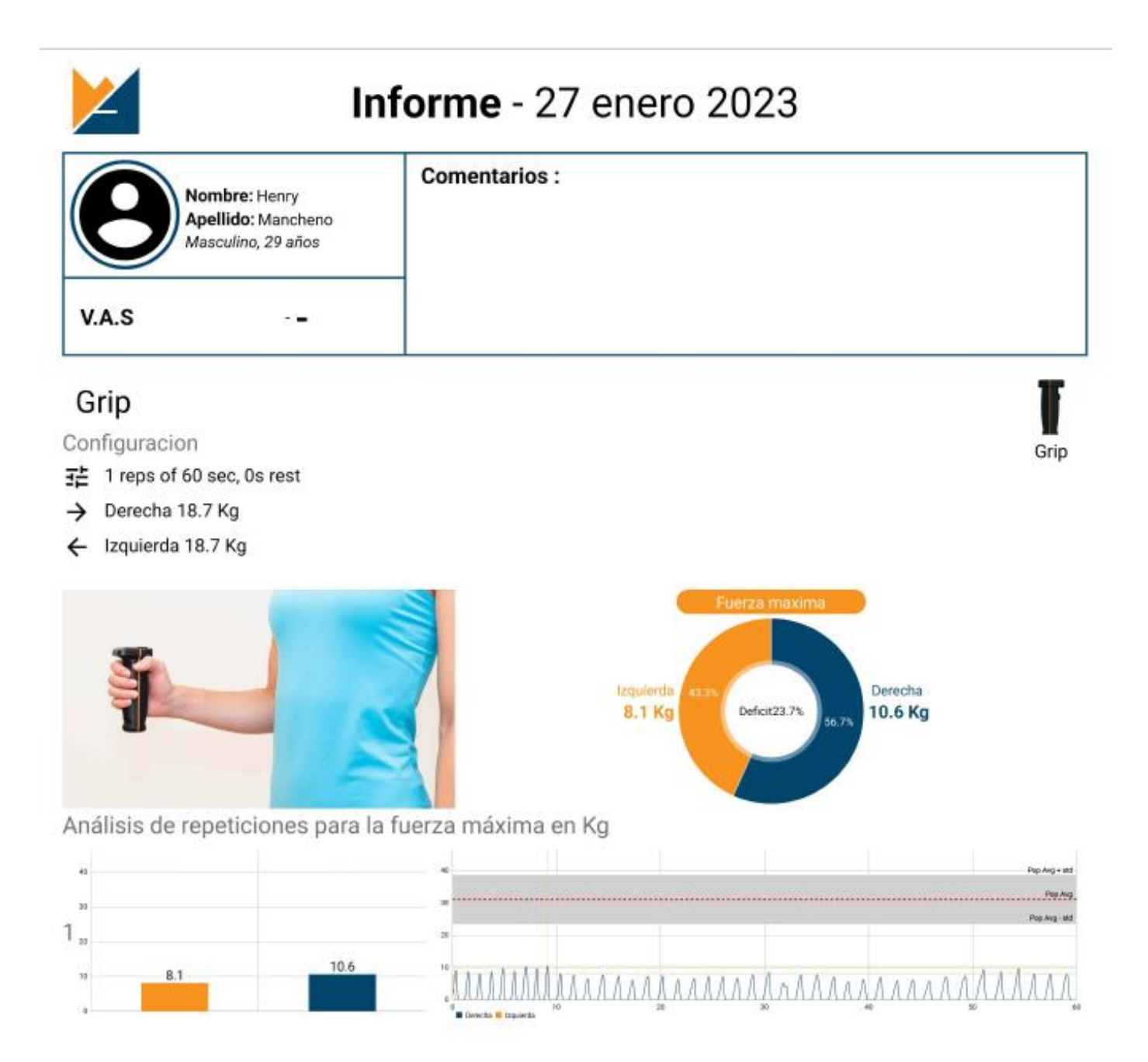

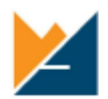

# Informe - 27 enero 2023

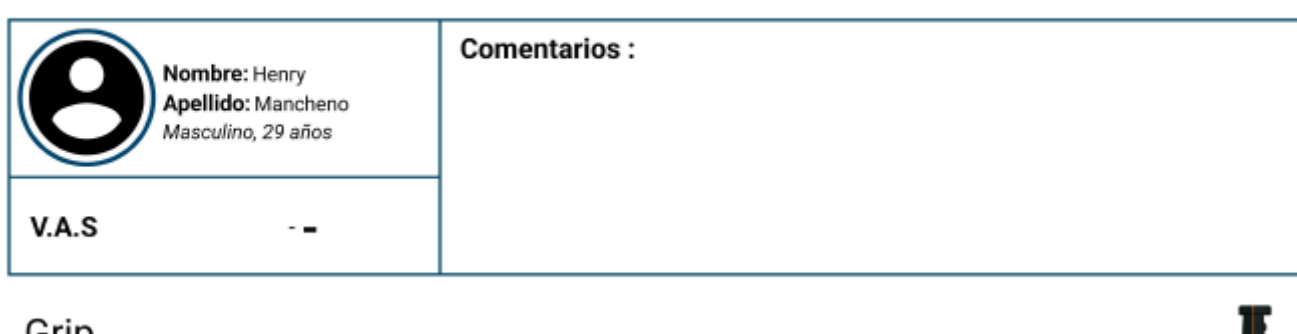

### Grip

Configuracion

- 1 reps of 30 sec, 0s rest
- $\rightarrow$  Derecha 18.7 Kg
- ← Izquierda 18.7 Kg

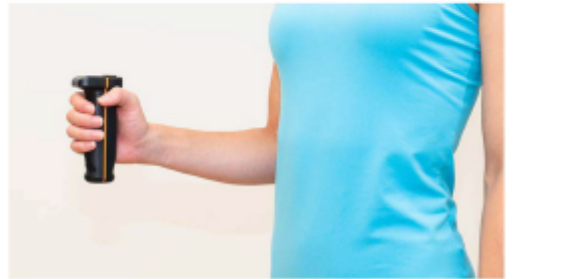

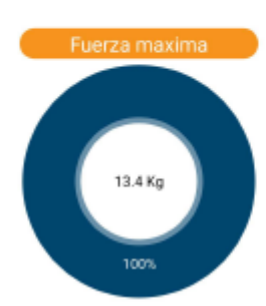

W

Grip

Análisis de repeticiones para la fuerza máxima en Kg

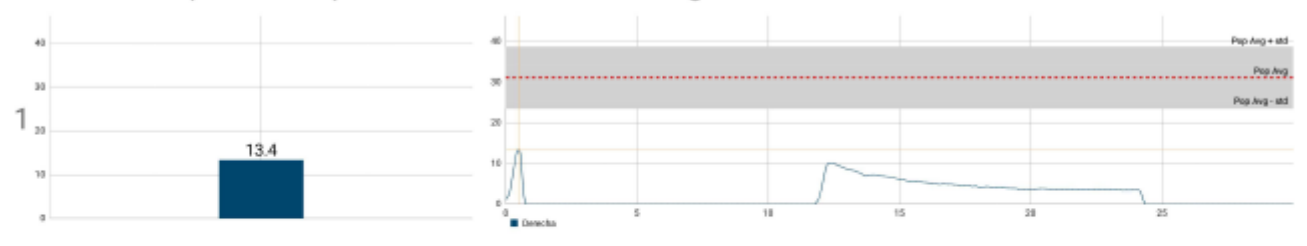
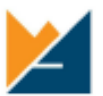

## Informe - 27 enero 2023

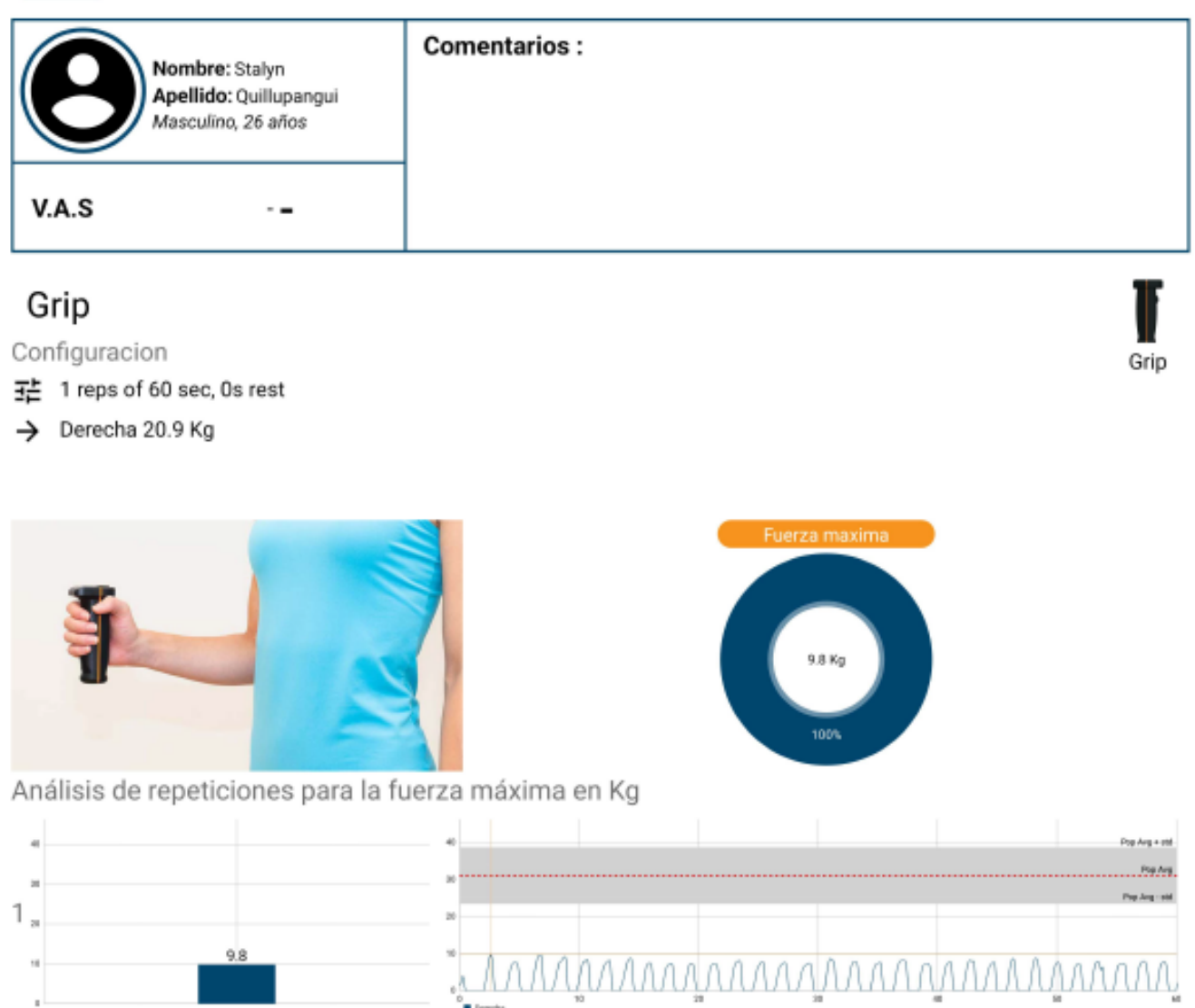

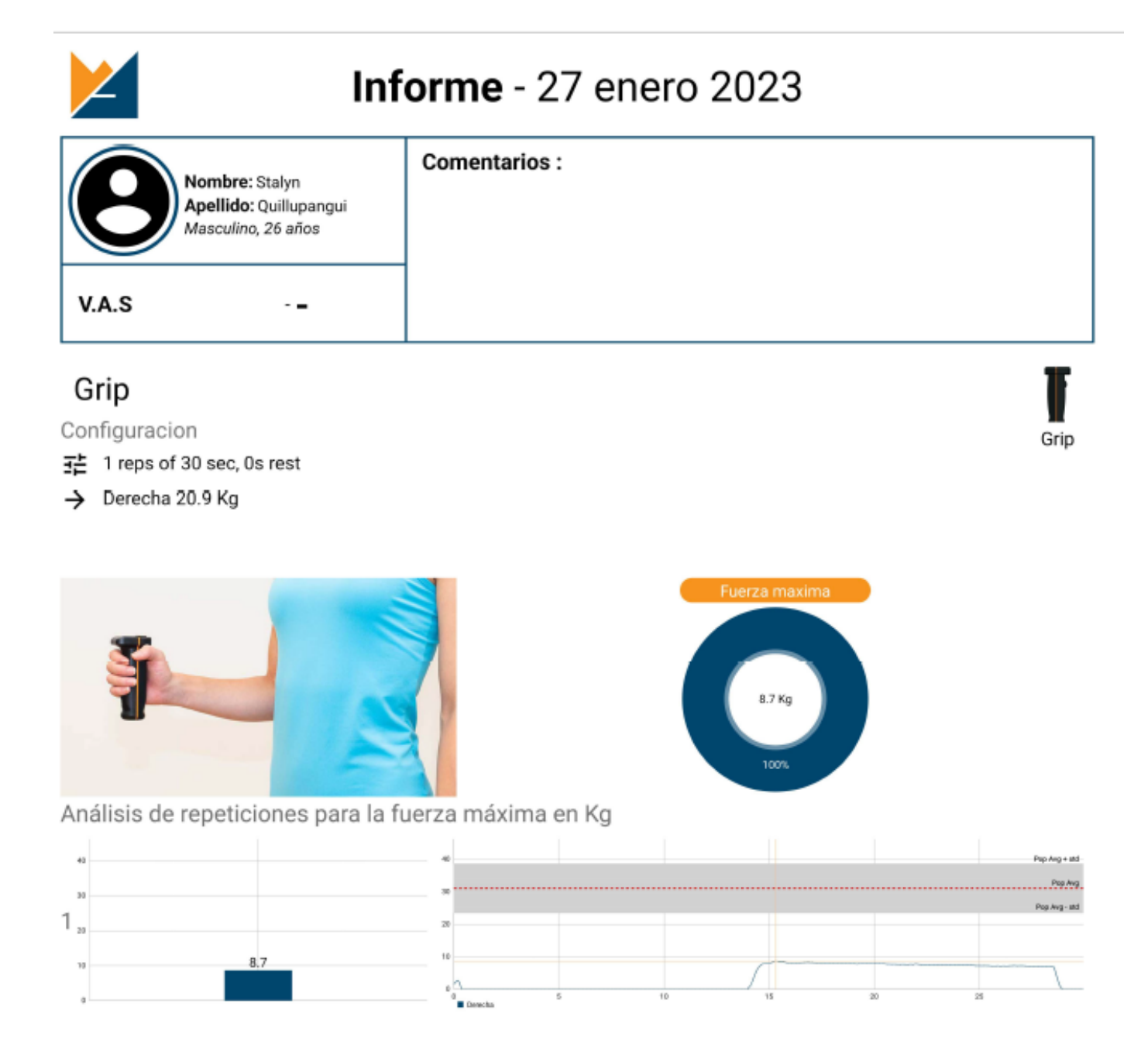

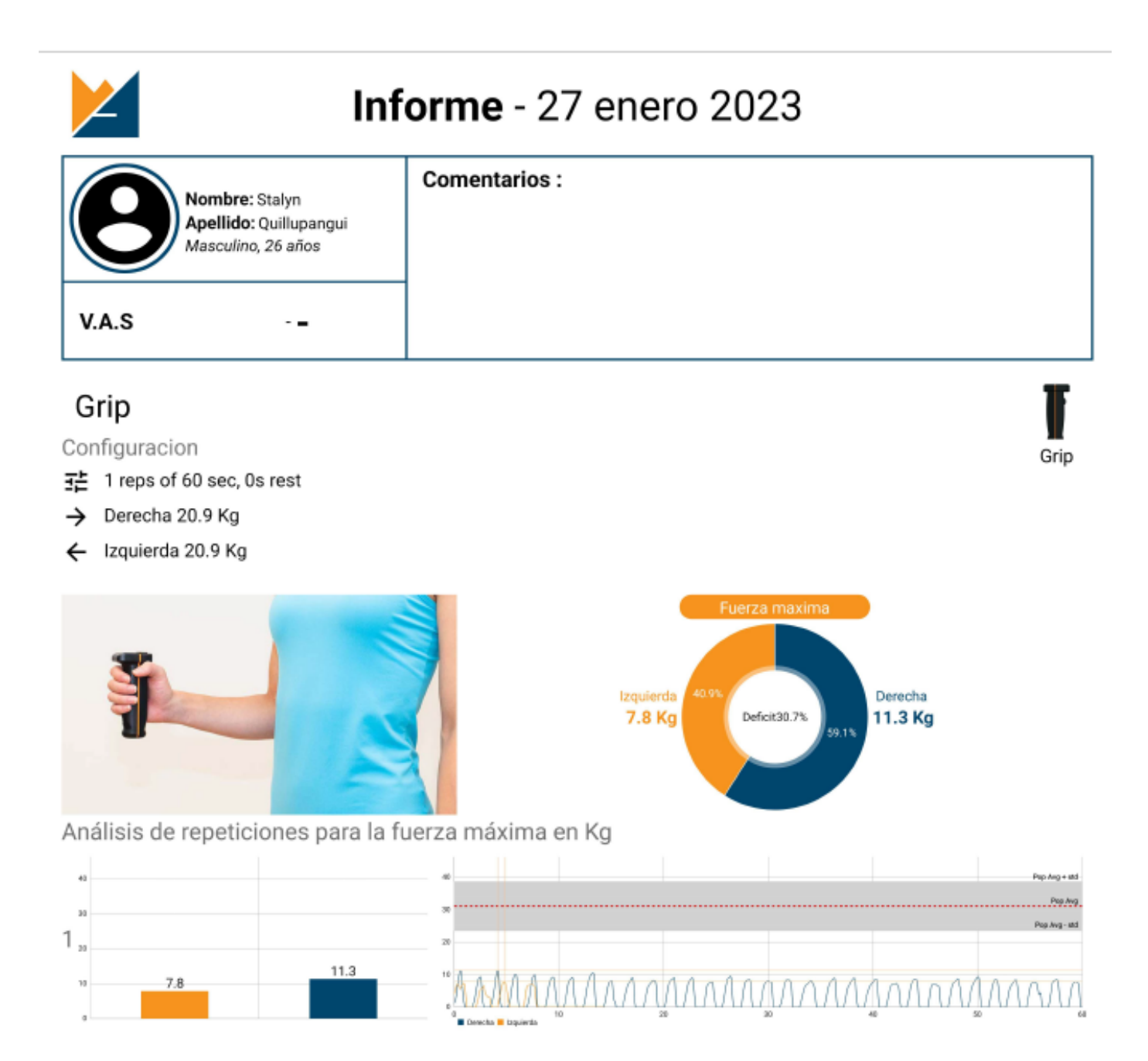

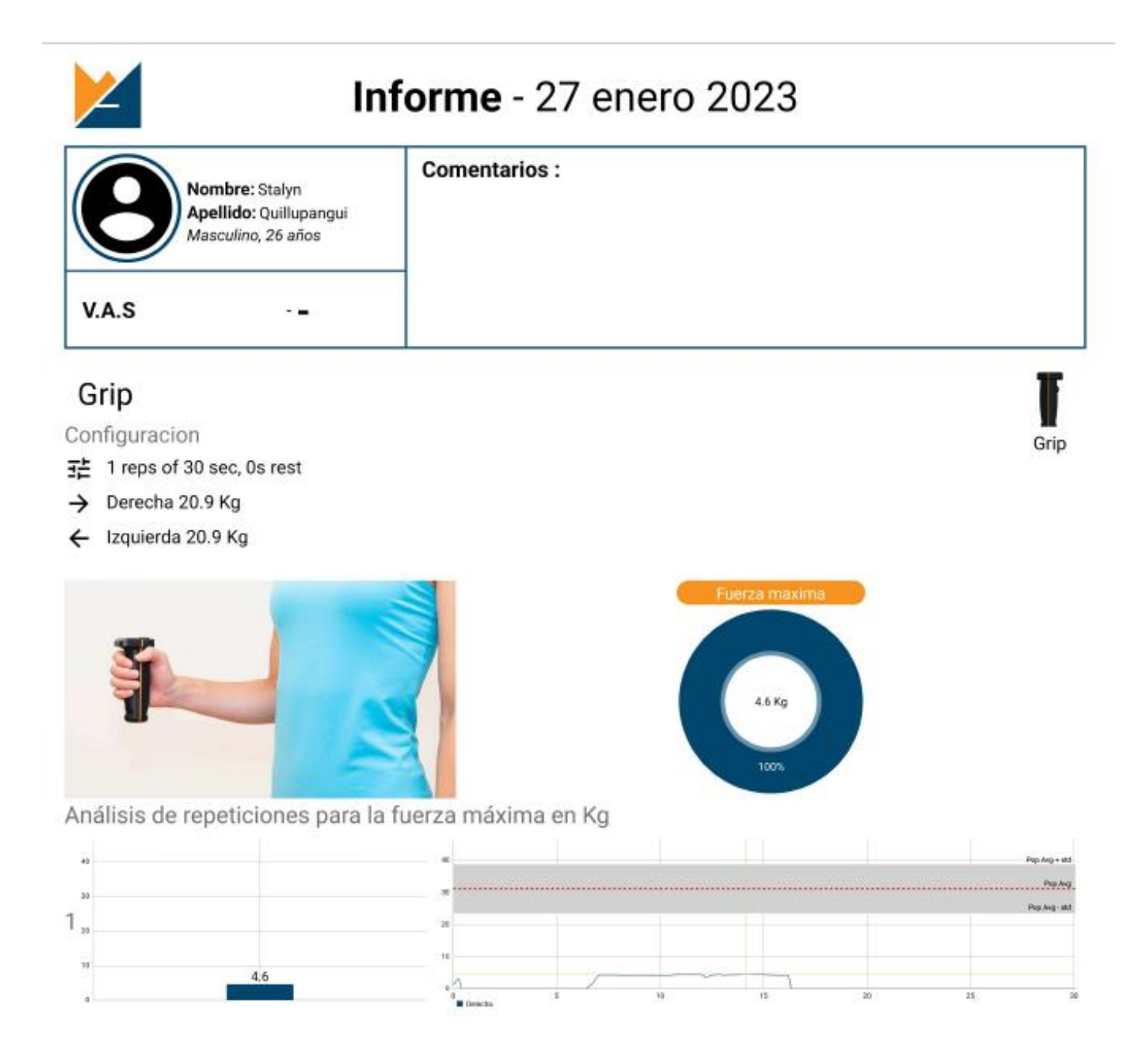

## **5.4 Anexo Protocolo de Pruebas**

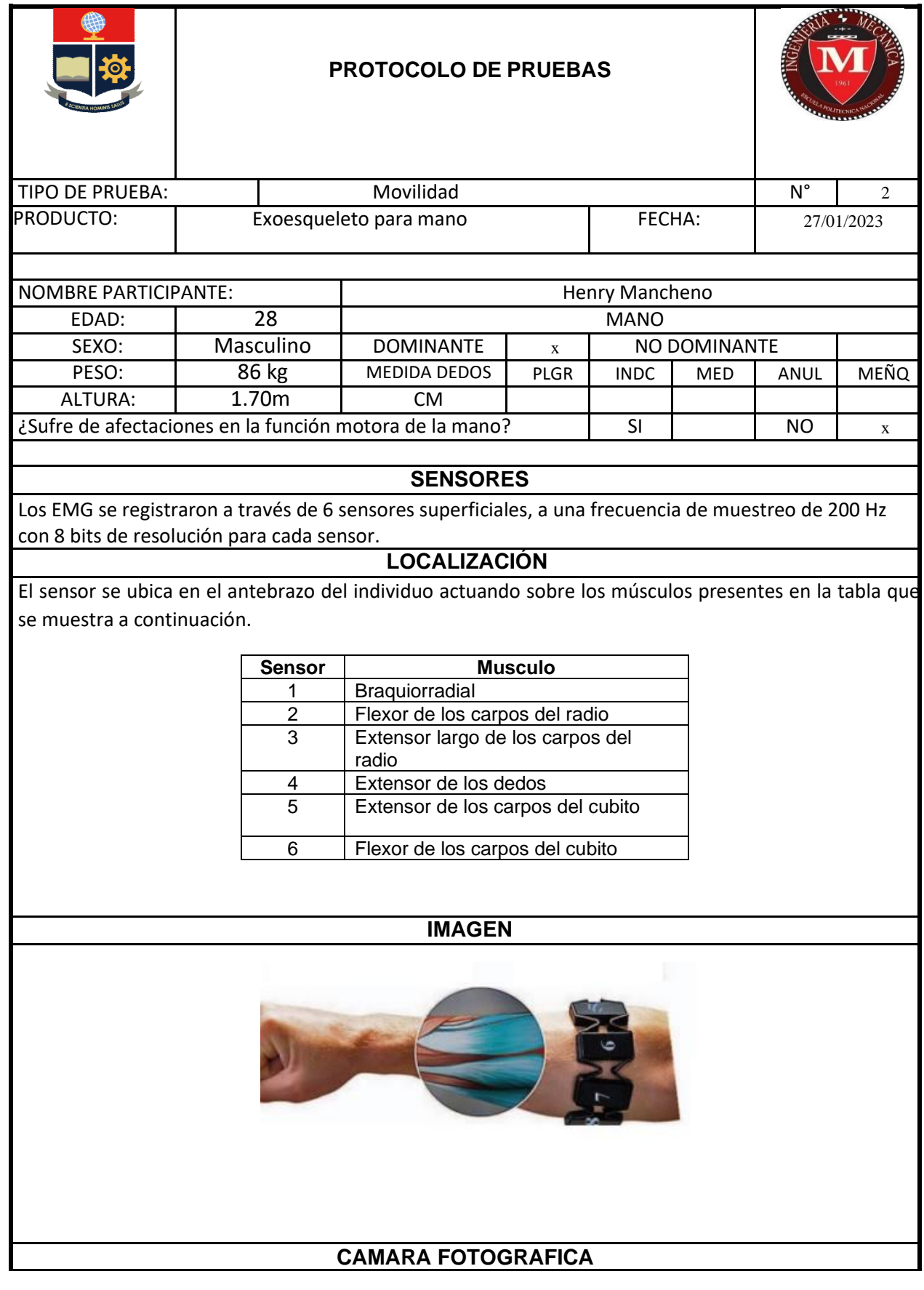

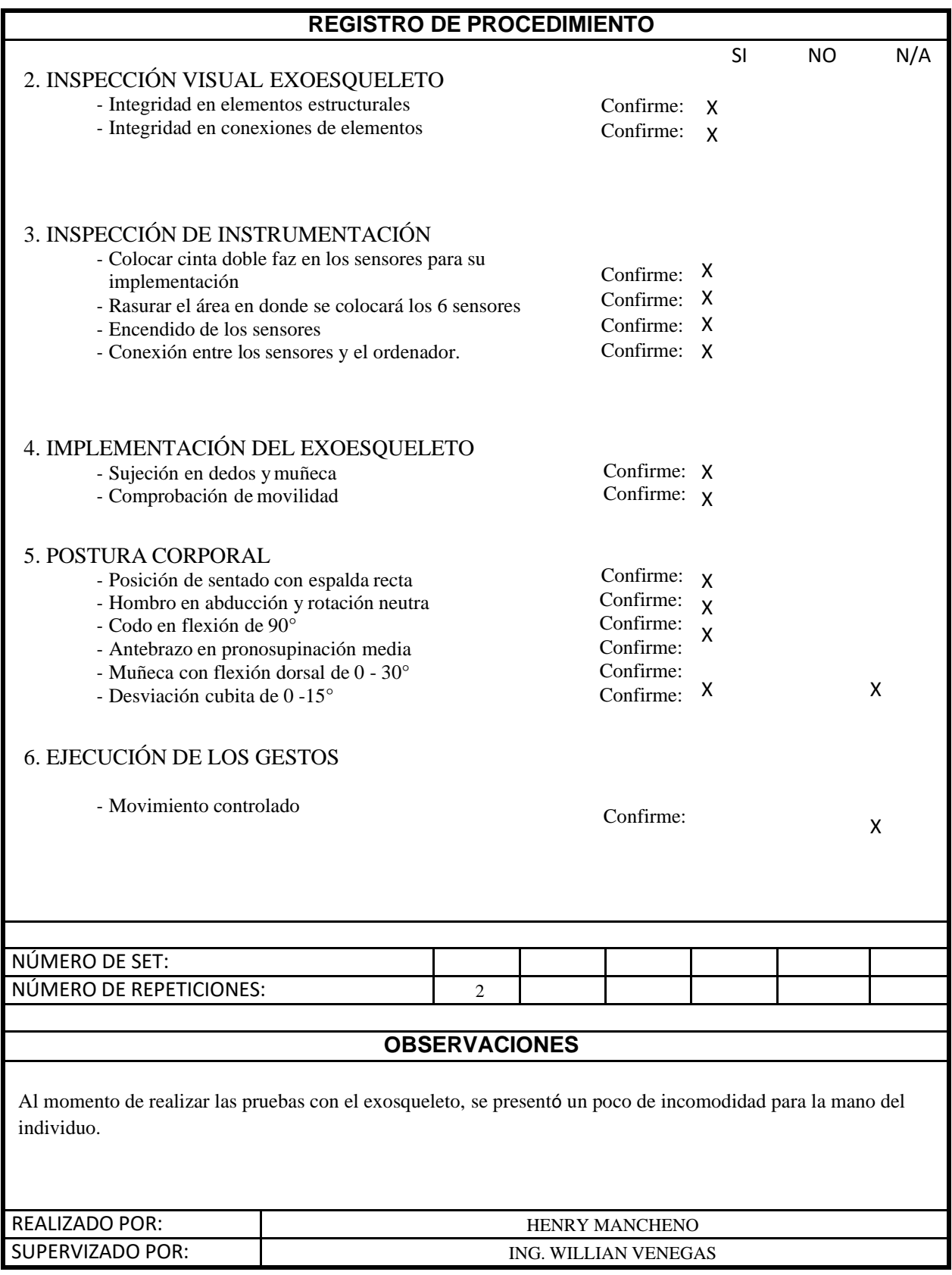

## **5.5 Tabla Rango Descriptivo a la función de probabilidad de amplitud**

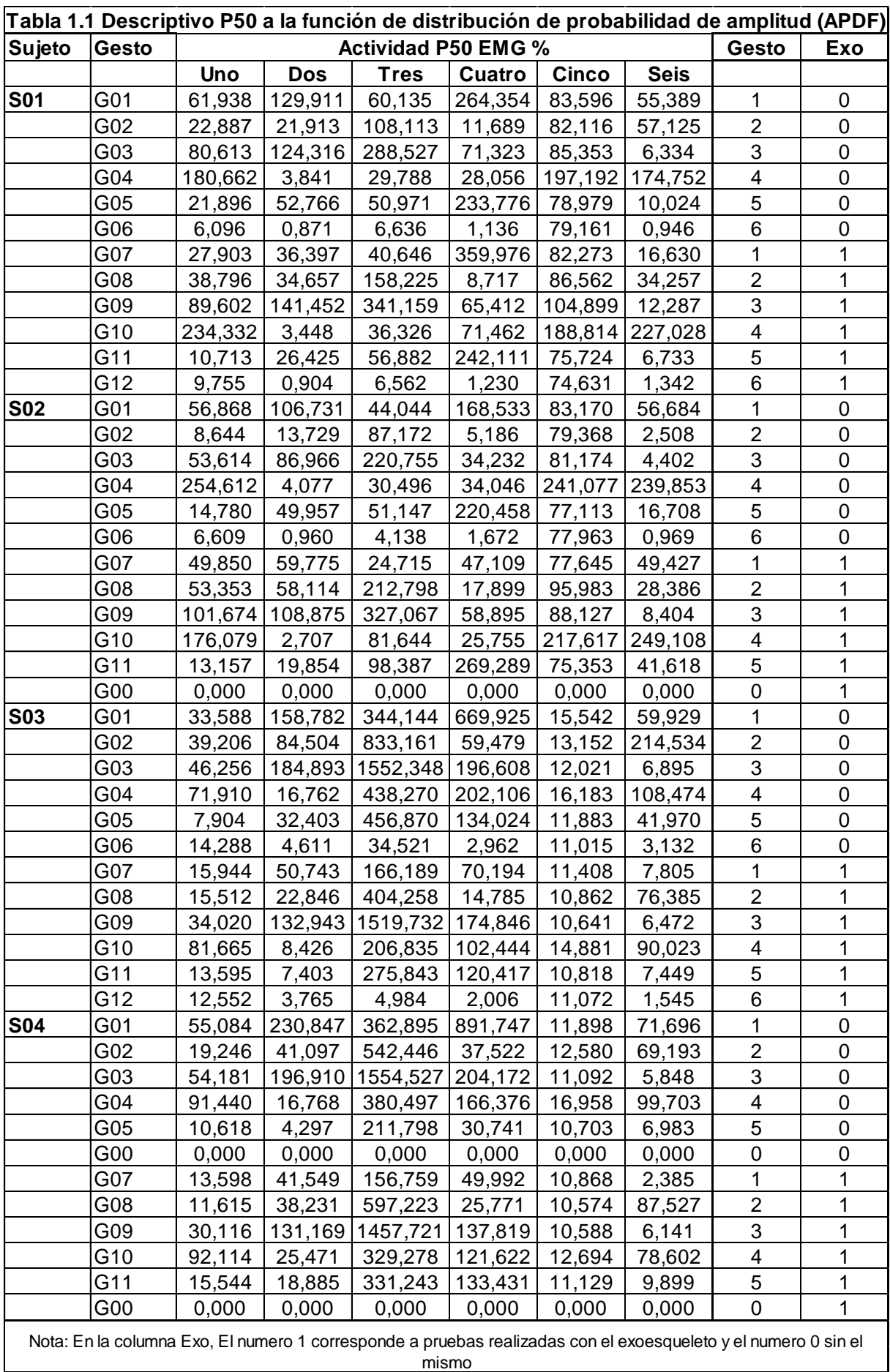